# Release Notes

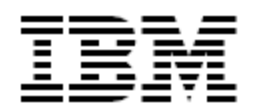

## IBM<sup>®</sup> Tivoli<sup>®</sup> Identity Manager

## Active Directory 64-Bit (WinAD64) Adapter

### *Version 5.0.14*

#### **First Edition (February 10, 2012)**

This edition applies to version 5.0 of Tivoli Identity Manager and to all subsequent releases and modifications until otherwise indicated in new editions.

**Copyright International Business Machines Corporation 2003, 2012. All rights reserved.** US Government Users Restricted Rights -- Use, duplication or disclosure restricted by GSA ADP Schedule Contract with IBM Corp.

## **Contents**

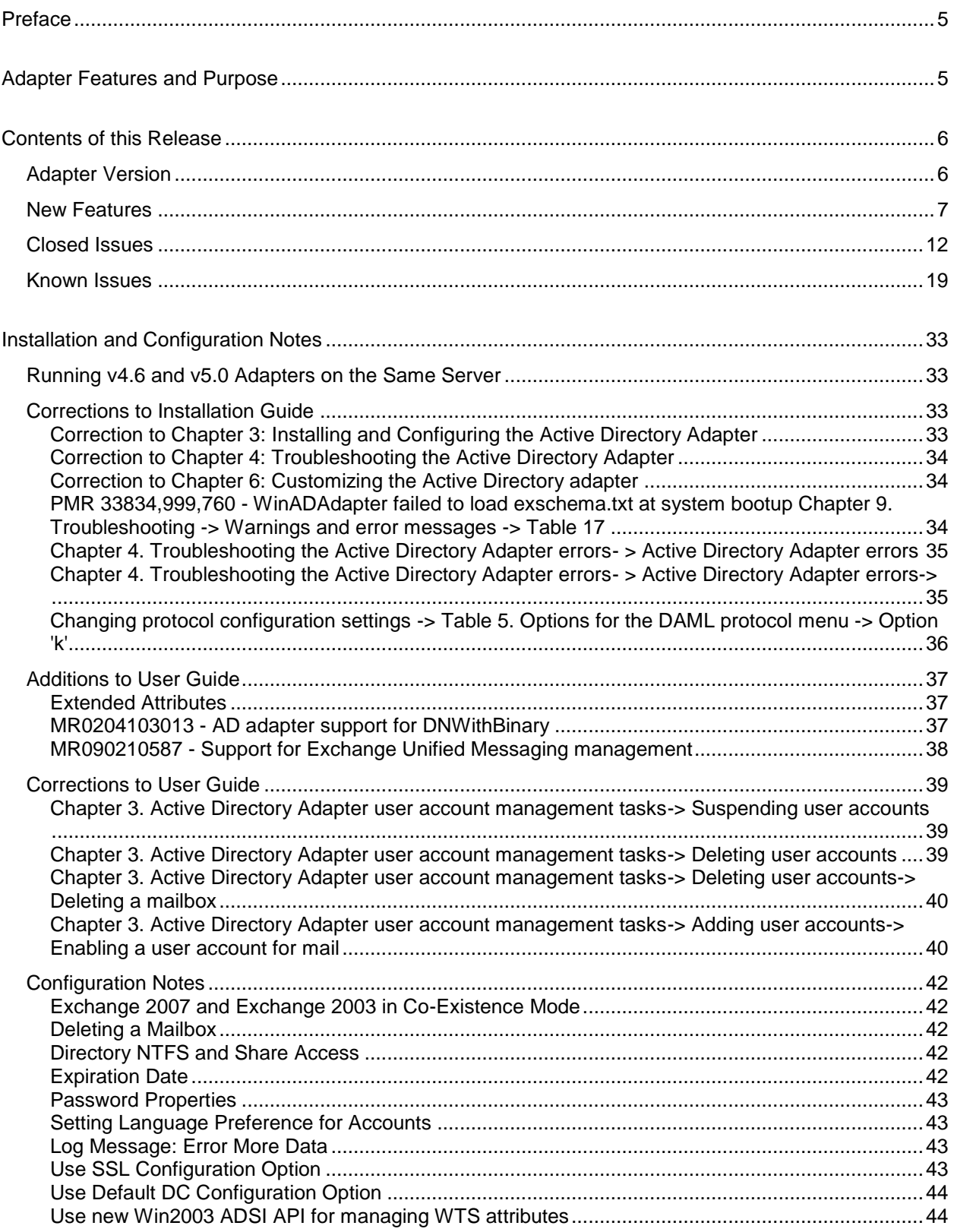

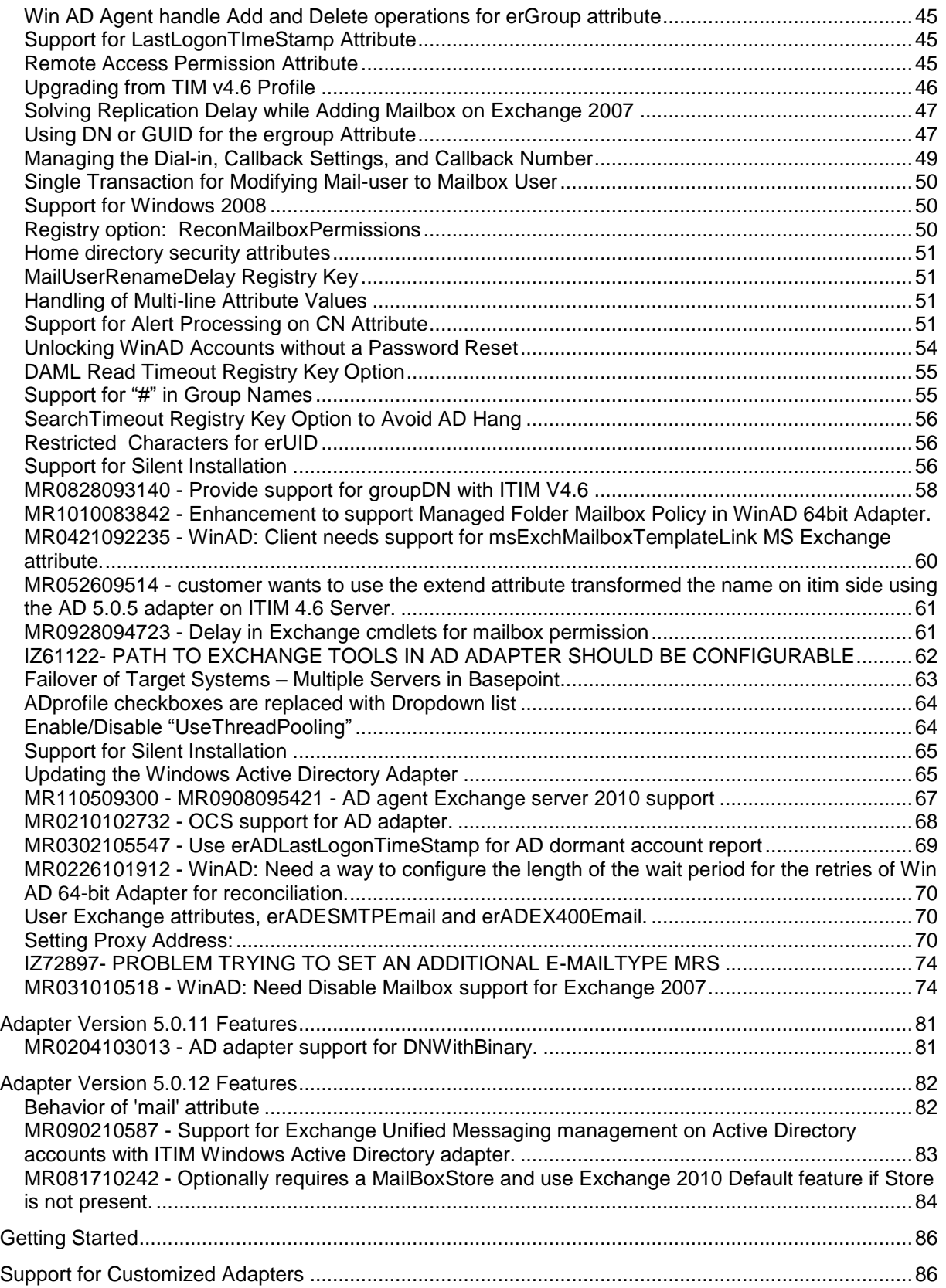

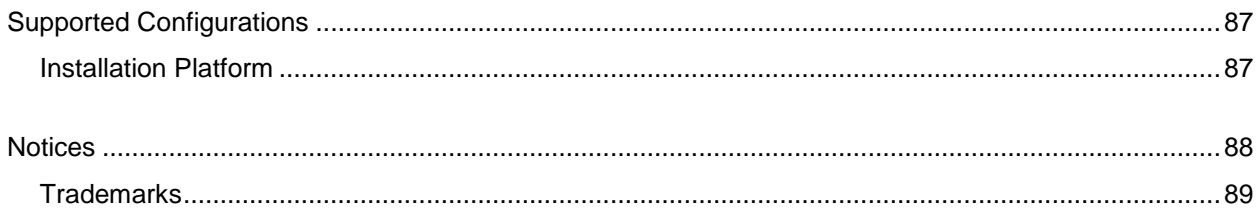

## <span id="page-4-0"></span>**Preface**

Welcome to the IBM Tivoli Identity Manager Active 64-bit Directory (WinAD64) Adapter.

These Release Notes contain information for the following products that was not available when the IBM Tivoli Identity Manager manuals were printed:

 IBM Tivoli Identity Manager Active Directory Adapter with 64-Bit Support Installation and Configuration Guide

## <span id="page-4-1"></span>**Adapter Features and Purpose**

The Active Directory Adapter is designed to create and manage accounts on Microsoft Active Directory. The adapter runs in "agentless" mode and communicates using Microsoft ADSI API and PowerShell (for exchange communication) to the systems being managed.

IBM recommends the installation of this adapter in "agentless" mode on a 64-bit OS and computer in the domain being managed. Installation on a Domain Controller is not recommended. A single copy of the adapter can handle multiple Identity Manager Services. The deployment configuration is based, in part, on the topology of your network domain, but the primary factor is the planned structure of your Identity Manager Provisioning Policies and Approval Workflow process. Please refer to the Identity Manager Information Center for a discussion of these topics.

The Identity Manager adapters are powerful tools that require Administrator Level authority. Adapters operate much like a human system administrator, creating accounts, permissions and home directories. Operations requested from the Identity Manager server will fail if the adapter is not given sufficient authority to perform the requested task. IBM recommends that this adapter run with administrative (root) permissions.

## <span id="page-5-0"></span>**Contents of this Release**

### <span id="page-5-1"></span>*Adapter Version*

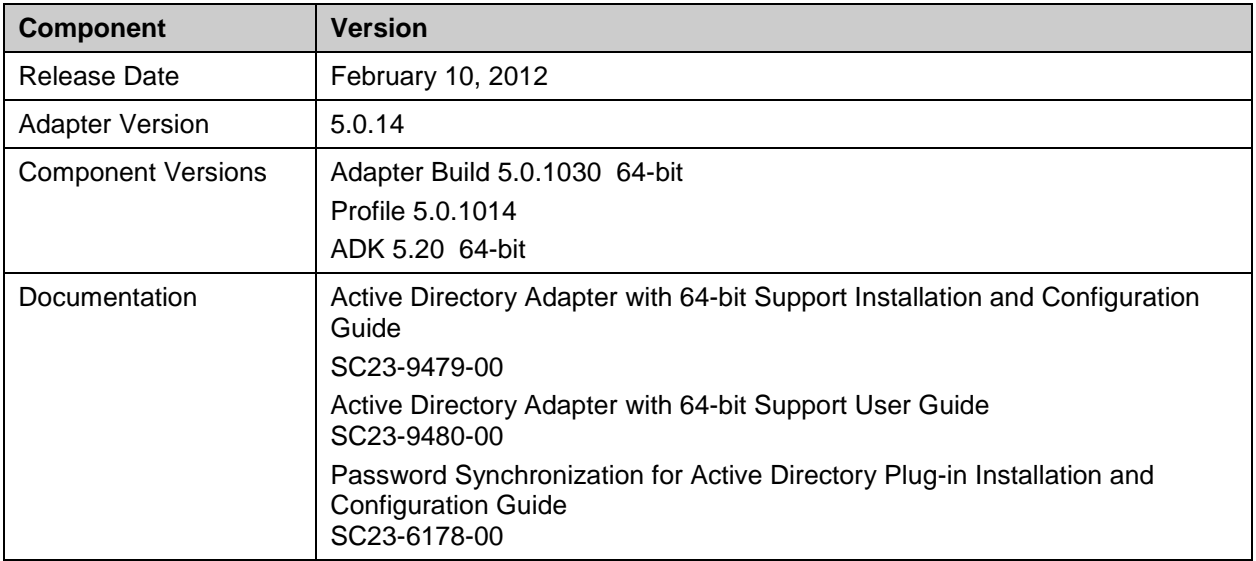

## <span id="page-6-0"></span>*New Features*

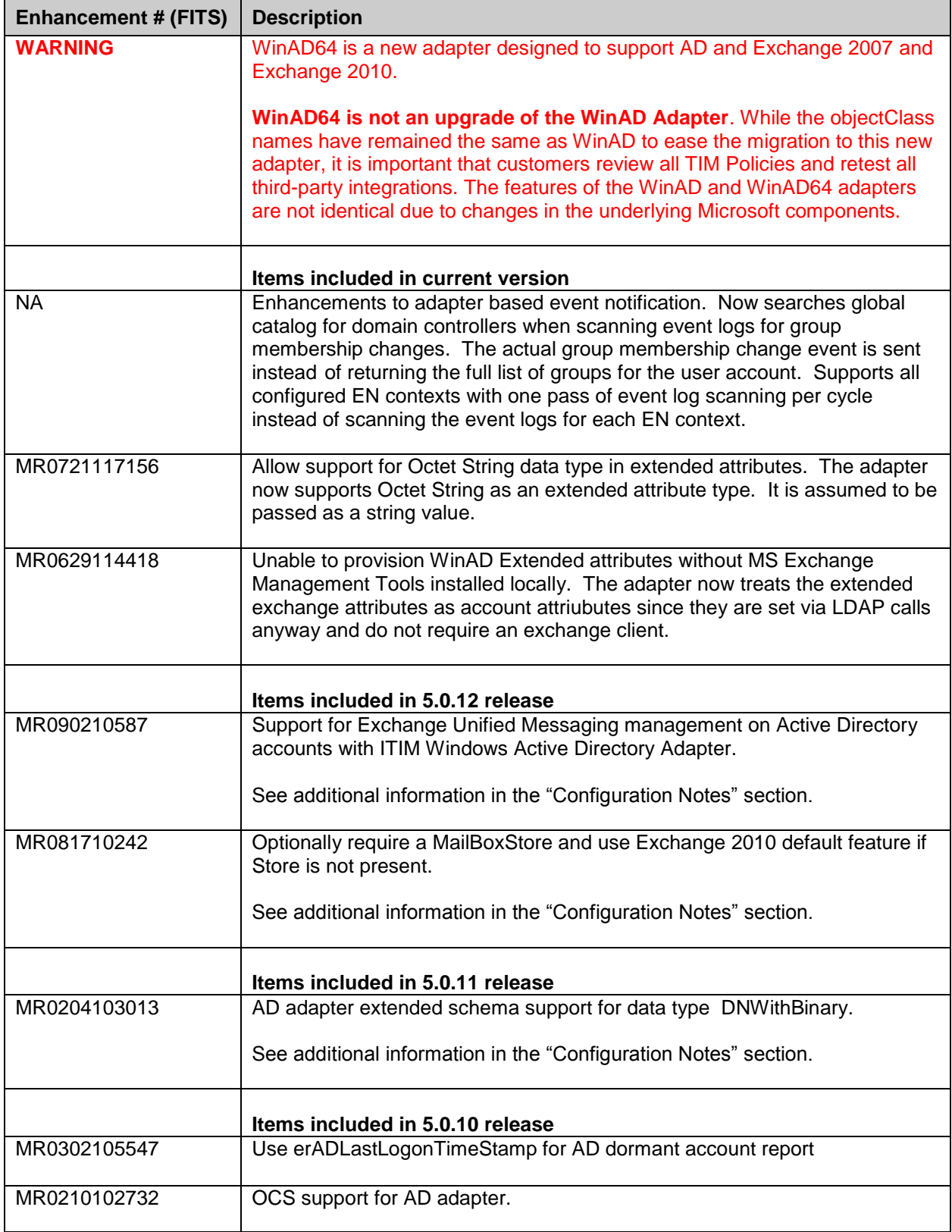

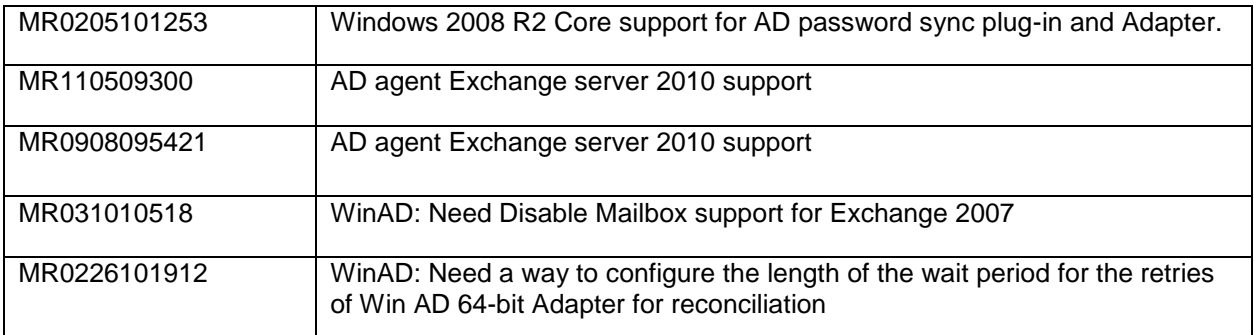

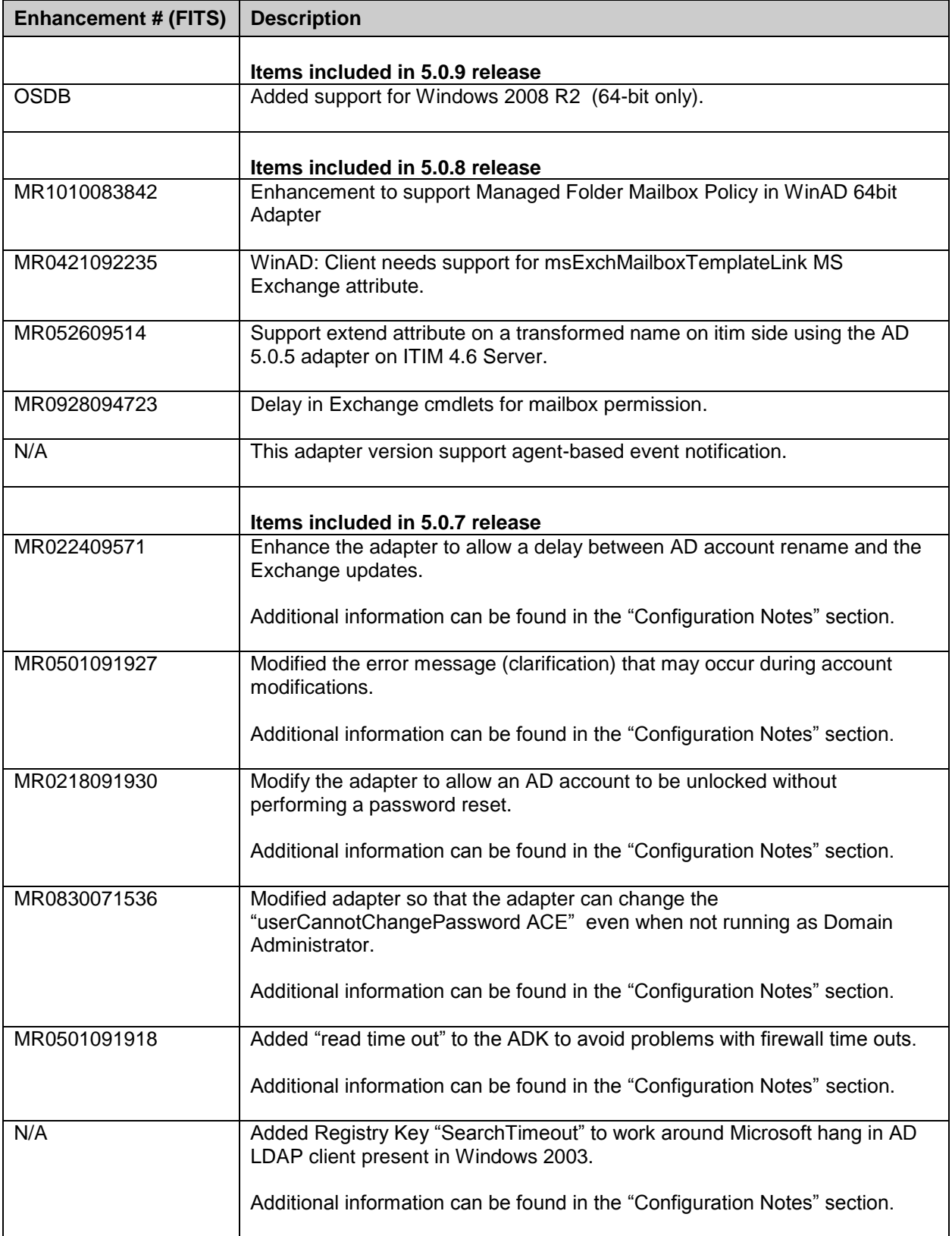

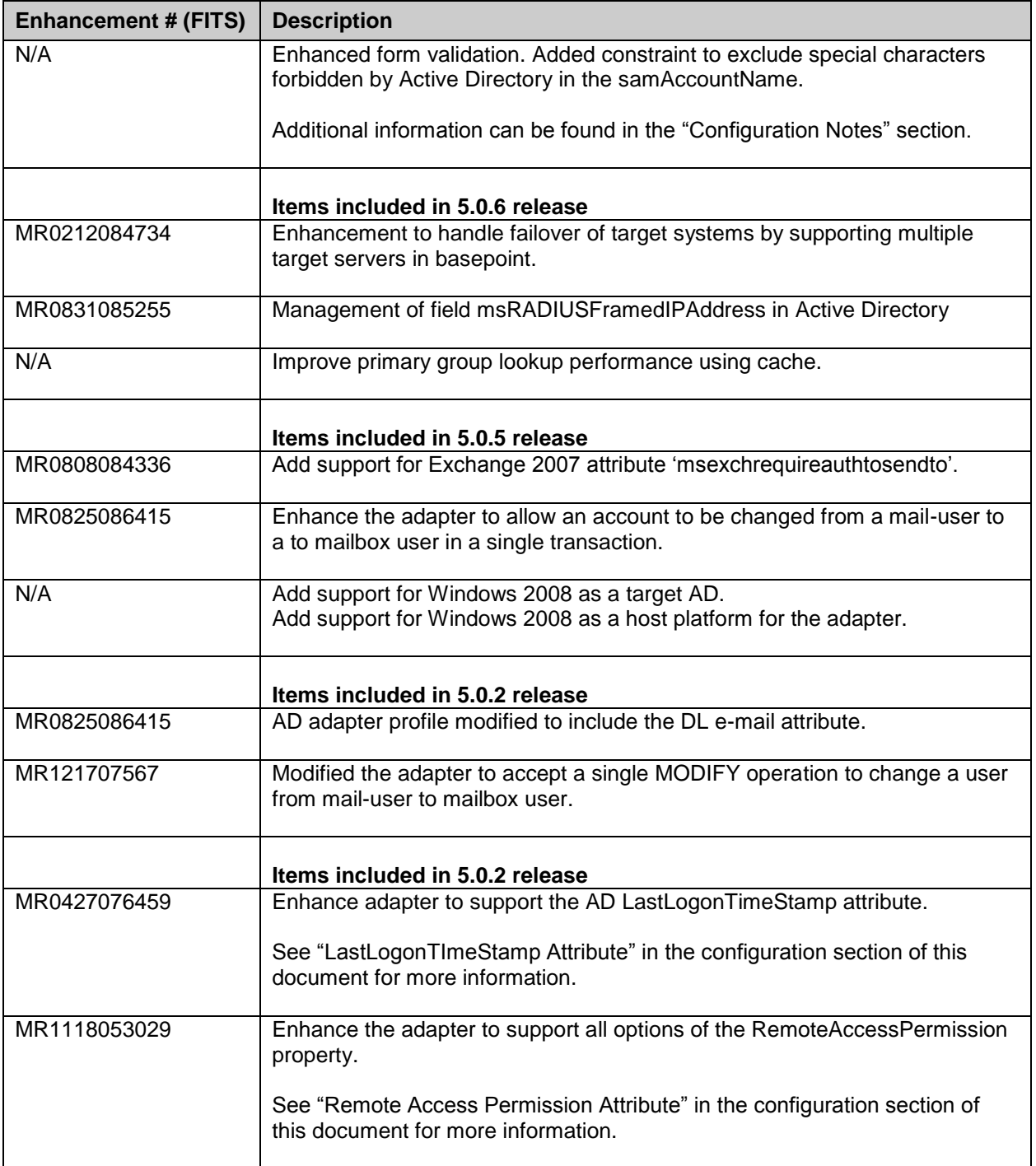

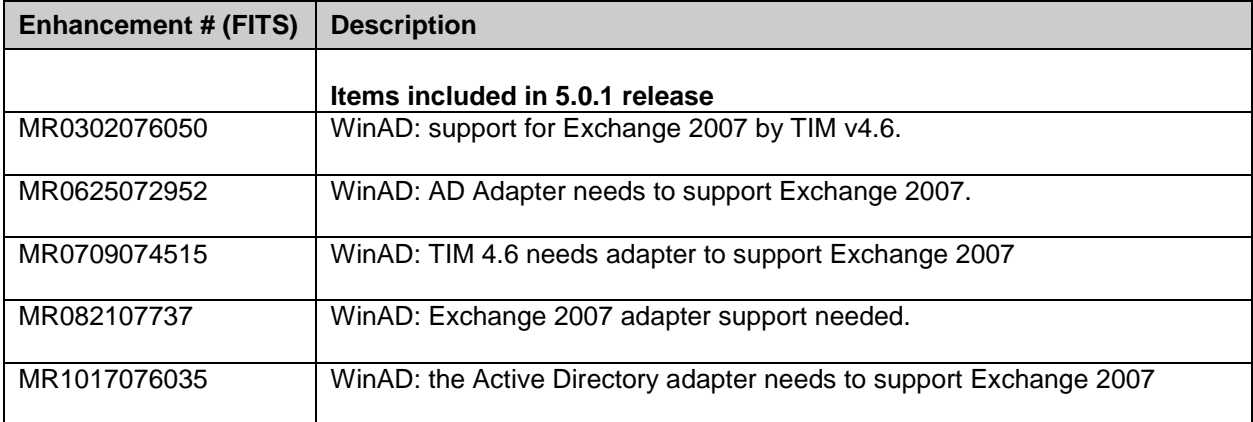

## <span id="page-11-0"></span>*Closed Issues*

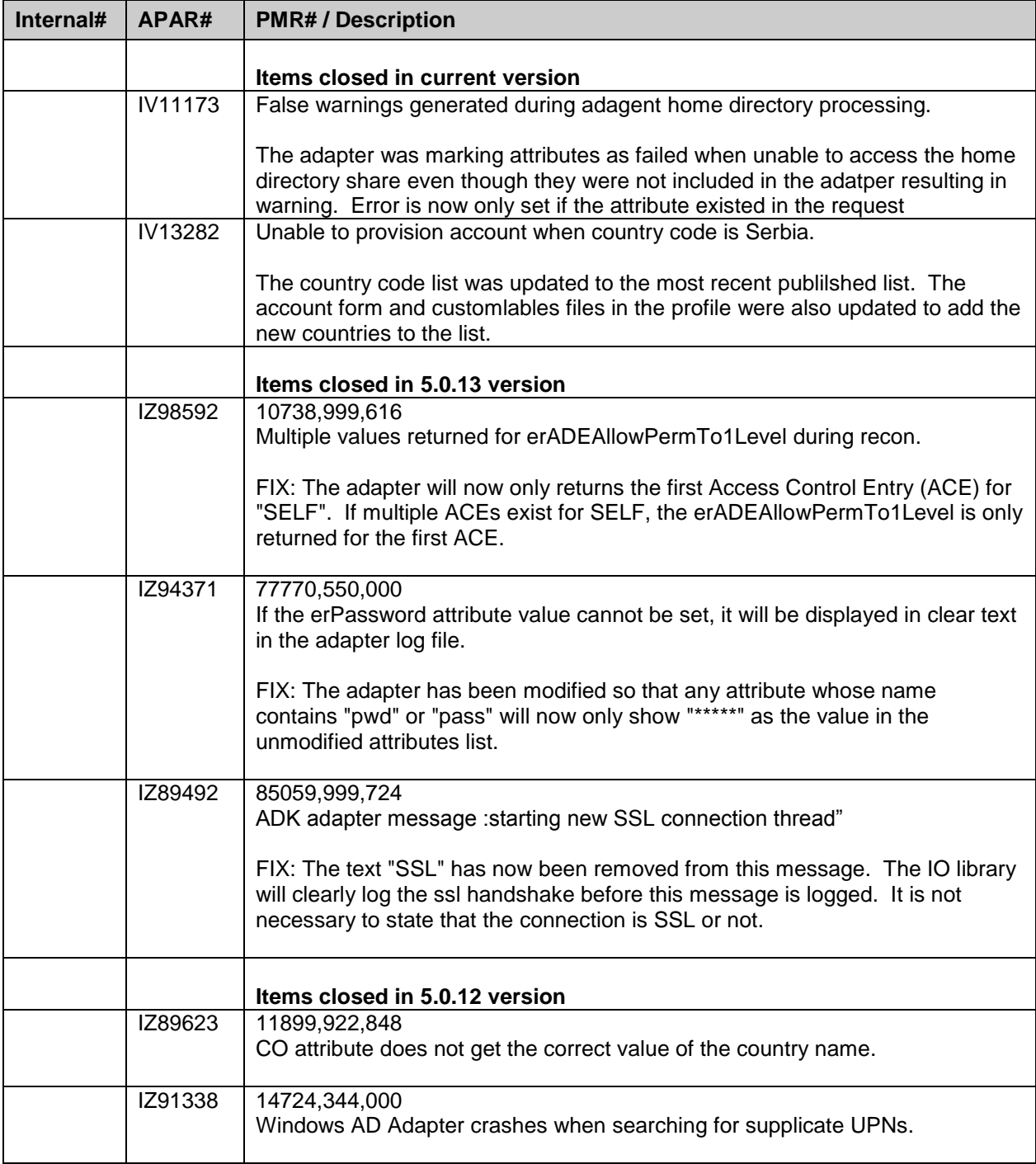

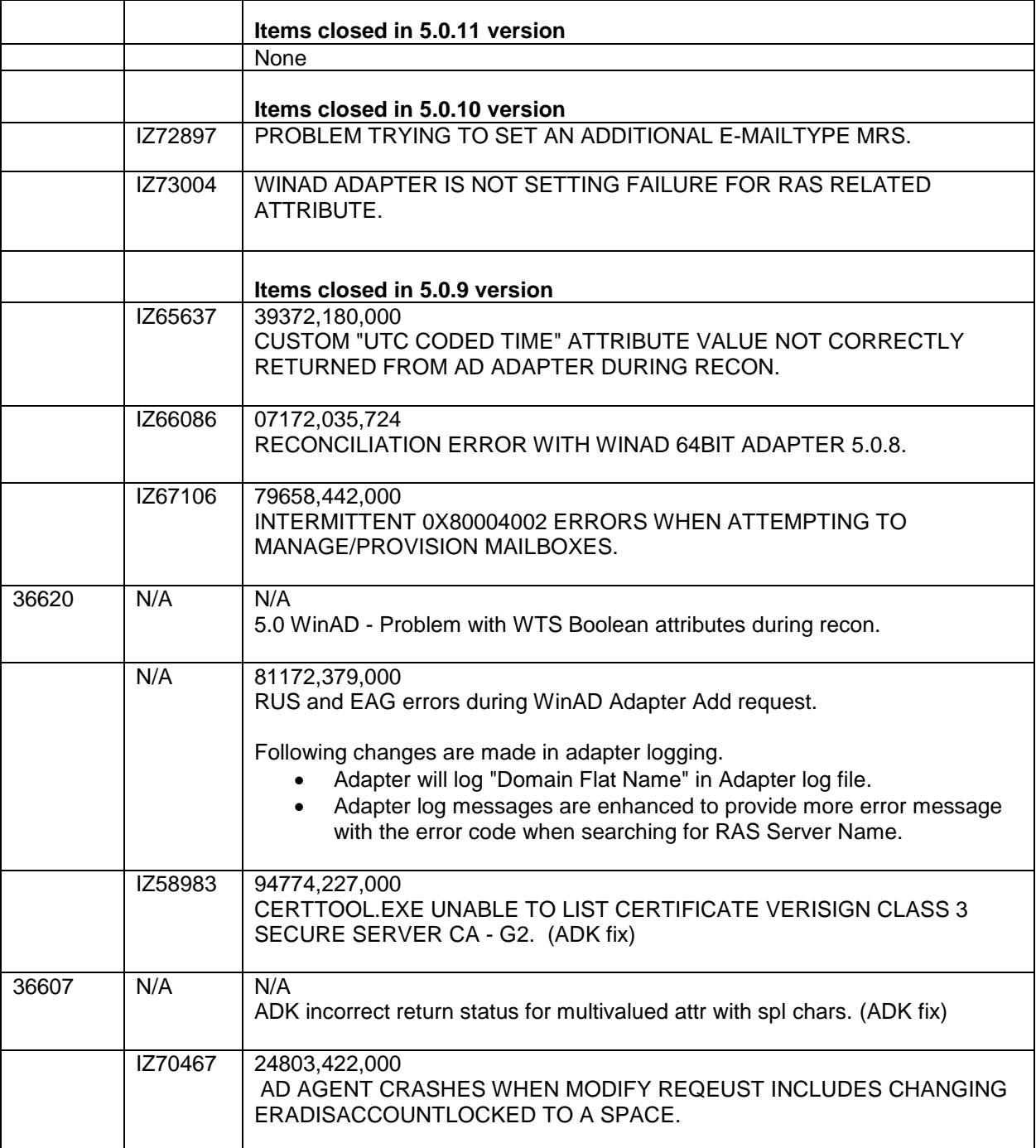

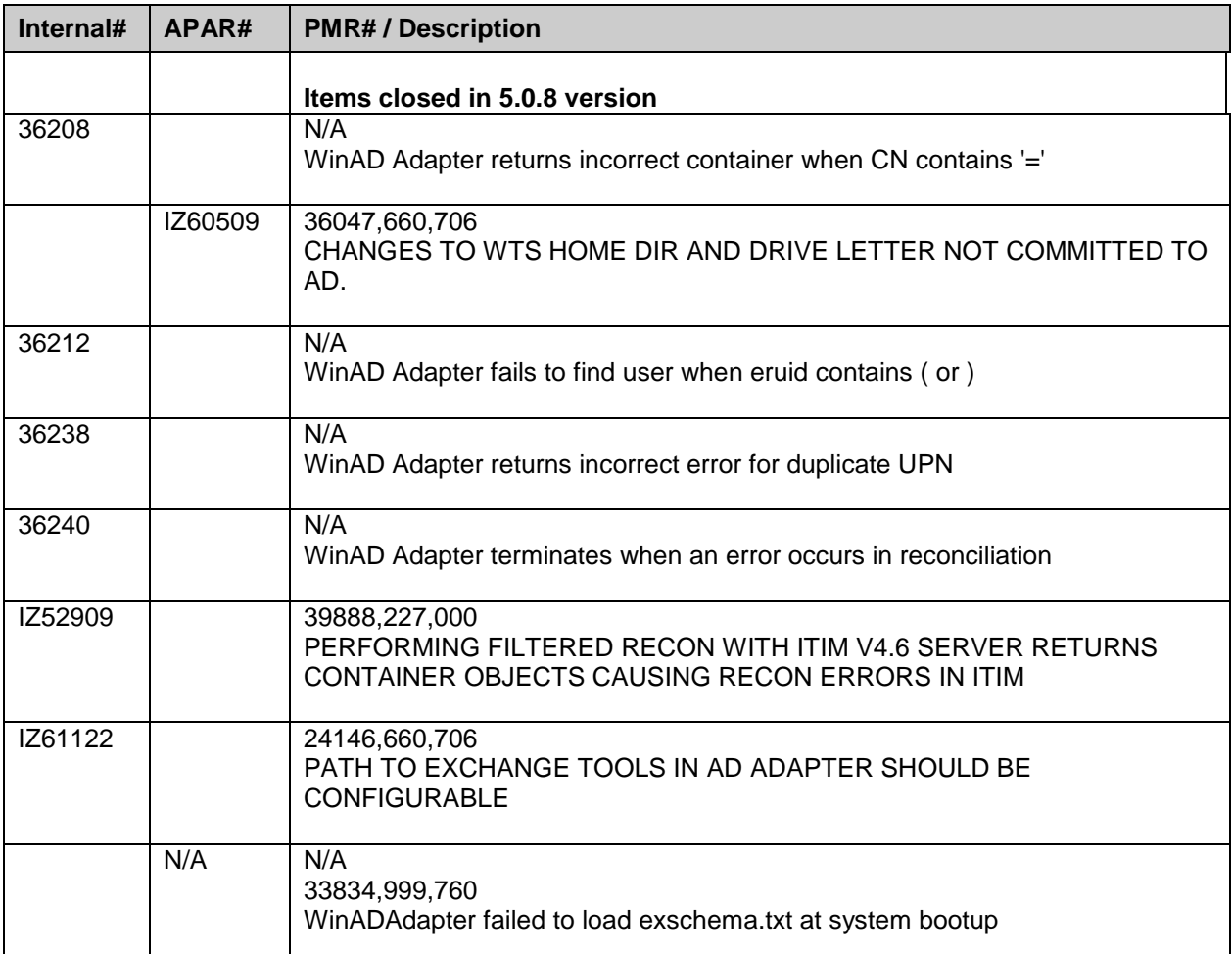

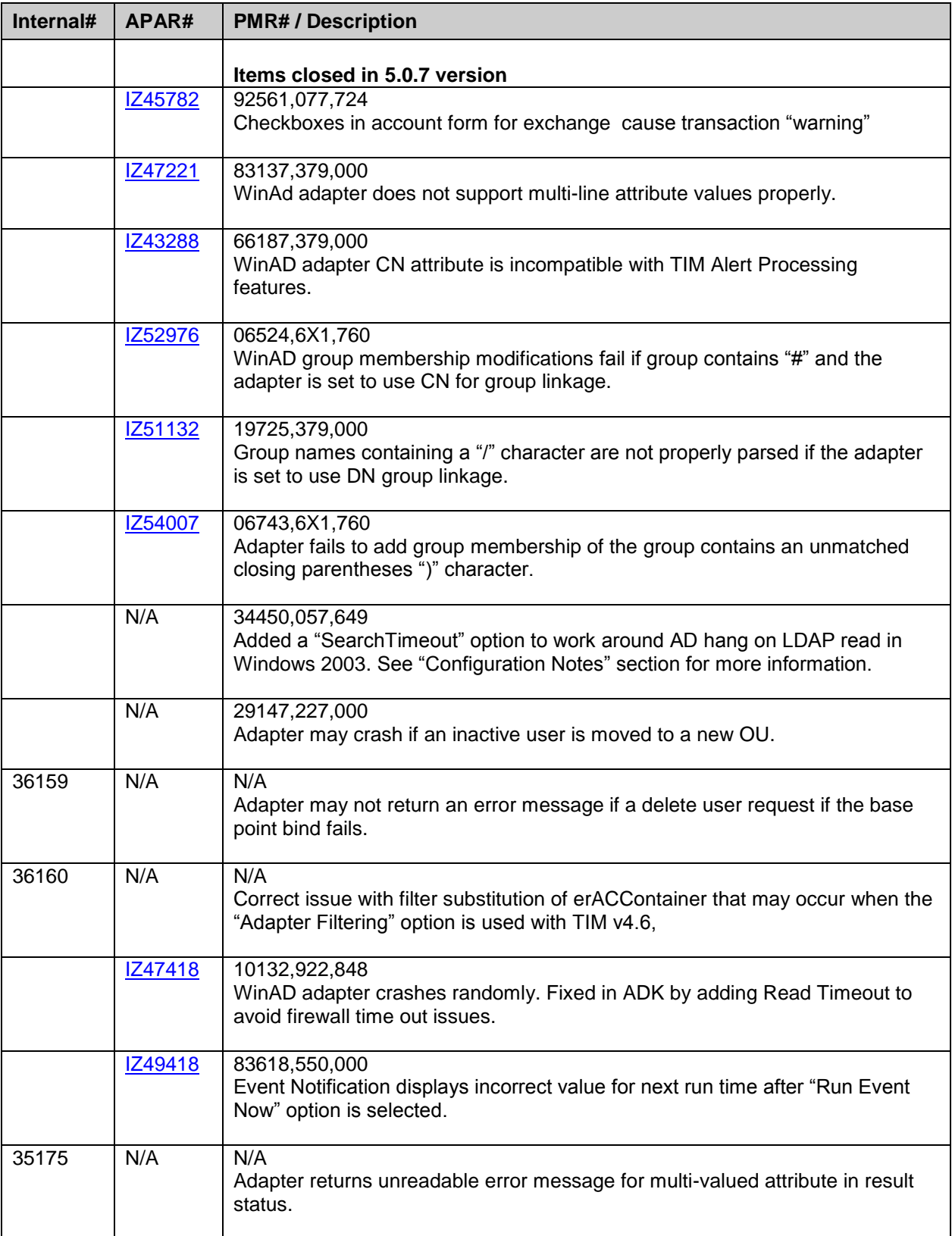

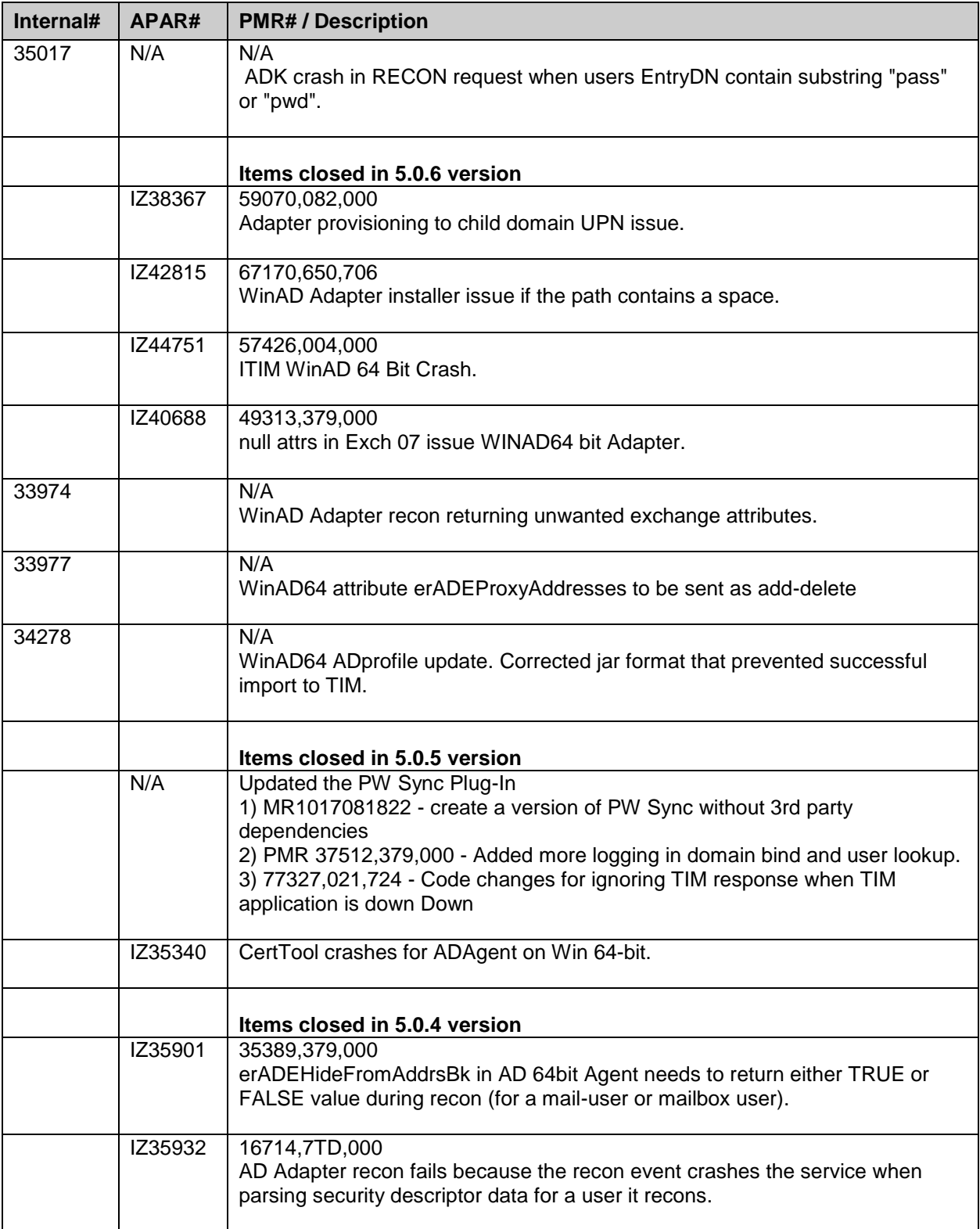

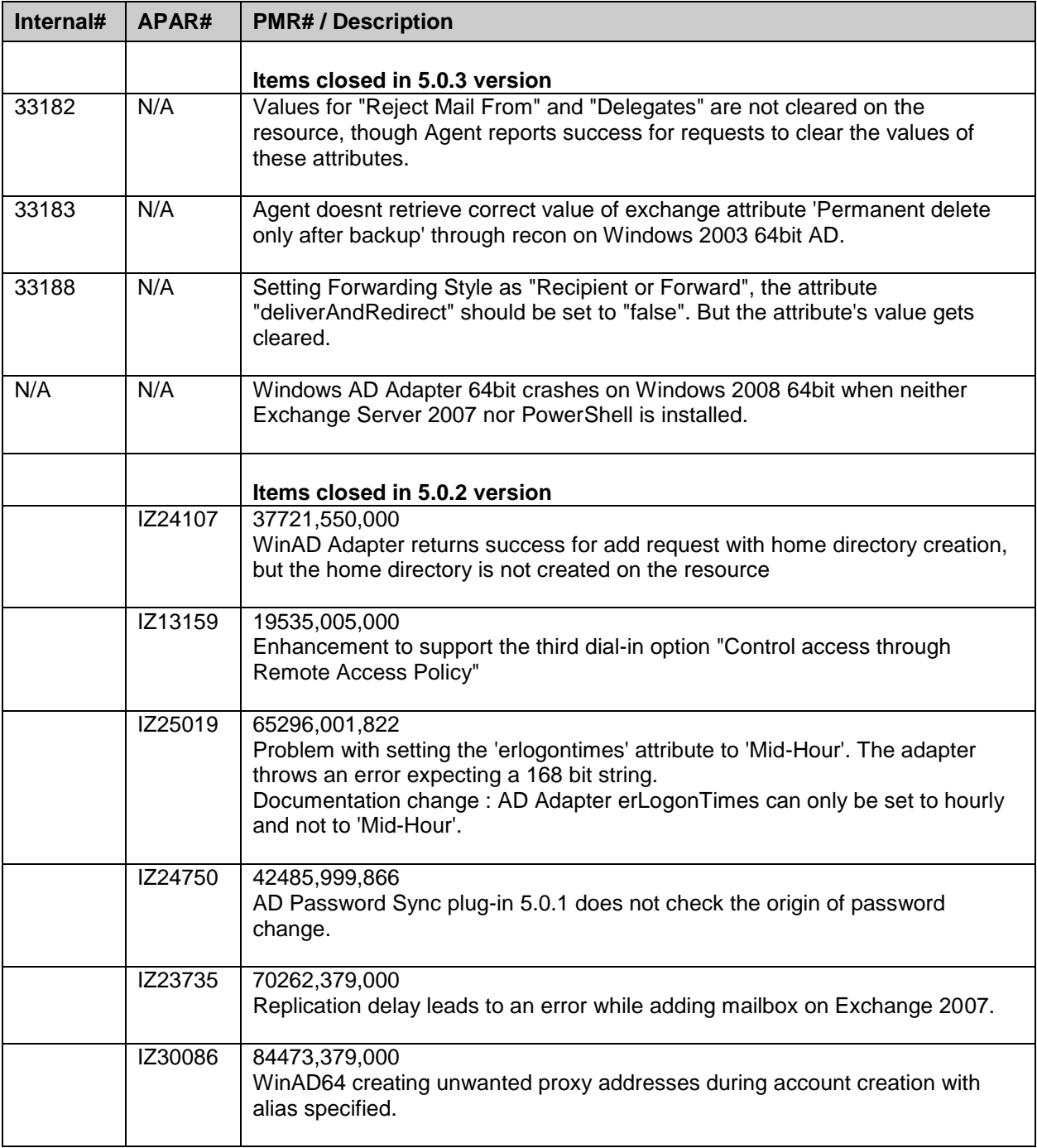

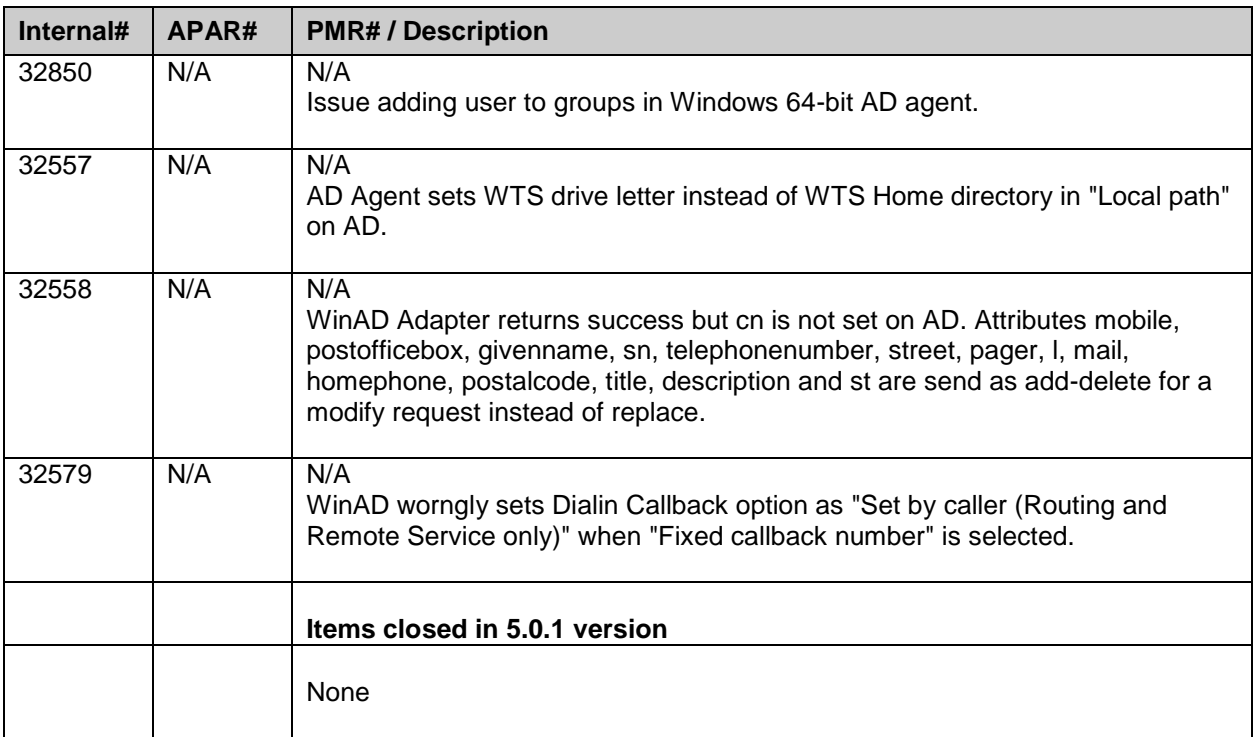

## <span id="page-18-0"></span>*Known Issues*

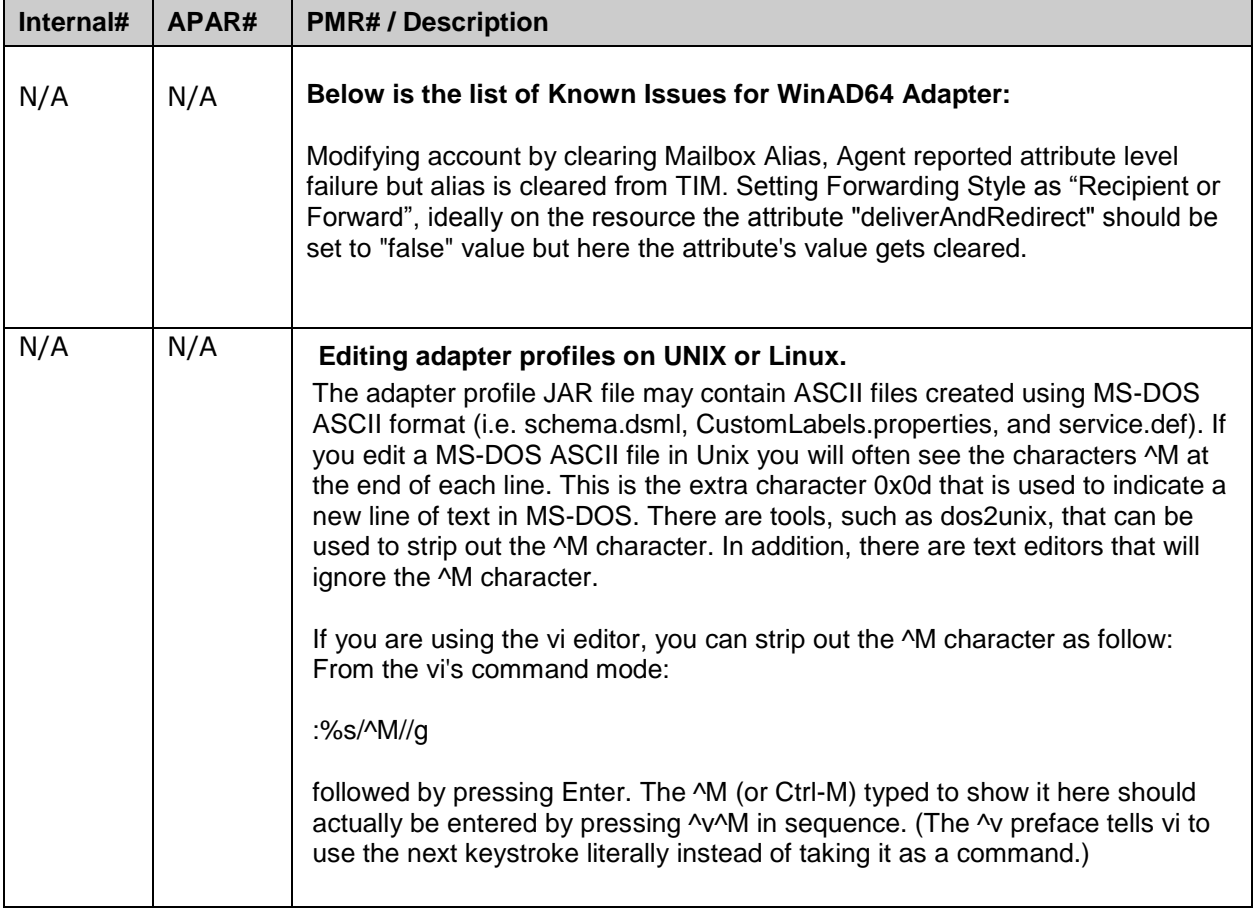

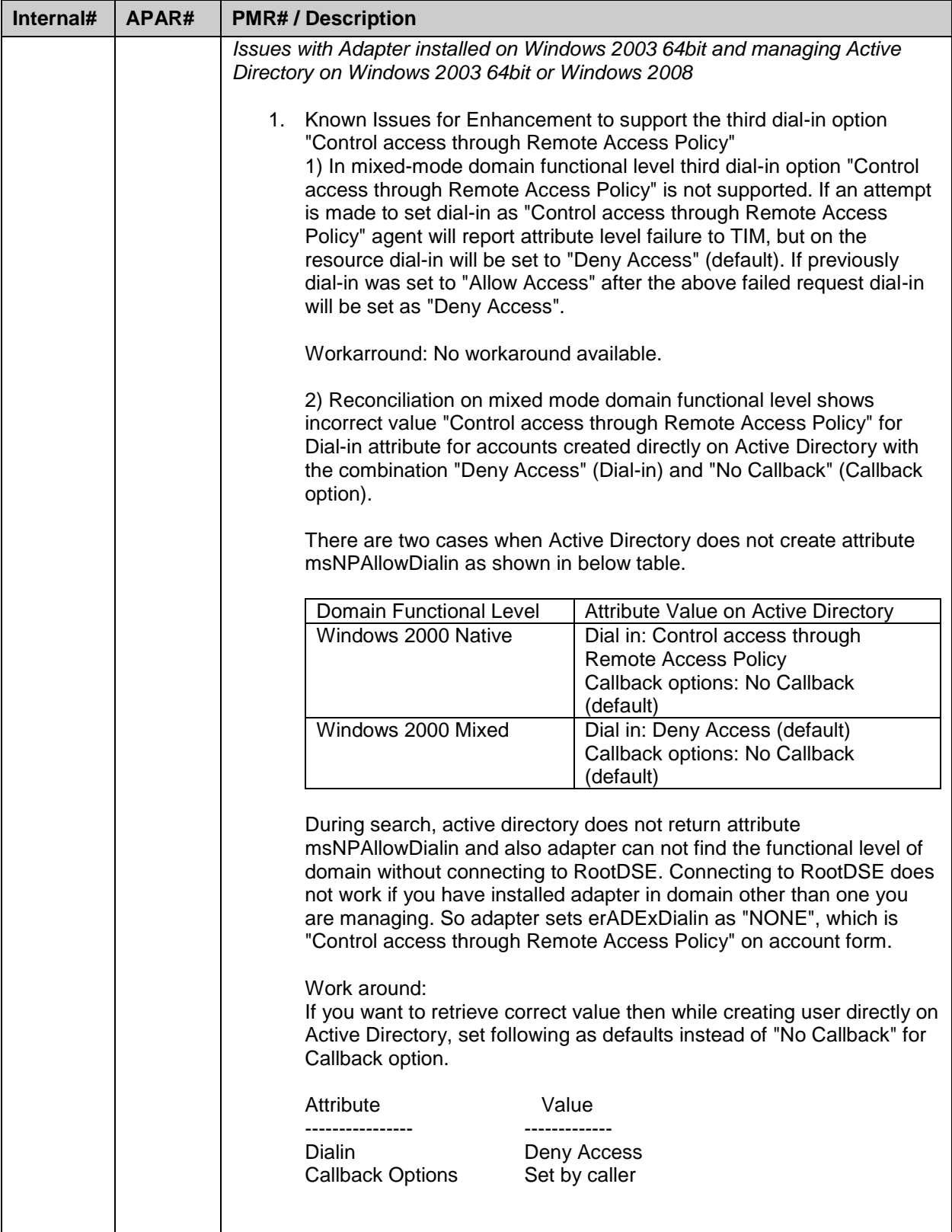

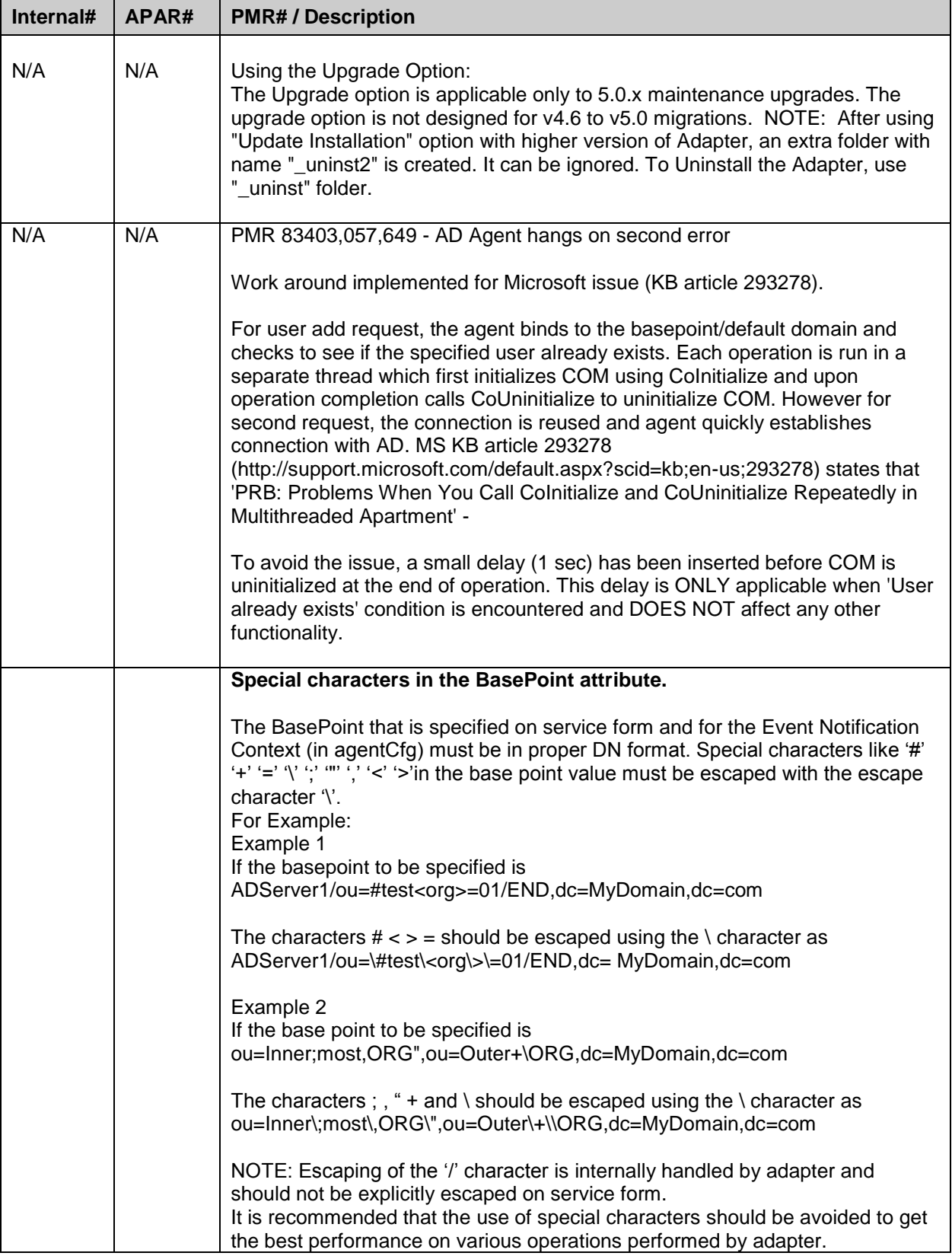

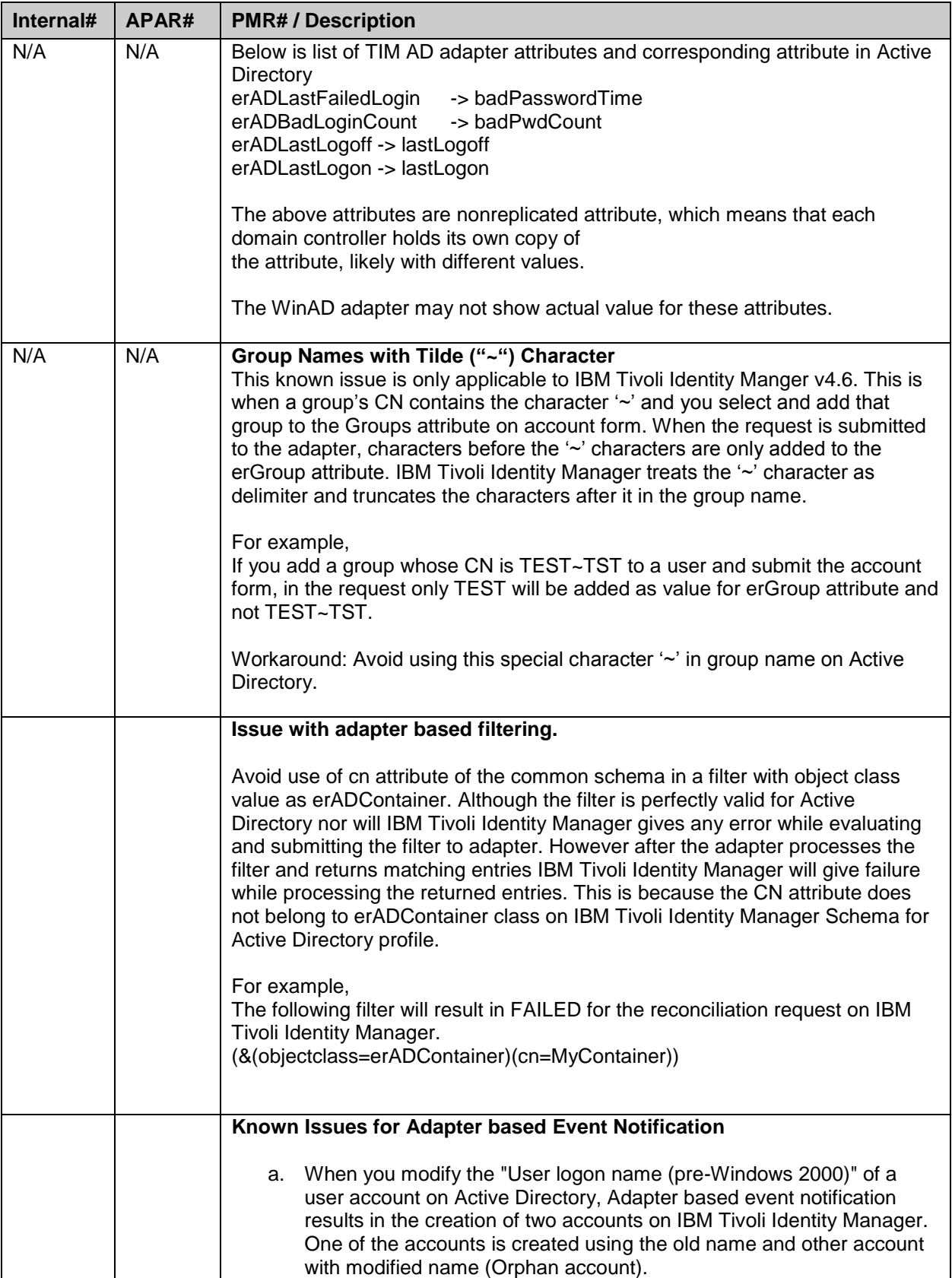

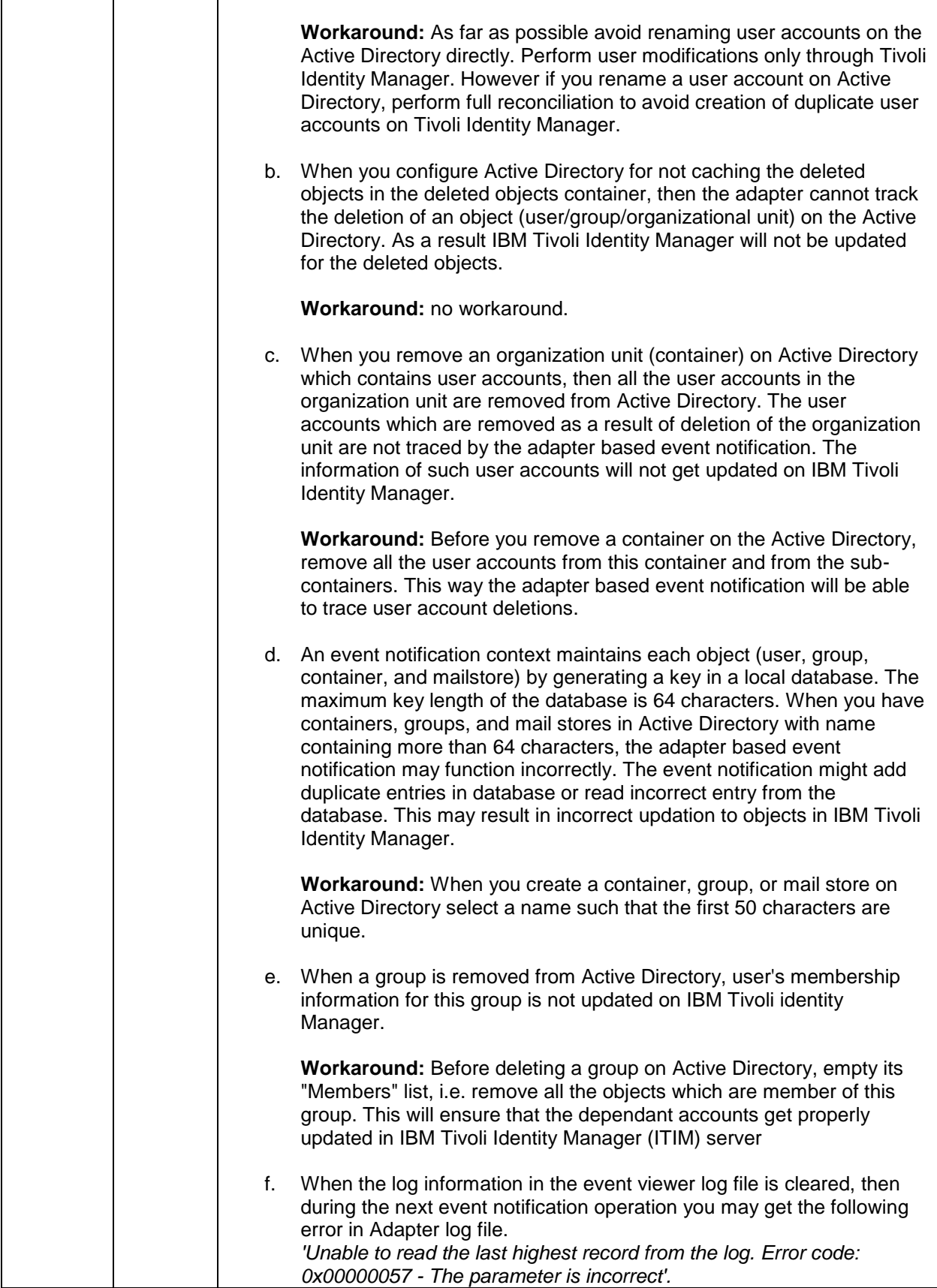

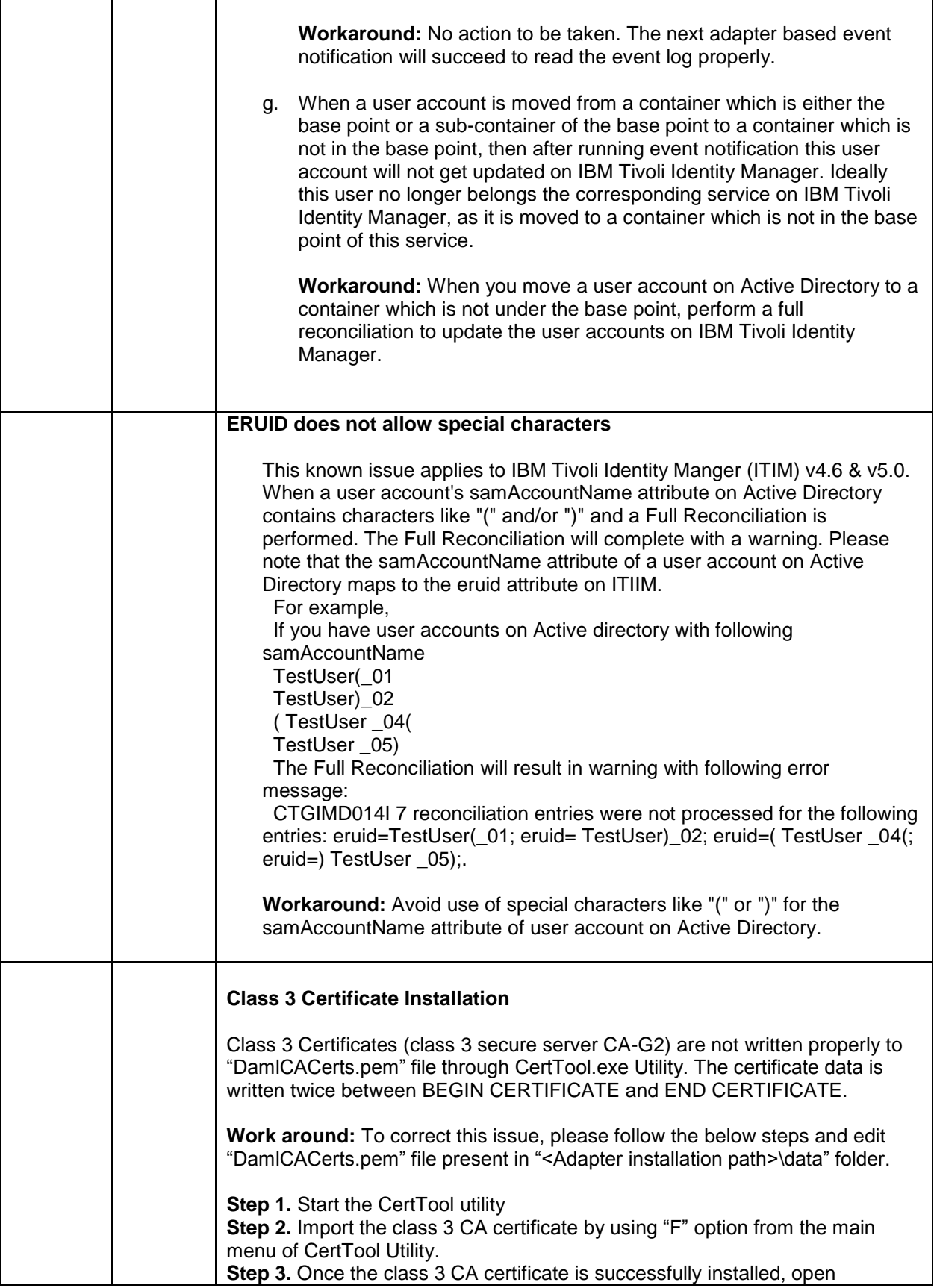

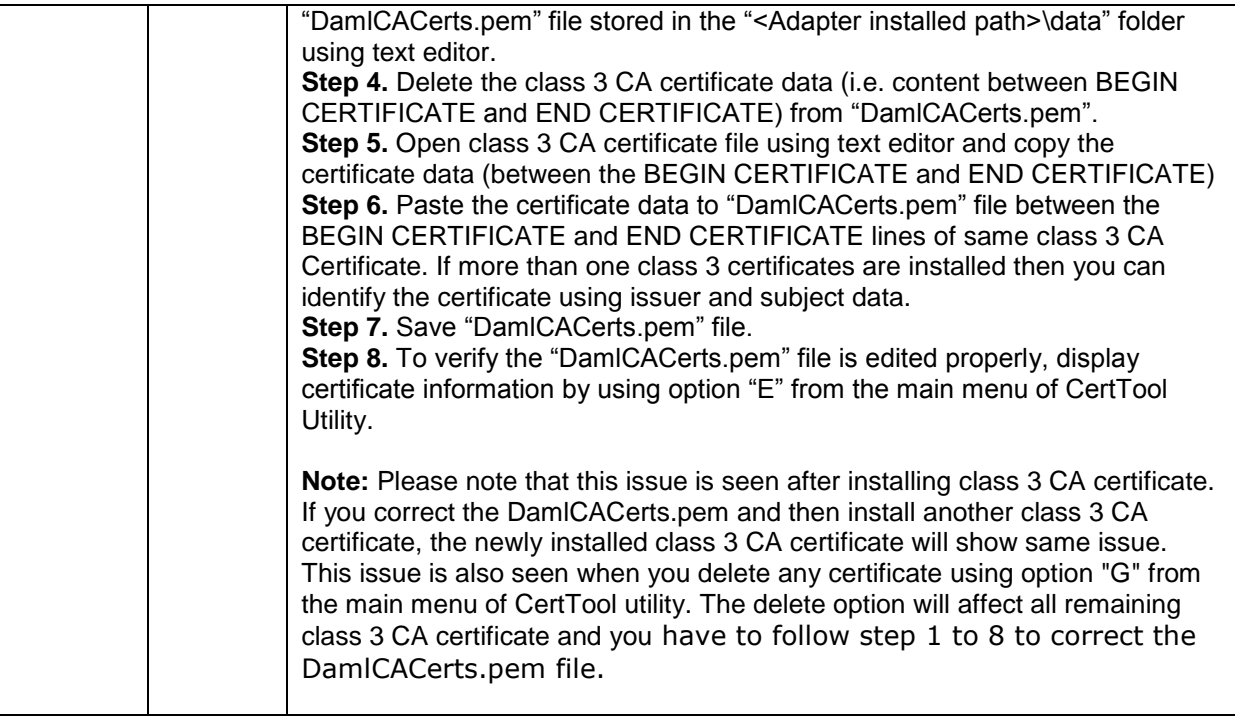

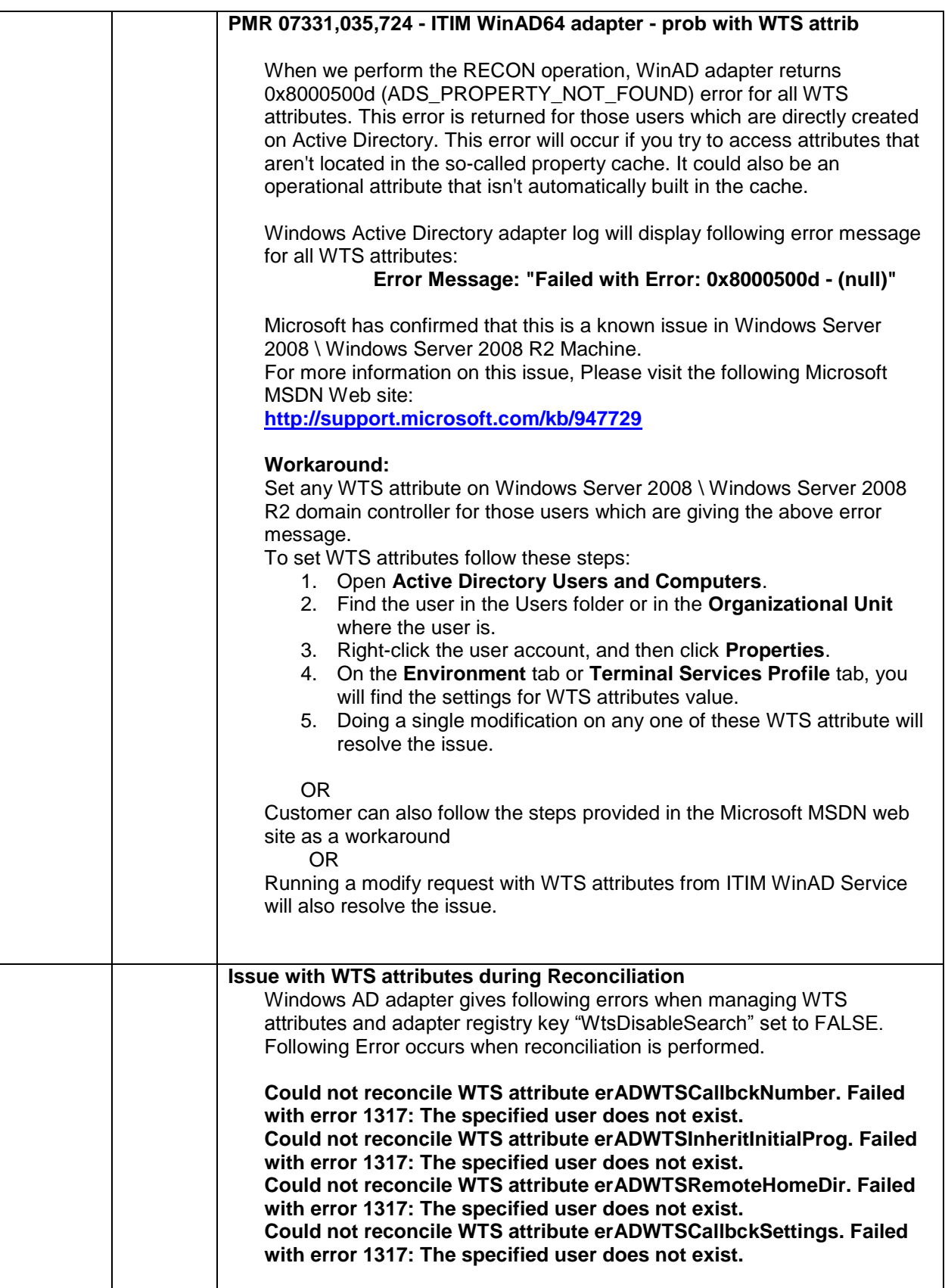

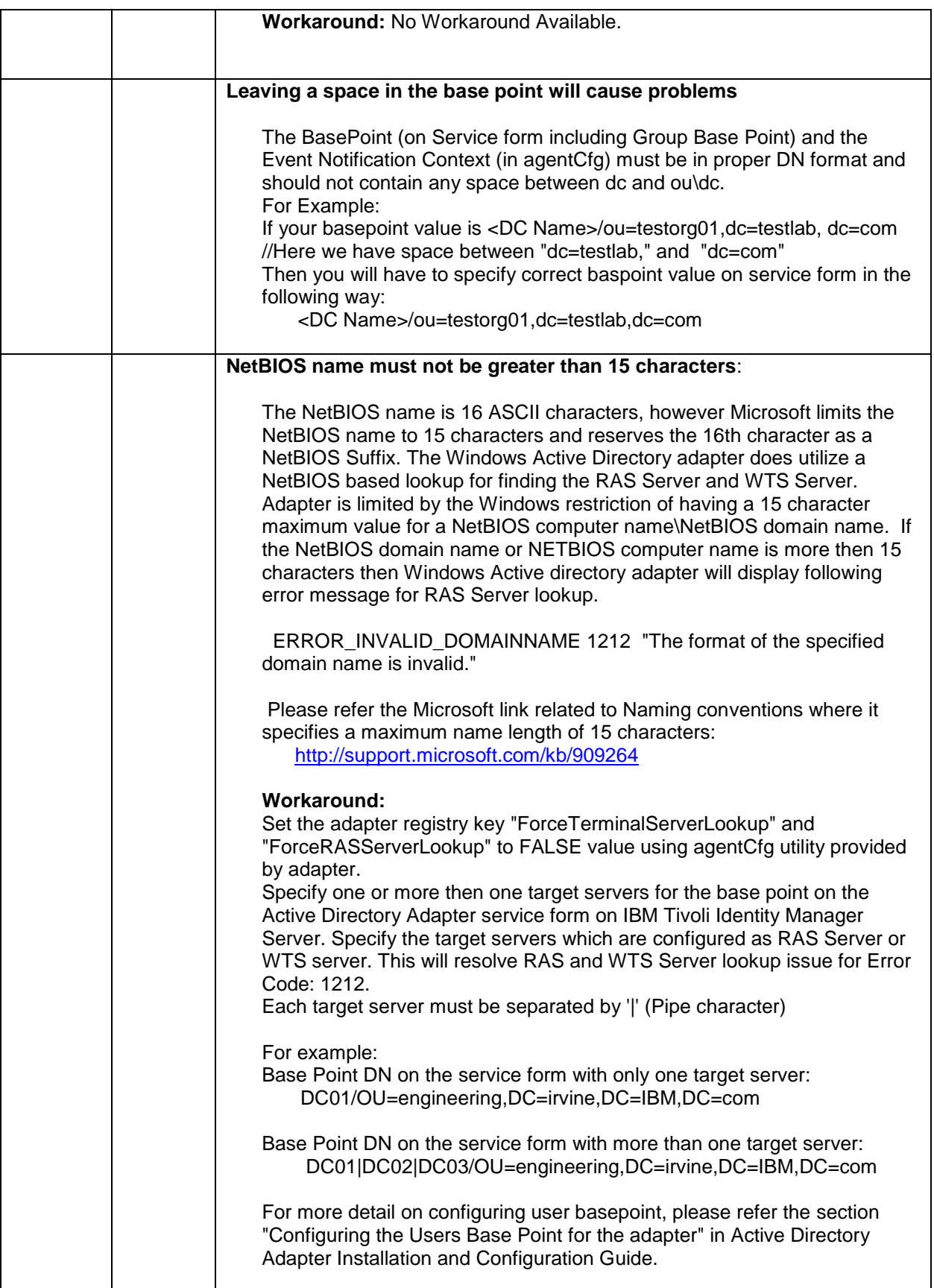

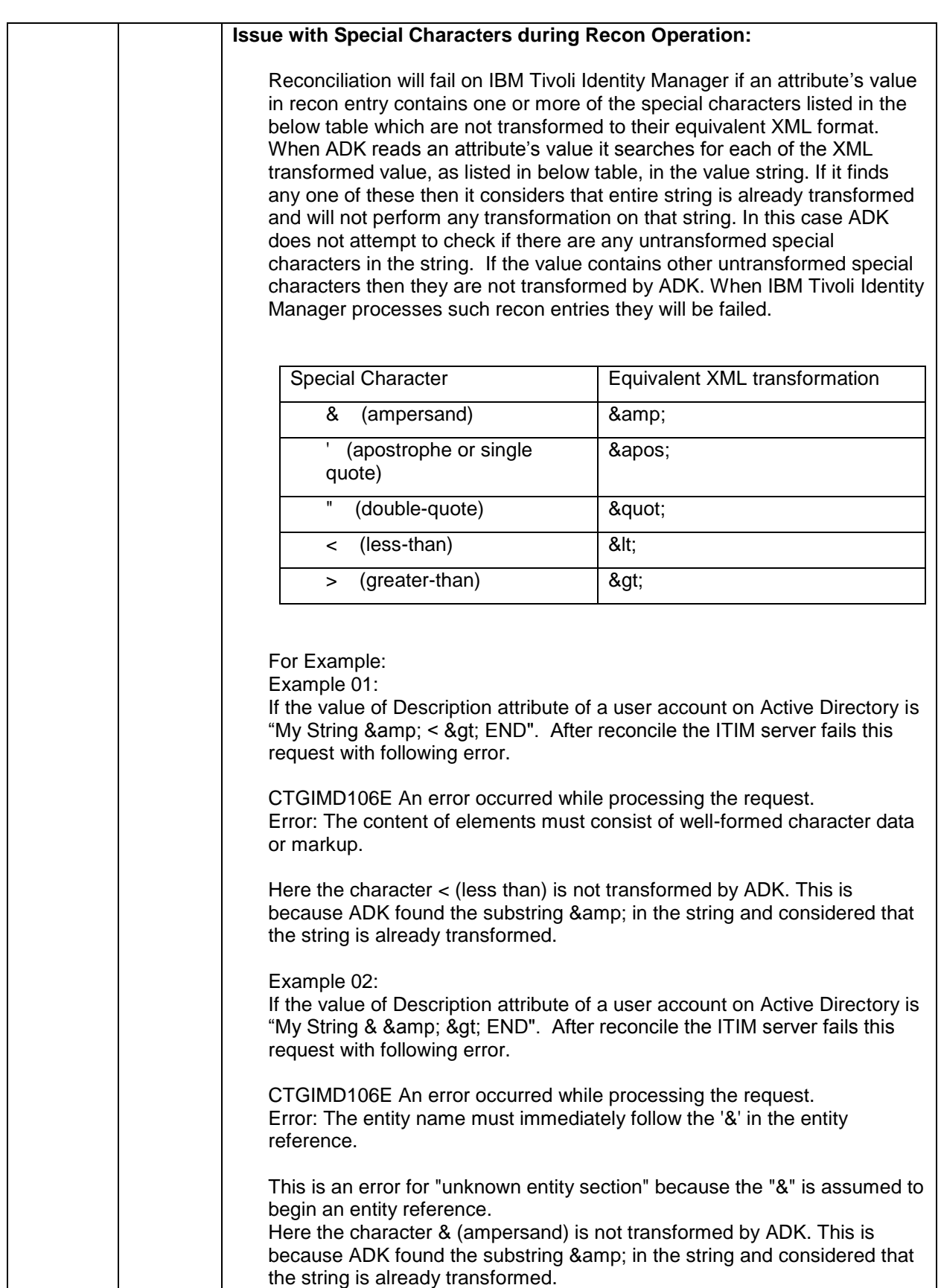

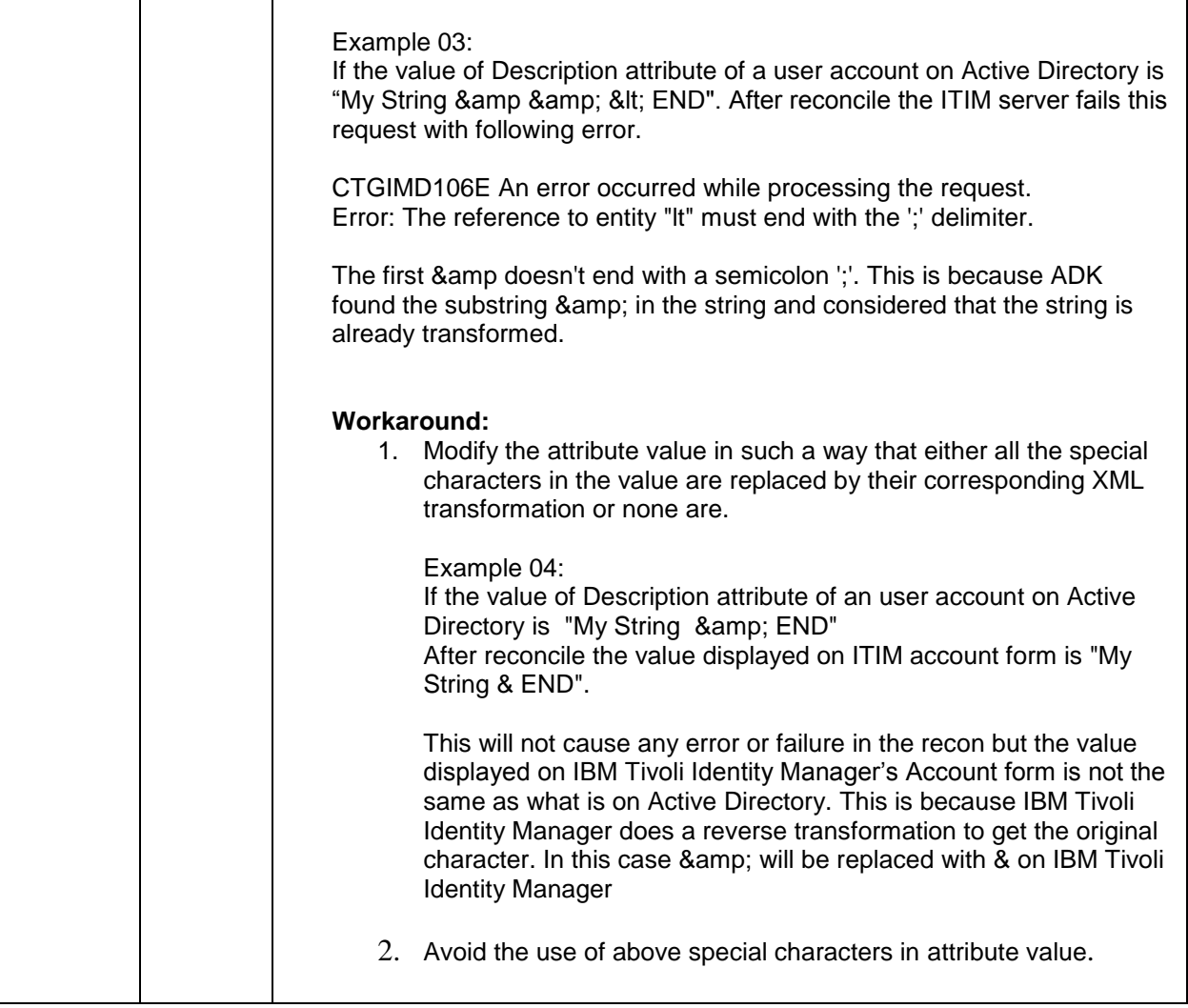

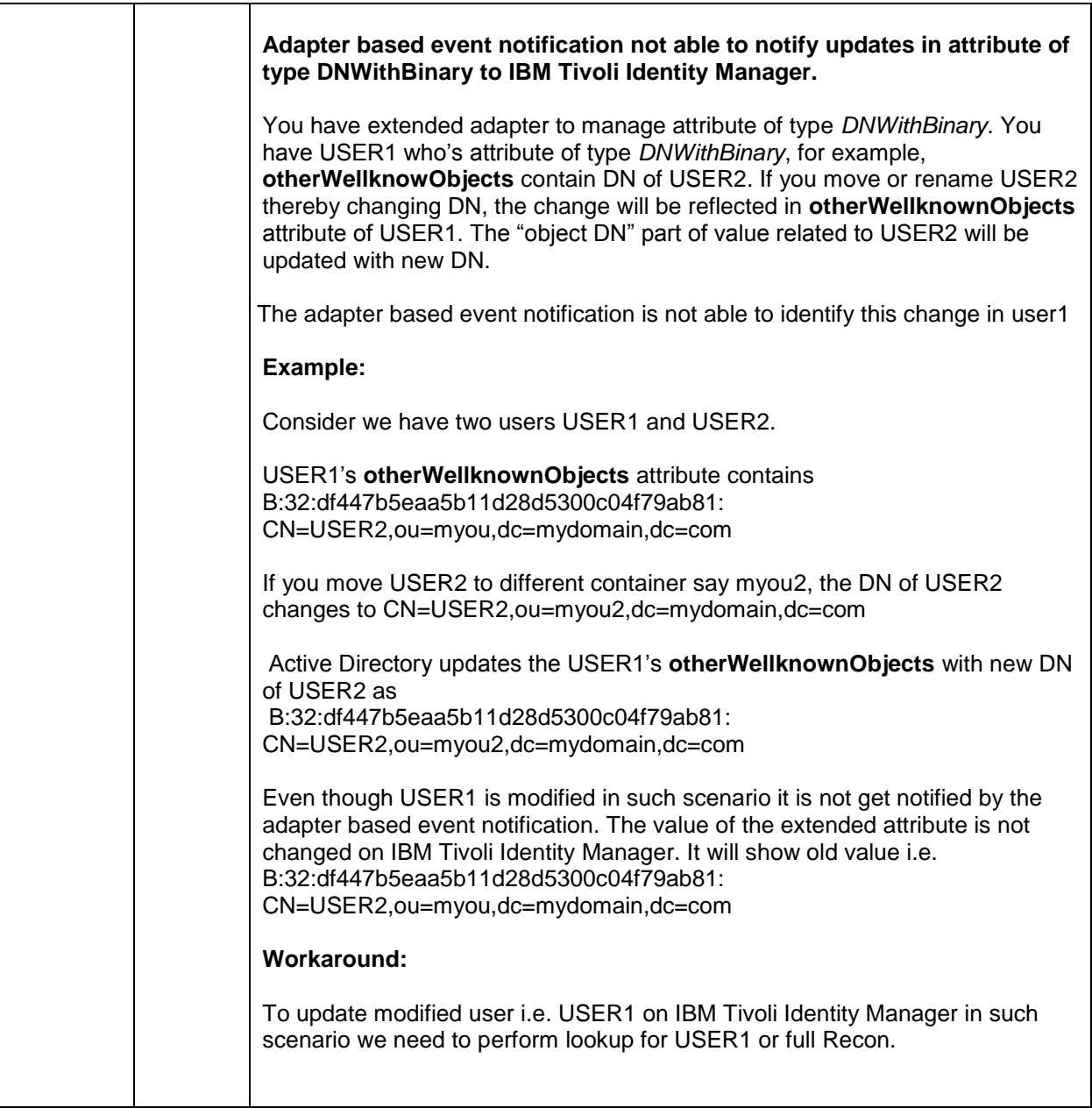

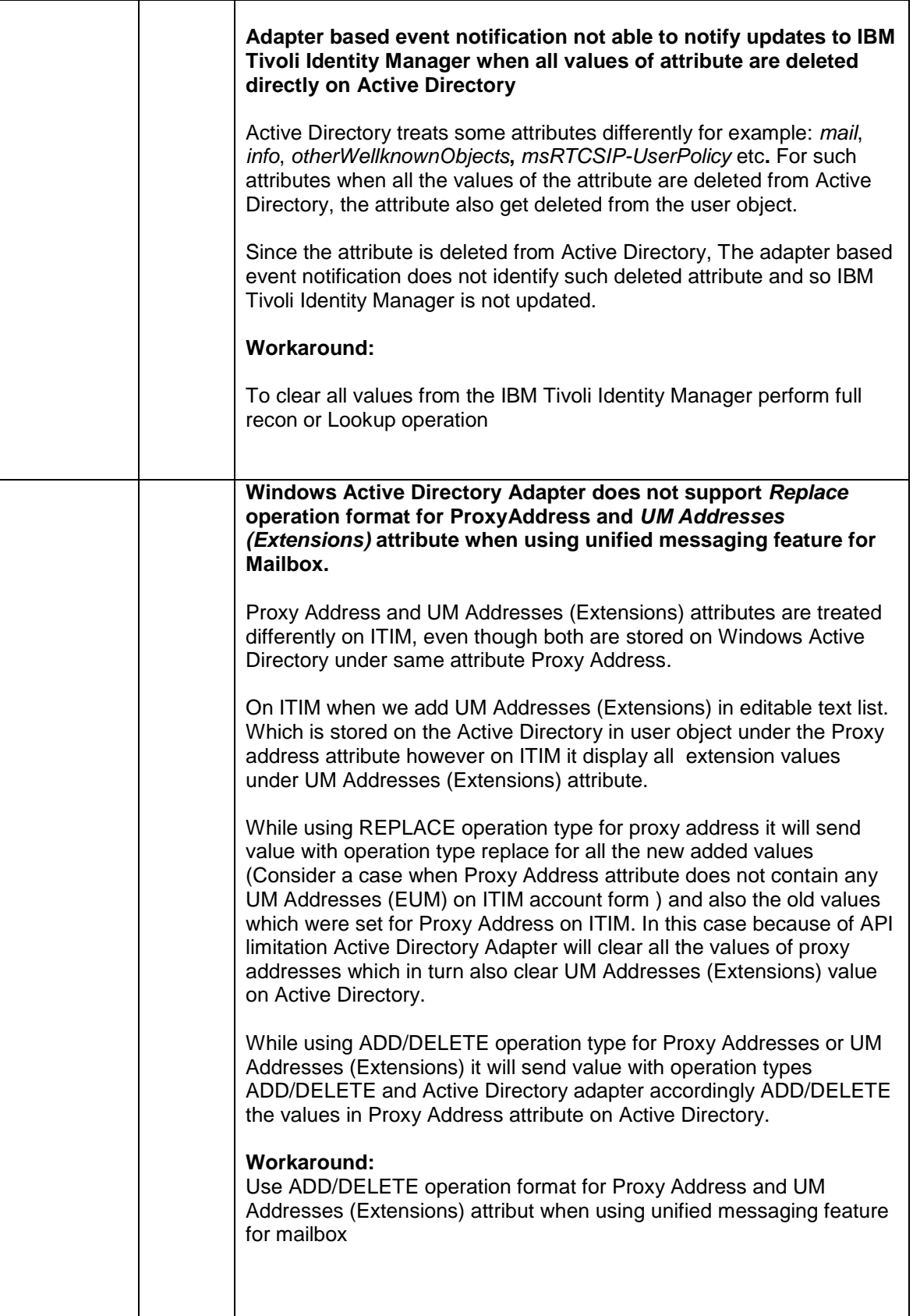

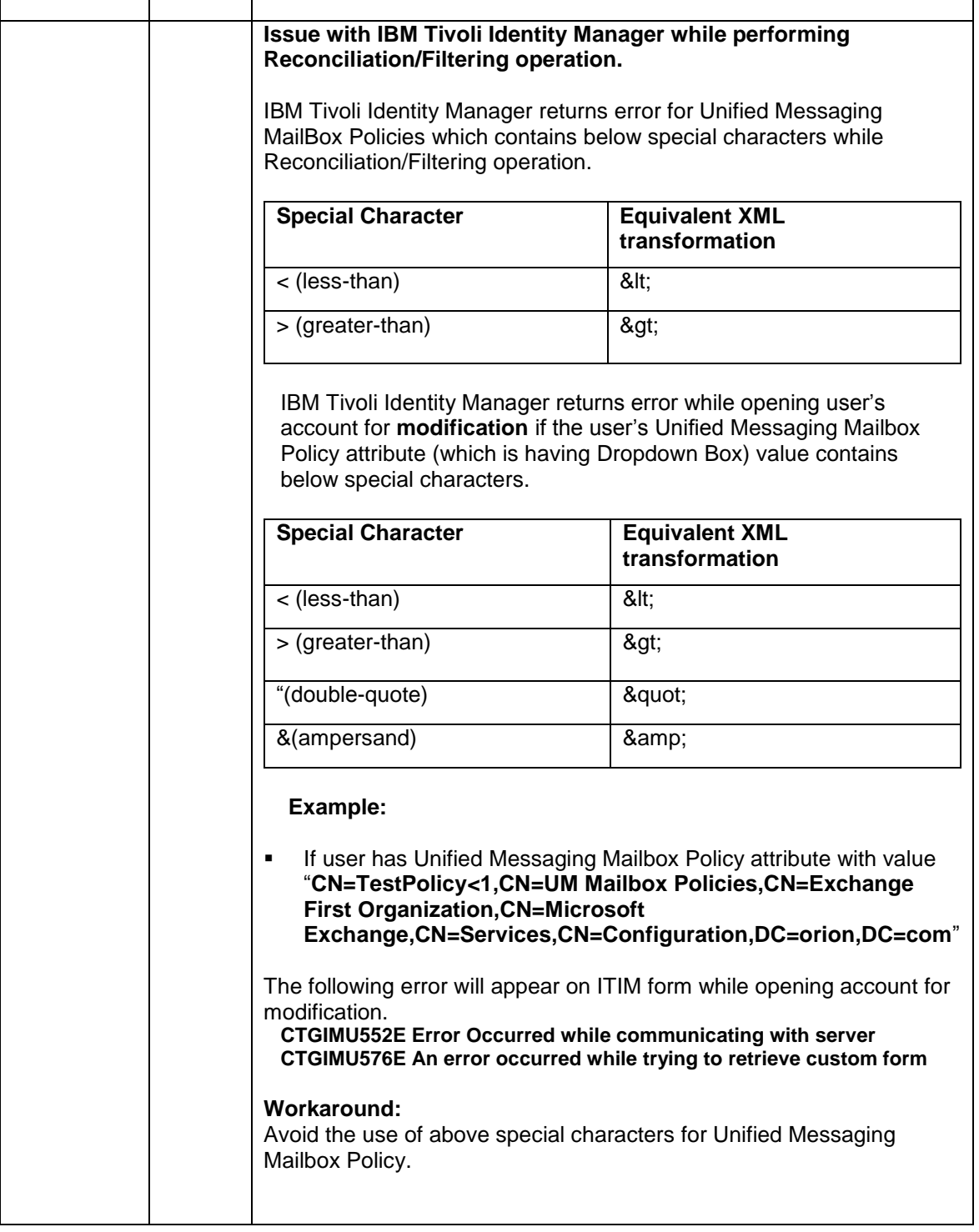

### <span id="page-32-0"></span>**Installation and Configuration Notes**

See the IBM Tivoli Identity Manager Adapter Installation Guide" for detailed instructions.

### <span id="page-32-1"></span>*Running v4.6 and v5.0 Adapters on the Same Server*

The Identity Manager version 5.0 adapters have enhanced capabilities that are not compatible with older version 4.6 adapters. It is highly recommended that all adapters hosted on an individual server are upgraded at the same time.

Adapters installed on the same server may share common components or run-time environments. The version 4.6 adapters may not be compatible with the version 5.0 component and may no longer operate as expected after installation of a version 5.0 adapter. On Windows servers all adapters must be upgraded simultaneously due to the sharing of DLLs. Check the adapter installation guide for additional information.

### <span id="page-32-2"></span>*Corrections to Installation Guide*

The following corrections to the Installation Guide apply to this release:

#### <span id="page-32-3"></span>**Correction to Chapter 3: Installing and Configuring the Active Directory Adapter**

The installation instructions should be modified to read as follows:

#### **Chapter 3. Installing and configuring the Active Directory adapter** -> **Installing the adapter**

#### **Installing the adapter**

If the Active Directory Adapter is not automatically installed with your IBM Tivoli Identity Manager product,

use the adapter installer to manually install the adapter. The IBM Tivoli Identity Manager Active Directory Adapter installation program is available for download from the IBM Web site. Contact your IBM account representative for the Web address and download instructions.

To manually install the adapter, complete these steps.

**Note:** All directory paths apply to Windows operating systems. Change the directory paths as needed for UNIX operating systems.

1. If you downloaded the installation software from Passport Advantage, perform the following steps:

- Create a temporary directory on the computer on which you want to install the software.
- Extract the contents of the compressed file into the temporary directory.

2. Start the installation program with the *SetupAD64.exe* file in the temporary directory.

3. Select the language and click **OK** to display the Introduction window.

4. On the Introduction window, click **Next**.

5. Select either Typical installation or Update installation and click Next to display the Choose Install Folder window. Remember that the adapter must already exist if you want to perform an updated installation.

6. Specify where you want to install the adapter in the Directory Name field. Do one of the following.

- Click **Next** to accept the default location.
- Click **Browse** and navigate to a different directory and click **Next**.

7. Do the following at the Software License Agreement window:

- Review the license agreement and select **Accept**.
- Click **Next**.

8. Review the installation settings at the Pre-Installation Summary window and do one of the following:

- Click **Previous** and return to a previous window to change any of these settings.
- Click **Install** when you are ready to begin the installation.

9. Click **Done** on the Install Complete window.

#### <span id="page-33-0"></span>**Correction to Chapter 4: Troubleshooting the Active Directory Adapter**

The following new section "Troubleshooting the Active Directory Adapter expands the existing chapter 4 content.

#### **Chapter 4. Troubleshooting the Active Directory Adapter errors- > Active Directory Adapter errors**

#### **Error message**

Error: Could not retrieve WTS attribute inherit initial program. Error 87: The parameter is incorrect

#### **Recommended action:**

A cause of this error is because the target server specified in Base Point DN on service form does not run Windows Terminal Services.

Ensure that the target server specified for Base Point DN has Windows Terminal Services running.

#### <span id="page-33-1"></span>**Correction to Chapter 6: Customizing the Active Directory adapter**

"Step 6: Create a new JAR file" does not specify the correct case of the JAR file name. The directory and the name of the JAR file must be "ADprofile (lowercase "p").

```
jar –cvf ADprofile.jar ADprofile
```
#### <span id="page-33-2"></span>**PMR 33834,999,760 - WinADAdapter failed to load exschema.txt at system bootup**

Chapter 9. Troubleshooting -> Warnings and error messages -> Table 17

Correction to Recommended Action for error message "Error binding to schema container error code. Loading of extended schema attribute attribute name failed."

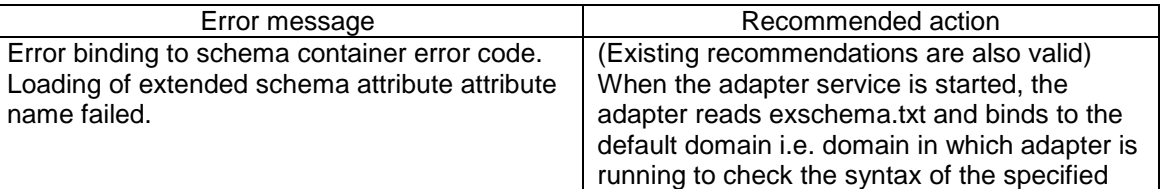

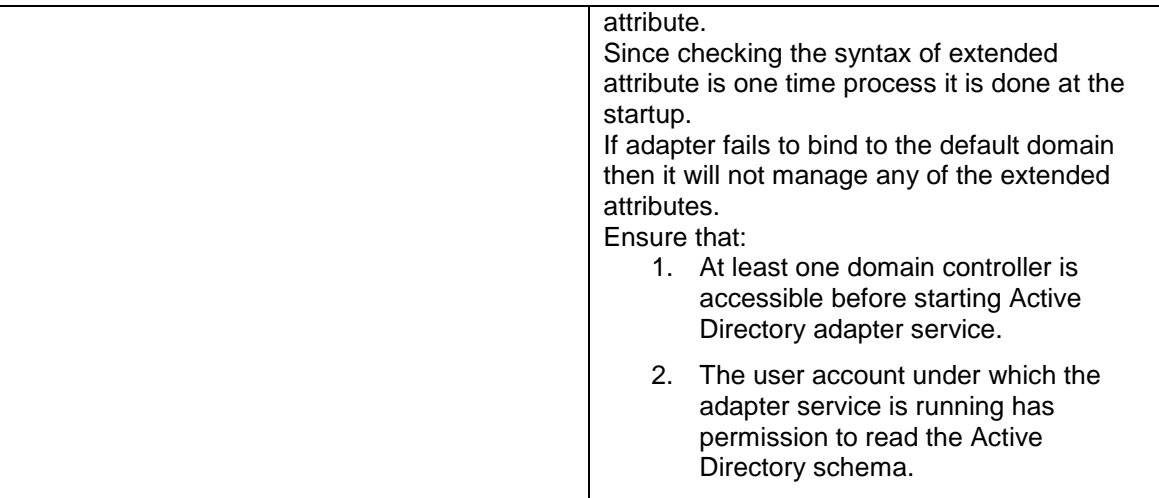

#### <span id="page-34-0"></span>**Chapter 4. Troubleshooting the Active Directory Adapter errors- > Active Directory Adapter errors**

(For IZ67106 - INTERMITTENT 0X80004002 ERRORS WHEN ATTEMPTING TO MANAGE/PROVISION MAILBOXES)

#### **Error message**

errorMessage="Unable to contact Exchange services. ADSI Result code: 0x80004002"

#### **Recommended action:**

The Exchange provider uses Collaboration Data Objects for Exchange Management (CDOEXM) for a user object. CDOEXM makes use of several static variables, since the lifetime of these variables last until process end. These static variables were being reallocated every time CDOEXM was loaded. Since all CDOEXM work was done in the lifetime of the worker thread, CDOEXM was being loaded and unloaded repeatedly. Under certain conditions, CDOEXM is incorrectly marked as initialized, though CDOEXM is not fully initialized. Therefore, later attempts to use CDOEXM do not succeed. You can use the new feature "Thread Pooling" of Windows Active Directory Adapter.

Additional information can be found under the "Configuration Notes->Enable/Disable "UseThreadPooling"" section.

#### <span id="page-34-1"></span>**Chapter 4. Troubleshooting the Active Directory Adapter errors- > Active Directory Adapter errors- >**

#### **Table 8. Troubleshooting the Active Directory Adapter errors**

#### **Error message:**

GetNextRow failed. Error code: 0x000000ea - Calling GetNextRow can potentially return more results.. Provider: LDAP Provider Waiting for 5 minutes before calling GetNextRow

#### **Recommended action:**

This error occurs when Reconciliation is run while the Active Directory server is under load, a logging message may appear in the WinAD Adapter log that says, "Error\_More\_Data.". The Active Directory Adapter retrieves data from the Active Directory in a paged manner. The adapter reconciles users, groups, containers, MailboxStore and MailboxPolicy and attempts to retrieve data in a maximum of three attempts.

The Adapter is designed to retry the query three times before terminating the Reconciliation

For additional information see the Release Notes under Configuration Notes-> Log Message: Error More Data (page 26)

#### <span id="page-35-0"></span>**Changing protocol configuration settings -> Table 5. Options for the DAML protocol menu -> Option 'k'**

Modify Property 'READ\_TIMEOUT':

Type the time out value for Tivoli Identity Manager and the adapter connection in seconds.

This applies to setups that have a firewall between Tivoli Identity Manager and the adapter. This firewall has a time out value that is less than the maximum connection age DAML property on Tivoli Identity Manager. When your transactions run longer than the firewall time out, the firewall terminates the connection. The sudden termination of connections might leave the adapter with incorrect connection threads causing the adapter to crash.

When the adapter crashes randomly because of the specified setup, change the value for the READ\_TIMEOUT. **The value must be in seconds and less than the firewall's time out value**.
# *Additions to User Guide*

# **Extended Attributes**

The adapter supports processing of multi valued string syntaxes extended attribute as add, delete, and replace attribute operation. This signifies whether to append, delete, or replace values in the request to/from the set of values set for the corresponding Active Directory side attribute.

Please refer to section "MR052609514 - customer wants to use the extend attribute transformed the name on itim side using the AD 5.0.5 adapter on ITIM 4.6 Server." under "Configuration Notes" in Release Notes on how to specify extended attribute using exschema.txt file.

There can be cases where you have an extended attribute with a corresponding Active Directory side attribute which is already managed by the adapter. When a full reconciliation or user lookup is performed the values set using the extended attribute will also be returned for the attribute which is already been managed by the adapter and vice versa. This is because both these attributes corresponds to the same attribute on Active Directory.

Please refer to "Appendix B. Active Directory Adapter attributes" in User Guide for list of adapter attributes and their corresponding Active Directory side attribute name which the adapter manages.

## **MR0721117156 - WinAD/WinAD64 adapter: Allow support for Octet String data type in extended attributes.**

**The adapter now supports Octet String as an extended attribute type. It is assumed to be passed as a string value. It must have an even number of characters. There are no adapter specific errors for this attributes, but it may return windows AD error codes.**

#### **MR0204103013 - AD adapter support for DNWithBinary**.

**Chapter 4. Troubleshooting the Active Directory Adapter errors- > Active Directory Adapter errors** 

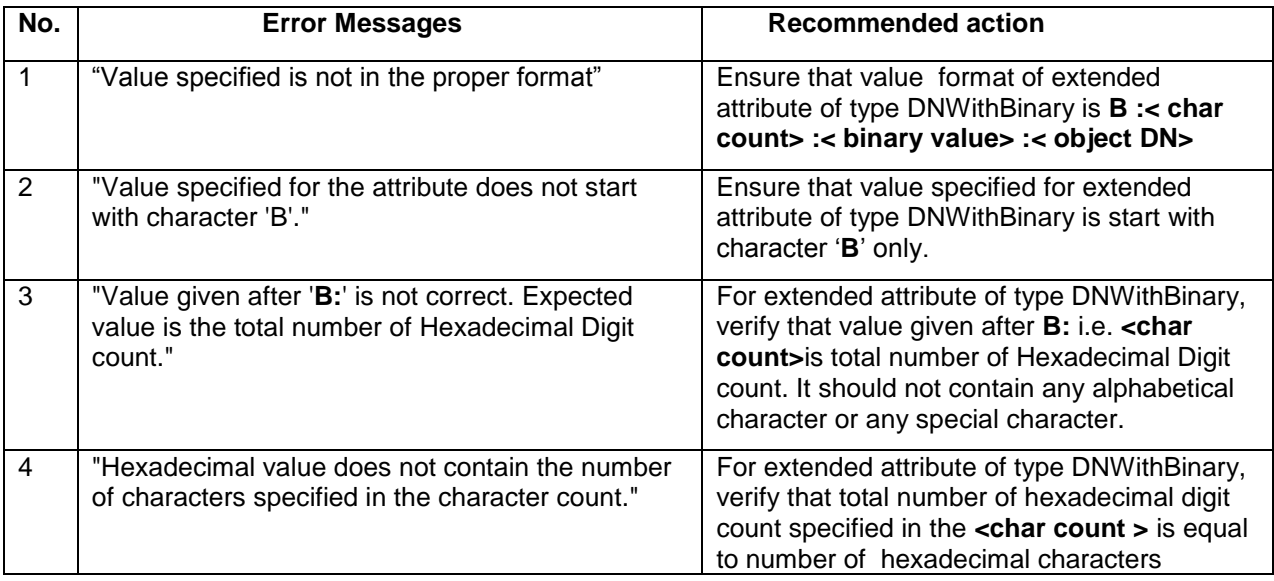

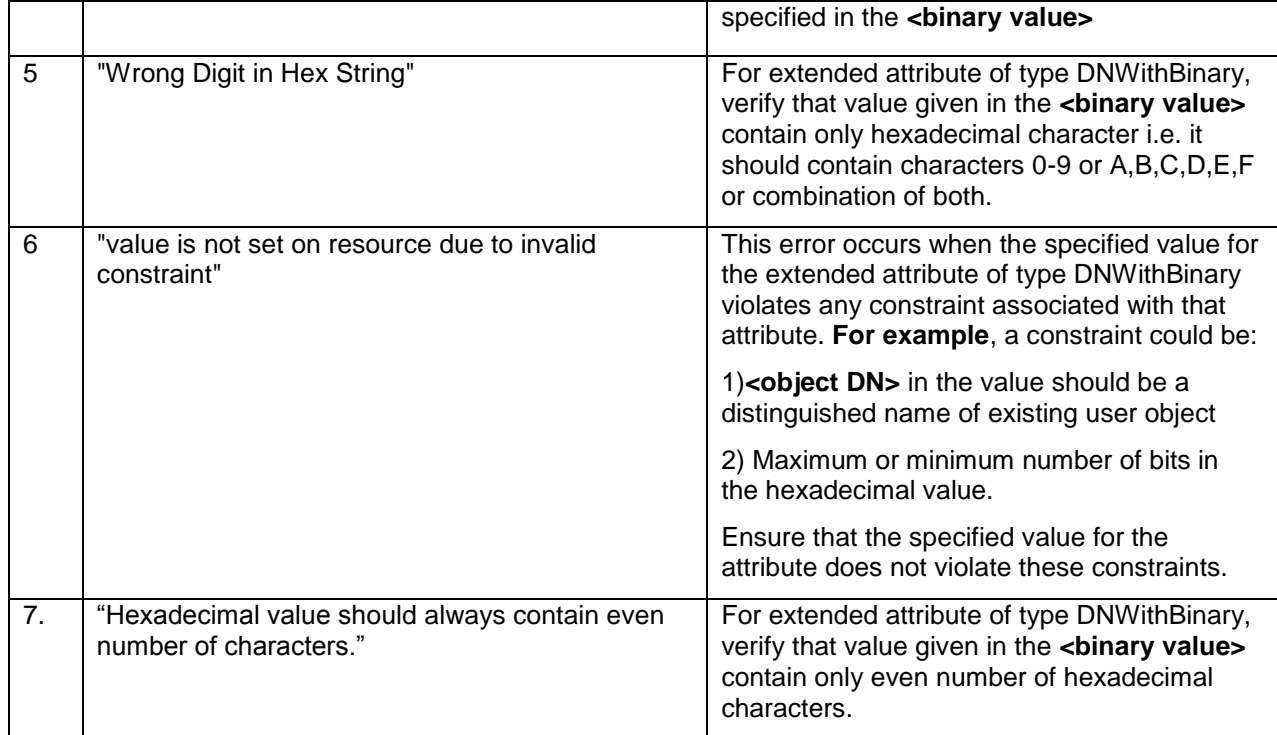

# **MR090210587 - Support for Exchange Unified Messaging management**

# **Chapter 4. Troubleshooting the Active Directory Adapter errors- > Active Directory Adapter errors**

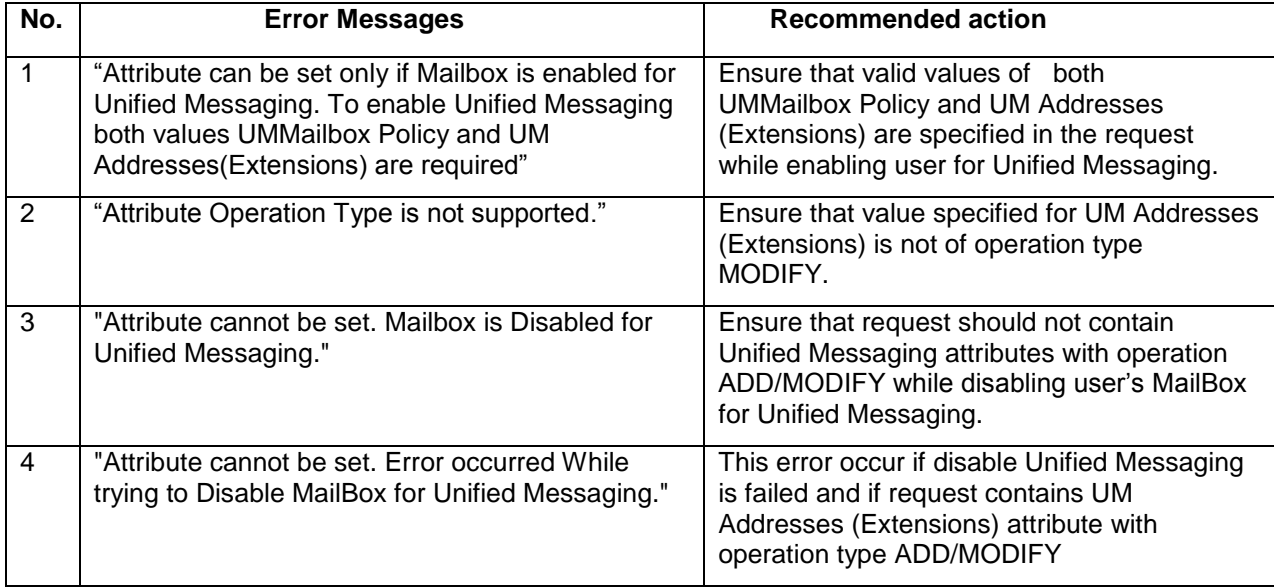

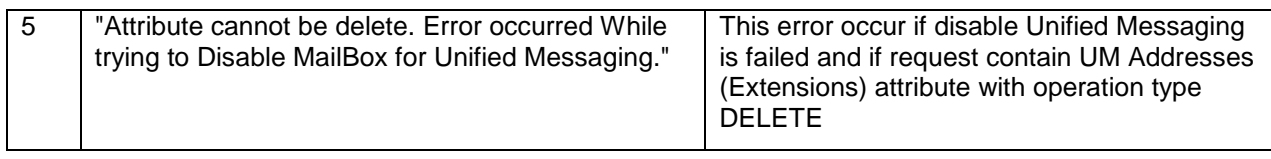

# *Corrections to User Guide*

#### **Chapter 3. Active Directory Adapter user account management tasks-> Suspending user accounts**

When you suspend a user account, the status of the user account on IBM Tivoli Identity Manager Server becomes inactive, and the user account becomes unavailable for use. Suspending a user account does not remove the user account from IBM Tivoli Identity Manager Server. For more information about suspending user accounts, see the IBM Tivoli Identity Manager Information Center.

When you suspend a user account from IBM Tivoli Identity Manager, the Active Directory Adapter sets the property flag ACCOUNTDISABLE of the userAccountControl attribute on the Active Directory. For more information about property flags of the userAccountControl attribute, see the Microsoft Windows Server documentation.

When you suspend a user account from IBM Tivoli Identity Manager, the adapter also suspends the user's mailbox (Disable\Disconnect User mailbox). The adapter suspends the user mailbox, if the user account is enabled for a mailbox and adapter registry "DisableMailboxOnSuspend" is set to TRUE. If the value of adapter registry "DisableMailboxOnSuspend" is set tot FALSE then adapter will not disable user mailbox but only suspend the user account. The suspended (Disable\Disconnected) user mailbox can be reconnected again through IBM Tivoli Identity Manager Server account form. For more information about Disable mailbox, see the configuration notes for "Disable Mailbox Support for Exchange Server 2007 and Later" in Release Notes.

#### **Chapter 3. Active Directory Adapter user account management tasks-> Deleting user accounts**

Use the deprovision feature of IBM Tivoli Identity Manager to delete user accounts. For more information about deleting user accounts, see the IBM Tivoli Identity Manager Information Center.

When you deprovision a user account from IBM Tivoli Identity Manager, the Active Directory Adapter:

Deletes the user account from the Active Directory.

Disable the mailbox of the user account from the Exchange server, if the user account is enabled for a mailbox.

Removes the membership of the user account from the groups that the user account is a member of.

Deletes the home directory of the user account, if the value of the

**delUNCHomeDirOnDeprovision** registry is TRUE.

Deletes the profile of the user account, if the value of the

**delRoamingProfileOnDeprovision** is TRUE.

Deletes the WTS home directory of the user account, if the values of the **delUNCHomeDirOnDeprovision** and the WtsEnabled registry keys are TRUE. Deletes the WTS profile of the user account, if the values of the

**delRoamingProfileOnDeprovision** and the WtsEnabled registry keys are TRUE.

**Note:** The Active Directory Adapter does not support the deletion of local home directories and user Mailbox.

#### **Chapter 3. Active Directory Adapter user account management tasks-> Deleting user accounts-> Deleting a mailbox**

Adapter does not have a feature to delete a mailbox. To disable a mailbox of a user account clear the value of the Mailbox Store attribute on the Active Directory account form.

When the mailbox for a user account is disabled, the adapter does not permanently delete the mailbox from the Exchange server. But the mailbox is flagged as disconnected by the Exchange server. When the mailbox for a user account is disabled, creating another mailbox for the same user account with the same alias creates a new mailbox.

By default, the Exchange server preserves the deleted mailbox for a specific duration. An administrator can configure this duration.

By default all the deleted/disabled mailboxes stay in the mailbox store for 30 (thirty) days. This value can be set at mailbox store level.

Following are the steps to modify this value directly on Exchange Server:

- 1. Open Exchange Management Console
- 2. Expand Server Configuration
- 3. Click on Mailbox
- 4. Select your server in the Mailbox Pane

5. Select the <Mailbox> you want to configure and click on the Properties of selected Mailbox Database.

6. Set value Under Mailbox Database Properties->Limits->Keep deleted mailboxes for (days)->30

Please note that mailbox with no mails will not be moved to Disconnected mailbox. They are completely deleted from database when disconnected.

You can connect the disconnected mailbox to a user account. The name of the mailbox is changed according to the user account name. For more information about Disable mailbox, see the configuration notes for "Disable Mailbox Support for Exchange Server 2007 and Later" in Release Notes.

#### **Chapter 3. Active Directory Adapter user account management tasks-> Adding user accounts-> Enabling a user account for mail**

There can be two types of Active Directory user accounts:

#### **Mail-enabled**

An account that has an e-mail address associated with it, but has no mailbox on the Exchange server.

A mail-enabled user can send and receive e-mail using another messaging system. If you send messages to a mail-enabled user account, then these messages pass through the Exchange server, and are forwarded to an external e-mail ID of that user account. For example, Thomas is an employee of company1, with a mailbox on the Exchange server of company1, and an e-mail ID thomas1@company1.com. Company2 takes over company1. The employees of company1

have mail-enabled user accounts in the domain of company2. The new e-mail ID of Thomas is thomas1@company2.com.

Therefore, Thomas can send and receive mail with the new e-mail ID, but the mailbox for Thomas is not on the Exchange server of company2. It is on the Exchange server of company1.

#### **Mailbox-enabled**

An account that has a mailbox on the Exchange server. A mailbox-enabled user can send and receive messages, and store messages on the Exchange server mailboxes.

To create a mail-enabled user account, you must specify a value for the **Target Address** attribute on the Active Directory account form.

To create a mailbox-enabled user account on **Exchange 2007**, you must specify a value for the **Mailbox Store** attribute on the Active Directory account form.

To create a mailbox-enabled user account on **Exchange 2010**, it is optionally required to specify a value for the **Mailbox Store** attribute on the Active Directory account form however if the value is not specified Windows Active Directory Adapter will use Default MailBox Feature of Exchange 2010 and it will create Default MailBox for that User. After creating Default MailBox, it is necessary to perform user lookup to view the value of Default MailBox on ITIM under MailBox Store attribute.

You can also create a mailbox-enabled user account by connecting the disconnected mailbox to a user account. The name of the mailbox is changed according to the user account name. For more information about connecting a disconnected mailbox to a user account, see the configuration notes for "Disable Mailbox Support for Exchange Server 2007 and Later" in Release Notes.

**Note**: The 64-bit adapter cannot create mailboxes on Exchange 2003 servers. The adapter can move Exchange 2007 mailboxes to Exchange 2003 servers so that Exchange 2003 mailbox stores are available as supporting data when selecting a mailbox store on the Active Directory account form. However, you cannot use Exchange 2003 mailbox stores when creating a new mailbox.

The Exchange server uses the value of the Alias attribute to generate an e-mail ID for a user account. If you do not specify a value for the Alias attribute, the Exchange server uses the value of the User Principal Name attribute as the default alias. For example, for a user account thomas with the user principal name thomasd@ibm.com, the Exchange server uses the value thomasd as the alias. If the value of the Alias attribute of another user account matches an existing alias, then the Exchange server appends a number to the e-mail ID of the other user account. For example, a user account Thomas with alias thomas1 exists on the Active Directory. The e-mail ID of Thomas is thomas1@ibm.com. If you create another user account Nancy with alias thomas1, then the Exchange server generates the e-mail ID thomas12@ibm.com for Nancy.

**Note:** If you specify both the attributes, Mailbox Store and Target Address, then the Active Directory Adapter gives an error.

# *Configuration Notes*

The following configuration notes apply to this release:

Note that the "supported configurations" diagrams have been moved into the Installation Guide.

# **Exchange 2007 and Exchange 2003 in Co-Existence Mode**

The WinAD64 adapter supports Exchange 2007/2003 co-existence mode but Microsoft lists several important limitations. The adapter enforces these same limitations (see Microsoft link below).

- Exchange 2007 mailboxes must be managed with Exchange 2007 management console or shell.
- Exchange 2007 mailboxes MUST NOT be managed with Exchange 2003 tools. Note that this is not blocked, but mailboxes managed from Exchange 2003 ADUC will not be fully functional.
- Exchange 2003 mailboxes can be edited or removed with Exchange 2007 tools, but cannot be created by Exchange 2007 tools.
- Both Exchange 2003 and Exchange 2007 mailboxes can be moved (in either direction) with the Exchange 2007 tools. Exchange 2003 move mailbox cannot be used to move mailboxes to or from Exchange 2007 mailbox server.

Based on the above restrictions, the WinAD64 adapter has the following capabilities:

- Exchange 2007 mailboxes can be full managed
- Exchange 2003 mailboxes can only be modified. Attempts to create a 2003 mailbox will fail.

#### **WARNING: The WinAD64 adapter is not designed to convert mailboxes to 2007 format.**

While it is possible for the WinAD64 adapter to move a mailbox from a 2003 mailbox to a 2007 mailstore, doing so will cause a conversion of the mailbox. The conversion may cause the TIM transaction to time out. Converting mailboxes is not a supported function of the WinAD64 adapter; use the Exchange 2007 tools to convert mailboxes.

For additional Exchange information, please refer to Microsoft web-based resources: <http://msexchangeteam.com/archive/2006/10/09/429135.aspx>

#### **Deleting a Mailbox**

To delete a Mailbox, delete the Mailbox Store attribute. Submit a reconciliation request to clear unnecessary values from the account form and to verify that the mailbox has been removed.

#### **Directory NTFS and Share Access**

The Agent returns the actual, effective permissions granted to a user and not the specific access assigned to the user account. For example, if the directory grants FULL permission to the Everyone group but only CHANGE permission to the user's account, a reconciliation request will return the account access permission as FULL. Therefore, it is necessary to properly define the policies local to the managed resource prior to using Tivoli Identity Manager to prevent these types of conflicts.

# **Expiration Date**

Per Microsoft's documentation, the Active Directory Users and Computers MMC snap-in will display the account expiration date as one day earlier than the date contained in the accountExpires attribute. The Tivoli Identity Manager Server will display the value contained in the account expires attribute.

## **Password Properties**

The password properties are specific to the account. However, these properties can be overridden by the security policies of the managed resource (Domain Controller Security Policies, Domain Security Policies, and Local Security Policies).

#### **Setting Language Preference for Accounts**

The Languages attribute (eradlanguage) is an Exchange attribute. If using a configuration without Exchange, setting this attribute will return a warning.

## **Log Message: Error More Data**

NOTE: If Reconciliation is run while the Active Directory server is under load, a logging message may appear in the WinAD Adapter log that says, "Error\_More\_Data." The Adapter is designed to retry the query three times before terminating the Reconciliation. Please see the Microsoft Knowledge base article below for more information.

When the IDirectorySearch::GetNextRow function returns S\_ADS\_NOMORE\_ROWS, it may not have retrieved all the data from the server. In some cases, S\_ADS\_NOMORE\_ROWS is returned by GetNextRow function when the server was unable to find an entry that matched the search criteria within a predefined two-minute time limit. This two-minute time limit is defined by means of an LDAP policy.

If the server exceeds the two-minute time limit, it returns an LDAP cookie in the response so that you can restart the search where it left off. Inefficient searches and heavily loaded systems can cause the server to exceed the time limit. When the server cannot find an efficient index to search, the server may have to apply the filter to every object in the directory, in which case it can run through many entries and not find a match within the two-minute time limit.

Therefore, when returning S\_ADS\_NOMORE\_ROWS, ADSI also sets an extended error code, which can be queried using ADsGetLastError function. If ADsGetLastError returns ERROR\_MORE\_DATA, it means that the server has not completed the query and must call GetNextRow again.

The AD Agent code is structured as per the logic above and what Microsoft has advised. It attempts to get data from the paged result in max 3 attempts. The AD Agent code is structured to have 5 minutes delay for first attempt, 10 minutes delay for second attempt and 15 minutes delay for third attempts. If the AD Agent is running on AD server itself, moving the AD Agent onto a different machine would take off some load from AD server.

In addition to this Microsoft has provided an article as how to configure the LDAP policy so as to customize the Active Directory searches. http://support.microsoft.com/kb/315071/EN-US/.

#### **Use SSL Configuration Option**

The registry setting "useSSL" is to enable SSL communicating between AD Agent and Active Directory. If TRUE, agent communicates over SSL with Active Directory. If this key is not present or FALSE, agent does not use SSL.

By default this key is set to FALSE. No ITIM side changes are required to use this enhancement.

Following resource side changes are required to use this feature.

a. Active Directory must have enabled Public Key Infrastructure (PKI). For this Enterprise Certificate Authority should be installed on one of the domain controller machine in the domain. Setting up an enterprise certificate authority causes an Active Directory server to get a server certificate that can then be used to do SSL-based encryption.

b. Machine on which AD Agent is running should have certificate installed. The certificate is issued by CA as mentioned in point (a).

## **Use Default DC Configuration Option**

The useDefaultDC registry setting is to provide failover capability to agent when host specified in base point is down. If agent is unable to connect to hostname specified in base-point and key is set to TRUE, agent will connect to the base-point without the host name. If it still fails then agent will report failure. By setting this key to TRUE also affects behavior of RAS server and Terminal server lookup.

Caution: When the adapter is deployed in a cross-domain scenario, the useDefaultDC option should always be set to FALSE to avoid provisioning to an unintended domain. For example, if the adapter is installed in domain A but provisioning to domain B, and the host in domain B is down, the adapter will detect the default domain as domain A.

By default this key is set to FALSE.

The behavior of agent will be as follows:

- A. useDefaultDC = FALSE
	- i. If hostname (target server name) is specified in the base point and ForceRASServerLookup and ForceTerminalServerLookup registry keys are set as FALSE, then agent uses the given hostname as RAS server and Terminal server.
	- ii. If hostname (target server name) is specified in the base point and ForceRASServerLookup and ForceTerminalServerLookup registry keys are set as TRUE, then agent will determines the RAS and Terminal server name.
- B. useDefaultDC = TRUE and host is down.
	- i. Agent will determines RAS and Terminal server irrespective of values set for ForceRASServerLookup and ForceTerminalServerLookup.

#### **Use new Win2003 ADSI API for managing WTS attributes**

Agent will use WTS ADSI API's or old style WTS API's to set or retrieve WTS attributes. Agent will try to use WTS ADSI API's, if it fails to get interface or attribute is not supported then agent will use old style WTS API's.

If agent is running on Windows 2003 then agent will use WTS ADSI API's. On Windows 2000 agent will use old style WTS API's.

From log it can be found out which WTS API's agent is using. Some of the attributes are not supported by WTS ADSI API's; for that agent will use old style WTS API's on Windows 2000 and Windows 2003.

If debug logging is enabled, then agent will show lines like:

- *Start using extended interface for WTS Attributes for getting WTS attribute.*
- *Start using extended interface for WTS Attributes for setting WTS attribute.*
- *End using extended interface for WTS Attributes for setting WTS attribute.*
- *End using extended interface for WTS Attributes for getting WTS attribute.*

This means agent is using WTS ADSI API's.

If log is showing lines like:

- *Using old style API for WTS Attributes for getting WTS attribute*
- *Using old style API for WTS Attributes for setting WTS attribute*

This means agent is using old style WTS API's.

## **Win AD Agent handle Add and Delete operations for erGroup attribute**

WinAD Adapter by default honors only replace operation from Tivoli Identity Manager. WinAD Adapter now supports Add and Delete operation for erGroup attribute for Modify request.

On Tivoli Identity Manager profile changes are required in ADprofile to send group operation as add, delete for modify request.

See the steps below

• Locate the following line in resource.def file under <Operation Name="modify"> tag.

<Parameter Name="erGroup" Source="account" ReplaceMultiValue="true" />

Replace the above line with following line.

<Parameter Name="erGroup" Source="account" />

• Reinstall the profile. Please see Windows Active Directory Adapter Install guide for further references.

#### **Support for LastLogonTImeStamp Attribute**

This version of Windows Active Directory Adapter supports lastLogonTimeStamp attribute of Active Directory. Attribute lastLogonTimeStamp is available on Windows 2003 domain functional level and is replicated. The default replication interval is 14 days, but some customers have increased this frequency so that the attribute can be used as a basis for Dormant Account reporting.

To support this enhancement, the profile of Windows Active Directory Adapter is extended. A new Date attribute erADLastLogonTimeStamp (OID: 1.3.6.1.4.1.6054.3.125.2.146) is defined and added in erADAccount class. A new label (eradlastlogontimestamp=Last Login Time Stamp) is added to CustomLabels.properties file.

Note: The attribute erADLastLogonTimeStamp is not visible on account form. To bring it on account form, form customization is required.

#### **Remote Access Permission Attribute**

Windows Active Directory Adapter has Boolean attribute "erADAllowDailin" to represent msNPAllowDialin. As attribute "erADAllowDialin" is Boolean and can not be used to represent three values, Windows Active Directory Adapter schema is extended. A new String attribute "erADExDialin" (OID: 1.3.6.1.4.1.6054.3.125.2.145) is added in erADAccount class.

Attribute "erADExDialin" is added to the Windows Active Directory Adapter account form (erADAccount.xml). Following new labels are added to CustomLabels.properties file.

eradexdialin=Dial-in tag.dialin.allow=Allow Access tag.dialin.deny=Deny Access tag.dialin.none=Control access through Remote Access Policy

The account form now has a combo box instead of a checkbox representing one of the three values for dial-in. The default value is "Deny Access".

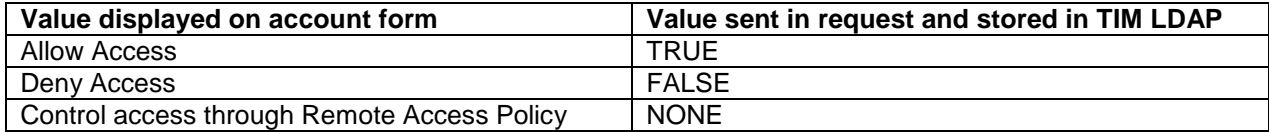

#### **NOTE:**

- 1. Attribute "erADAllowDailin" is deprecated and removed from the account form. It will not be processed by adapter.
- 2. If you have any business logic around attribute "erADAllowDialin" then you must modify it to use "erADExDialin".

#### **Upgrading from TIM v4.6 Profile**

#### **(applicable only for customers using profile shipped with Adapter build 4.6.1024)**

If you are using profile which is shipped with Windows Active Directory Adapter build 4.6.1024, following changes required in IBM Tivoli Identity Manager LDAP schema.

In release 4.6.1024, following attribute was added:

erADExDialin 1.3.6.1.4.1.6054.3.125.2.138

In WinAD64-4.6.0 & WinAD64-5.0.1, following 7 new attributes are added :

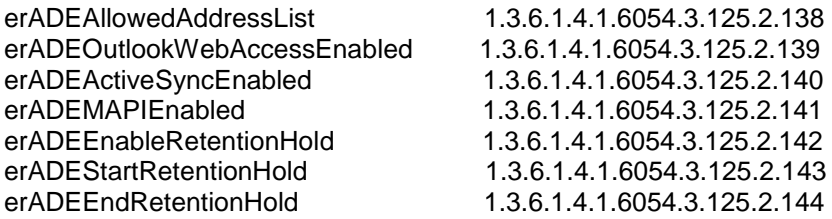

If you are using profile shipped with Windows Active Directory Adapter version 4.6.22 (adapter build 4.6.1024), then importing Windows Active Directory Adapter (64-bit) schema will not create attribute erADEAllowedAddressList.

Change erADExDialin OID to 1.3.6.1.4.1.6054.3.125.2.145 in Windows Active Directory Adapter schema and add it to the Windows Active Directory Adapter (64-bit) schema. Henceforth OID 1.3.6.1.4.1.6054.3.125.2.145 OID used in default Windows Active Directory Adapter schema.

You must perform the following schema changes prior to installing this version:

- 1. Stop the IBM Tivoli Identity Manager Server.
- 2. Stop the IBM Tivoli Directory Server Instance (LDAP service).
- 3. Locate the V3.modifiedschema file under the ITIM LDAP instance home directory.
- 4. Create a backup of the V3.modifiedschema file, for example V3.modifiedschema.backup.
- 5. With a text editor, open the V3.modifiedschema file and locate the "1.3.6.1.4.1.6054.3.125.2.138" string.
- 6. Replace "1.3.6.1.4.1.6054.3.125.2.138" with "1.3.6.1.4.1.6054.3.125.2.145"
- 7. Save the file V3.modifiedschema and exit the editor.
- 8. Restart the IBM Tivoli Directory Server Instance (LDAP service).
- 9. Restart the IBM Tivoli Identity Manager Server.

## **Solving Replication Delay while Adding Mailbox on Exchange 2007**

On exchange 2007 when creating a mailbox or mail enable a user during its creation, an error may be returned from Active Directory saying the user does not exist. This is because of a delay in replication among the DCs. Because of this replication delay, Exchange may not find an account on a DC if it is other than the one on which the account is created.

If you encounter this error while creating mailbox or mail-enable an user, then specify the Base Point on service form along with target server on IBM Tivoli Identity Management Server for Active Directory Adapter service. Specifying a Base Point will ensure that the adapter uses the same DC for both the user creation in AD and the Exchange mailbox request. The Base Point must contain the name of the Domain Controller.

Example

Base Point DN: DC01/ou=Test,dc=MyDomain,dc=com.

## **Using DN or GUID for the ergroup Attribute**

Windows Active Directory Adapter has been enhanced to support Group DN and Group GUID values for erGroup attribute. With this enhancement, multiple groups with the same name that are present in different organizational units on active directory can be processed by the adapter.

Beginning with this version of the adapter, the new registry key "UseGroup" is introduced. The default value for this key is CN. The registry key value can be set to CN or DN or GUID as per the requirement.

Configuration required for using this feature: Perform the following steps (steps A through D):

- A. Set the UseGroup registry key to CN or DN or GUID using agentCfg.
- B. Change the profile files "erADAccount.xml" and "resource.def" Find the table below describing what change need to be done when UseGroup registry value is set to CN or DN or GUID

Find the table below describing what change need to be done when UseGroup registry value is set to CN or DN or GUID

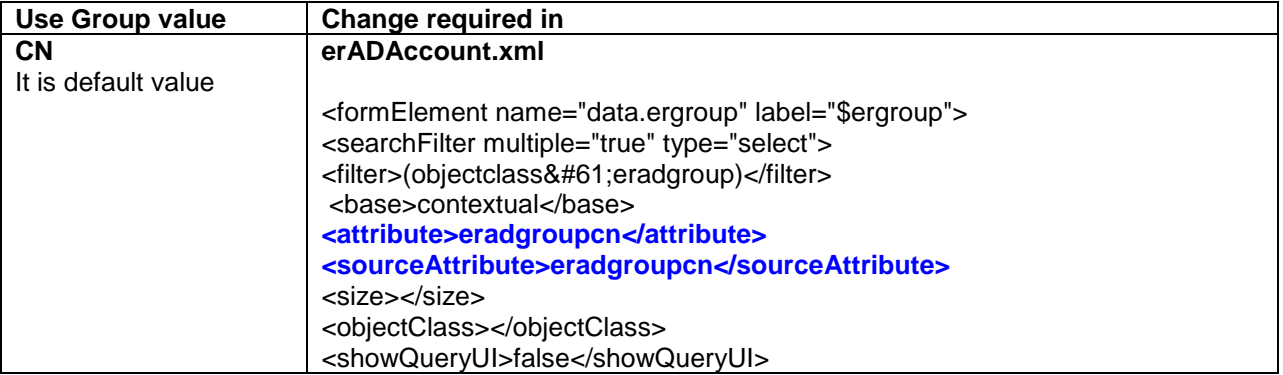

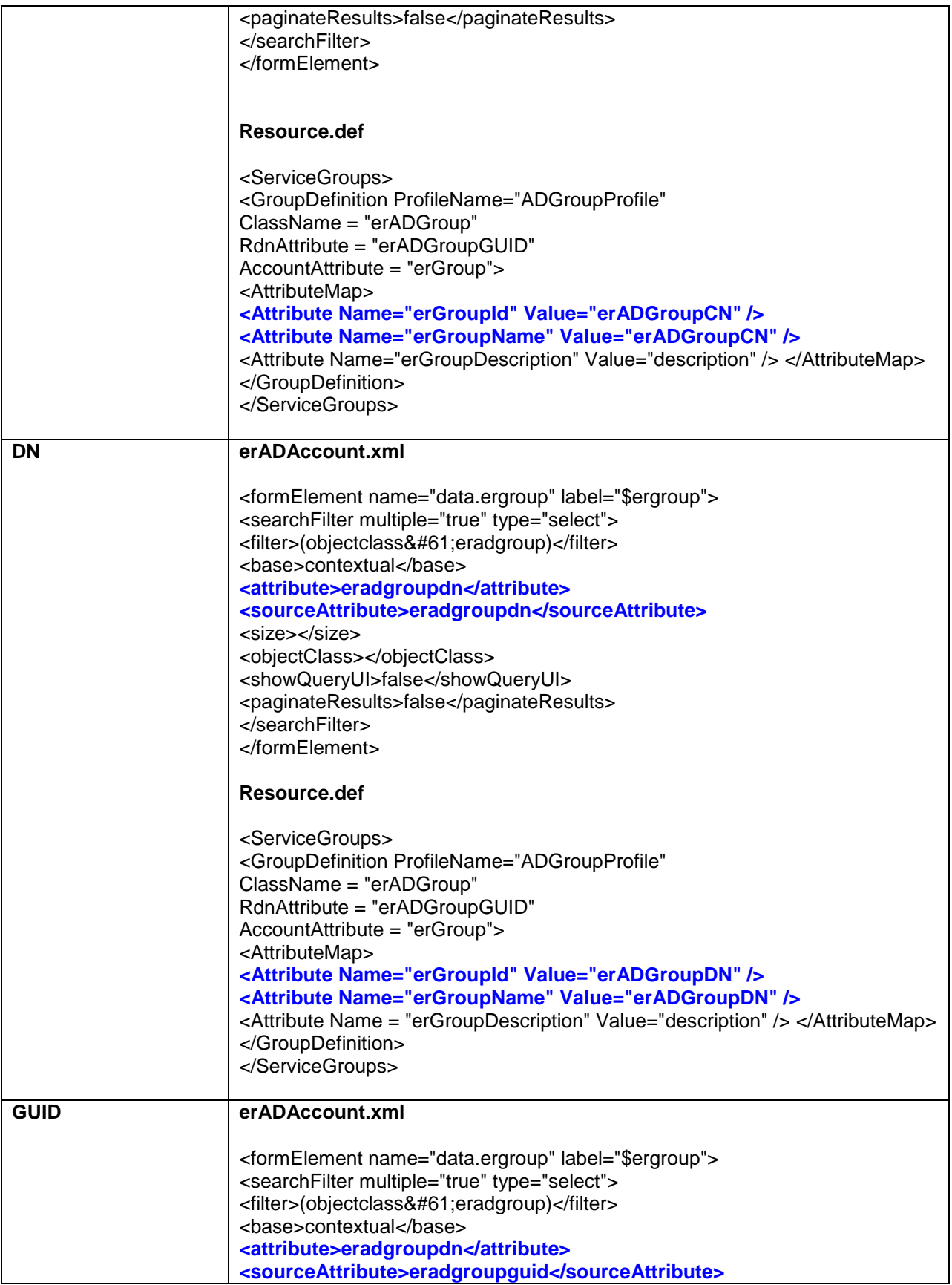

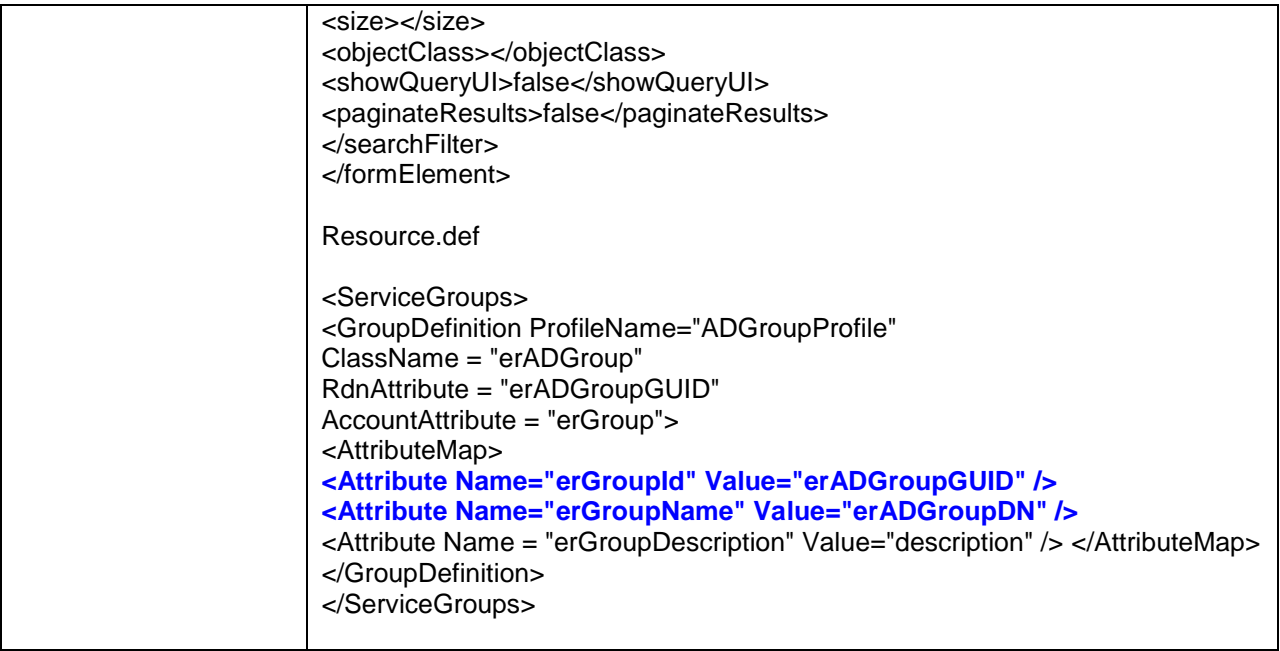

NOTE:

- 1) The value of the "attribute" tag of the formElement "data.ergroup" in erADAccount.xml should match with the value of "erGroupName" in resource.def.
- 2) The value of the "sourceAttribute" tag of the formElement "data.ergroup" in erADAccount.xml should match with the value of "erGroupId" in resource.def
- 3) Keep the value of the "sourceAttribute" tag of the formElement "data.eradprimarygroup" unchanged to "eradprimarygrptkn". This value has to remain unchanged for CN, DN or GUID support.
- C. Build the ADprofile.jar and import the new profile into TIM
- D. Run a full reconciliation.

**NOTE:** If an event notification is enabled, delete the event notification data base using the agentCfg (Refer Install guide for the deleting the event notification database) and then run a full reconciliation. This will make sure that new database get created with correct values for attribute "erGroup"

# **Managing the Dial-in, Callback Settings, and Callback Number**

Attributes Dial-in, Callback Settings, and Callback Number will not be set. These attributes are reconciled properly Issue only if Windows Active Directory Adapter is running as a service and is remotely managing Active Directory. The issue is reproducible on Windows 2003 x64 and Windows 2008 x64 as remote managed platform. The Windows API fails to retrieve the Dial-in attributes.

A workaround for this issue is same as that given for the DevTrack issue (S17341) (APAR# IY84890). That is to set the Dial-in Attributes, specify the user credentials having administrator authority (under which the Agent service runs) in 'Tivoli Active Directory Adapter' Windows service's Properties window.

- 1) Open Windows Services Tool. (i.e. the application, services.msc).
- 2) Go to 'Tivoli Active Directory Adapter' service. Open its Properties window.
- 3) Go to 'Log On' tab, change the default Log On option from 'Local System account' to 'This account'. And specify the Administration user credentials information.
- 4) Restart the 'Tivoli Active Directory Adapter' service.

# **Single Transaction for Modifying Mail-user to Mailbox User**

This version of Windows Active Directory Adapter provides an enhancement to modify a mail account from its existing mail status (e.g. Mailuser) to other mail status (i.e. Mailbox user) in one single ITIM Modify operation. In the earlier versions of WinAD adapter, to modify the mail status, one has to delete the existing mail status in one operation and create the new mail status in another operation.

- To modify a Mailuser account to a Mailbox account -- Clear the target address and specify mailbox store. You may modify the Alias if required. The mailuser status is removed and a mailbox is created for the account.
- To modify a Mailbox account to a Mailuser account -- Clear the mailbox store and specify target address. You may modify the Alias if required. The mailbox is deleted from the exchange and the account is mail-enabled.

NOTE : If Alias is not modified during the above operations, then the Alias value is retained in the new mail status. To delete an existing mail status (mailuser or mailbox) of an account, delete the corresponding attribute, i.e. Mailbox store or Target address. (this behavior is same as previous versions of Adapter). Also once the mail status change operation completes, submit a user lookup operation to clear unnecessary attribute values from the account form so as to avoid warnings for those nonapplicable attributes of the new mail status.

All other exchange related operations will work same like in earlier versions of Windows active directory adapter.

## **Support for Windows 2008**

When you use Windows 2008 as a installation platform, and require to run adapter in SSL mode, then follow below steps. Otherwise, the certificate install will not be complete and will not enable SSL correctly.

- 1. Disable UAC security (User Account Control).
- 2. Install the required Certificate.
- 3. If required, enable UAC security.

For more information visit the link to enable/disable the UAC.

[http://en.wikipedia.org/wiki/User\\_Account\\_Control](http://en.wikipedia.org/wiki/User_Account_Control)

#### **Registry option: ReconMailboxPermissions**

The registry key, 'ReconMailboxPermissions' is set to to TRUE by default. So, by default mailbox security permissions attributes will get reconciled. However, you might experience a crash while reconciling mailbox permissions attributes. So, in that case to skip reconcile of mailbox permissions attributes, set the registry key 'ReconMailboxPermissions' to FALSE, which also improves reconciliation performance.

Attributes corresponding to the mailbox security permissions are:

- Delete Mailbox Storage
- Read Permissions
- Change Permissions
- Take Ownership
- Full Mailbox Access
- Associated External Acc
- Apply Onto (Allow / Deny)
- Permissions inheritance to one level (Allow / Deny)

## **Home directory security attributes**

Note that for the following attributes, if the user neither has FULL nor CHANGE (Modify) access specified on the home directory, then reconciliation will display a blank option on the IBM Tivoli Identity Manager account form.

- Home Directory NTFS Access
- WTS Home Directory NTFS Access
- Home Directory Share Access
- WTS Home Directory Share Access

# **MailUserRenameDelay Registry Key**

MR022409571– WinAD: Client trying to perform rename function for AD Account with Mailbox enabled and it fails when changing erADealias.

When an account with mail status is renamed on Active Directory, it takes time for Active Directory to reestablish the account's mail status. Here rename means modifying the Eruid and/or User Principal Name attribute. This behavior causes the adapter to fail the exchange attributes in the rename request with the error message "Error setting *attribute name* User does not have a mailbox".

A new registry key "MailUserRenameDelay" is introduced to use this enhancement. The default value of this registry key is 0 seconds. When you use this key, the adapter waits before it modifies the exchange attribute when a user account is renamed. For example, when this key is set to 10 seconds and you submit a user account rename request, the adapter waits for 10 seconds before modifying the exchange attributes that are in the request.

Note: The adapter uses this key only when exchange attributes are specified along with Eruid and/or User Principal Name in request.

#### **Handling of Multi-line Attribute Values**

IZ47221- 64 BIT AD Adapter Not Handling Multi-line attribute values.

The adapter supports multi-line value for the 'description' attribute along with street attribute of user account class. Multi-line value is supported for extended attributes with string syntax

#### **Support for Alert Processing on CN Attribute**

IZ43288 - WIN-64 BIT WITH ALERT NON-COMPLIANCE POLICY ENFORCEMENT, WIN AD 64 BIT ADAPTER ENCOUNTERS ISSUES WITH CN.

When compliance alerts are enabled on IBM Tivoli Identity Manager, it is observed that the alerts keep alarming for user account class' 'cn' attribute. This is because of the fact that the attribute 'cn' in IBM Tivoli Identity Manager's schema is multi-valued where as the corresponding attribute on Active Directory 'cn' is single valued. A new attribute is added in schema under erADAccount class with following details. Attribute Name: erADFullName OID: 1.3.6.1.4.1.6054.3.125.2.159

Description: Custom Common Name attribute Data type: String Custom Label: Full name

When the compliance alerts on Tivoli Identity Manager are enabled, avoid using the cn attribute on the account form. This issue may occur when alert non-compliance policy enforcement is set to automatic. No issue if compliance alerts on Tivoli Identity Manager is set as manual.

A new registry key "UseITIMCNAttribute" is introduced to the set of adapter registry keys. The default value of registry key UseITIMCNAttribute is TRUE. The adapter uses the registry key "UseITIMCNAttribute" to use either the cn or the erADFullName attribute.

When UseITIMCNAttribute = TRUE

- The adapter processes the IBM Tivoli Identity Manager's common schema attribute 'cn' for add, modify, and reconciliation operations.
- If the attribute 'erADFullName' is found in a request, this attribute will be failed by the adapter without considering the value.

When UseITIMCNAttribute = FALSE

- The adapter processes the erADFullName attribute for add, modify, and reconciliation operations.
- If the attribute 'cn' is found in a request, this attribute will be failed by the adapter without considering the value.

To use the erADFullName attribute on the account form, modify the profile using one of the following procedures

- **I. Modify the erADAccount.xml file of ADprofile.jar and importing the new profile on Tivoli Identity Manager**
	- 1. Copy the ADprofile.jar file to a temporary directory, example C:\Temp.
	- 2. Extract the contents of ADprofile.jar file into the temporary directory by running the following command:

cd C:\Temp

jar -xvf ADprofile.jar

The jar command creates the C:\Temp\ADprofile directory, which has all the profile files.

- 3. From the extracted ADprofile directory, open the erADAccount.xml file in a Text editor and make the following modifications and save the file:
	- a. Replace the 'cn' attribute on account form with erADFullName attribute
	- b. Change the attribute used to display on account form of the following attributes to erADFullName: erADManager erADEForwardTo erADEAllowedAddressList erADERstrctAdrsLs erADEDelegates

For information about the required modification in erADAccount.xml file, see the table below. (Changes required are marked in blue)

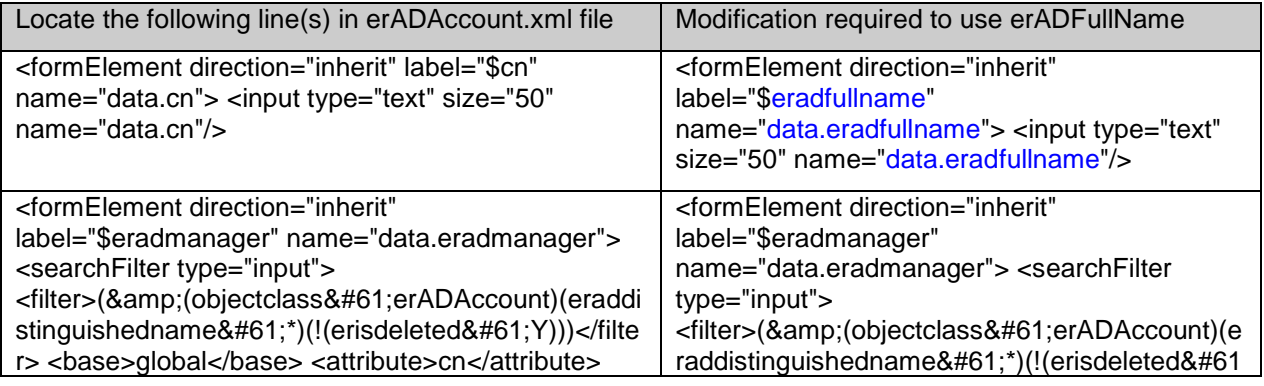

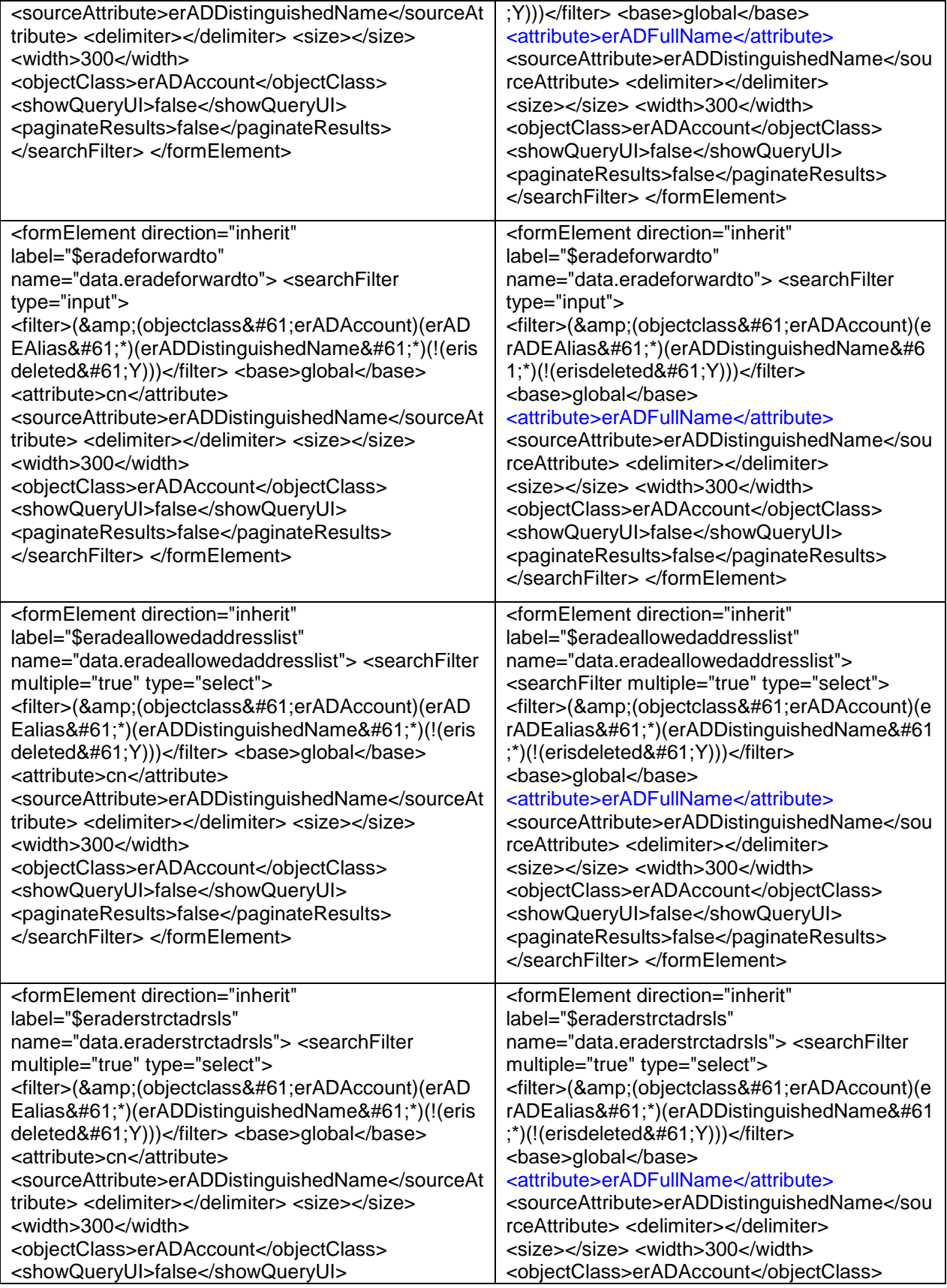

![](_page_53_Picture_231.jpeg)

4. Run the following command to create new jar file: cd C:\Temp jar -cvf ADprofile.jar ADprofile Note: The directory name and profile name is case sensitive, use the same case as above. 5. Import the new ADprofile.jar file on Tivoli Identity Manager.

# **II. Use "Form Customization" on Tivoli Identity Manager**

- 1. Modify the account form of Windows Active Directory profile using Form Customization:
- 2. Remove the 'cn' attribute from the "User" tab
- 3. Add the 'erADFullName' attribute to the "User" tab
- 4. Change the attribute used to display on account form of the following attributes to erADFullName erADManager erADEForwardTo

erADEAllowedAddressList erADERstrctAdrsLs erADEDelegates

Refer to the information center or the online help for information about using Form Customization.

#### **Unlocking WinAD Accounts without a Password Reset**

MR0218091930 - unlock WinAD account without password reset.

The adapter functionality is enhanced to check the user account's lock status on Active Directory and accordingly succeed or fail account lock or unlock request. This helps in getting the account's status without use of reconciliation or event notification.

The adapter behaves as follows:

1. When a user lock request is submitted from IBM Tivoli Identity Manager and if the account is already locked on Active Directory, then the adapter will succeed the account lock request.

- 2. When a user lock request is submitted from IBM Tivoli Identity Manager and if the account is unlocked on Active Directory, then the adapter will fail the account lock request.
- 3. When a user unlock request is submitted from IBM Tivoli Identity Manager, then the adapter will succeed the account unlock request. This holds true regardless of whether the account is locked or unlocked on Active Directory.

Note: You can not lock account on Active Directory externally. Active Directory locks account after set number of failed logon attempts.

## **DAML Read Timeout Registry Key Option**

MR0501091918 - ADK changes to DAML for adding timeout on read

From this version a new DAML protocol property "READ\_TIMEOUT" is introduced to the list of DAML Protocol Properties on agentCfg utility. This applies to setups that have a firewall between IBM Tivoli Identity Manager and the adapter. This firewall has a time out value that is less than the maximum connection age DAML property on Tivoli Identity Manager. When your transactions run longer than the firewall's time out, the firewall terminates the connection. The sudden termination of connections might leave the adapter with incorrect connection threads causing the adapter to crash.

When the adapter crashes randomly because of the specified setup, change the value for the READ\_TIMEOUT. **The value must be in seconds and not less than the firewall's time out value**. The default value is 0 seconds.

Follow the steps listed below to set non-zero seconds values to the "READ\_TIMEOUT" DAML property

- a) From the Start Menu, select Programs > Accessories > Command Prompt.
- b) At the command prompt, change to the \bin directory for the adapter. For example, type the following command, if the Active Directory Adapter is in the default location: cd C:\Tivoli\Agents\ADAgent\bin
- c) Type the following command and Enter configuration key for Agent: agentCfg -agent ADAgent
- d) From the Main Menu, select option B "Protocol Configuration".
- e) At the Agent Protocol Configuration Menu, type C. The Configure Protocol Menu is displayed.
- f) At the Configure Protocol Menu, type A. to select DAML protocol. The DAML Protocol Properties menu is displayed.
- g) Type the letter 'K' from the menu option for "READ\_TIMEOUT"
- h) The following prompt is displayed: **Modify Property 'READ\_TIMEOUT':** Type the time out value for Tivoli Identity Manager and the adapter connection in seconds.

Note: After you set a value for READ\_TIMEOUT please restart the adapter service.

## **Support for "#" in Group Names**

IZ52976 - WINAD GROUP MEMBERSHIP MODIFICATION FAILS IF GROUP CONTAINS # AND ADAPTER IS SET TO USE CN FOR GROUP

The adapter's reconciliation and event notification functionality is modified to return un-escaped value for erGroup attribute when the registry key UseGroup is set to CN

## **SearchTimeout Registry Key Option to Avoid AD Hang**

PMR 34450,057,649 - RBC Recon Hang issue AD Adapter. New registry key "SearchTimeout" is added in adapter.

From this version of Windows Active Directory Adapter a new registry key "SearchTimeout" is added. In some of the Active Directory setups, the adapter might not complete the reconciliation operation. This occurs when the Microsoft ADSI API GetNextRow halts indefinitely.

The adapter monitors the reconciliation operation. When you set this registry key to a non-zero value, the adapter process is terminated if there is no activity by the adapter in the reconciliation operation for the time in seconds specified in this key.

When you set the value of this registry key to 0 and if the adapter halts during the reconciliation operation, the reconciliation operation does not complete and the operation is timed out on Tivoli Identity Manager. In this case, restart the adapter service. The default value of the registry key is 0 seconds.

To set "SearchTimeout" registry key use agentcfg utility provided by Windows Active Directory (64bit) Adapter.

#### **Restricted Characters for erUID**

Restricted the use of special characters in eruid attribute field on IBM Tivoli Identity Manager User account form.

From this version of the profile a new account form constraint "INVALID\_CHARS" is added to the eruid attribute. This constraint will restrict the eruid attribute from having characters like  $/ \setminus [ :; | =, +^* ? < > \mathcal{Q}$ ". The restriction of these characters for eruid attribute comes from the restricted characters for samAccountName attribute on Active Directory, as the eruid attribute maps to samAccountName attribute. If you specify any of these characters for eruid attribute and submit the form, the following error message is displayed.

*CTGIMU660E: A field contains characters that are not valid: invalid characters*.

#### **Support for Silent Installation**

Installing and uninstalling the Active Directory Adapter with 64-bit Support by using the silent mode

You can install and uninstall the Active Directory Adapter with 64-bit Support by using the silent mode. Silent installation suppresses the Wizard and the Launcher User Interfaces (UIs) that do not display any information or require interaction. You can use the -i silent option to install or uninstall the adapter in silent mode.

Note: The adapter installs run time files from Microsoft. The installers for these run times show some user interfaces and you cannot suppress these user interfaces.

If you install adapter in silent mode, the uninstaller runs in silent mode irrespective of whether you are using -i silent option or not.

#### **a) Installing the adapter by using the silent mode**

#### **I. Installing the adapter with default options**

Run the following command from command line to install the Active Directory Adapter with 64-bit Support by using the -i silent option: SetupAD64.exe -i silent -DLICENSE\_ACCEPTED=TRUE

When you install the adapter by using the specified command, the adapter is installed with these default values.

![](_page_56_Picture_179.jpeg)

![](_page_56_Picture_180.jpeg)

#### **II. Installing the adapter with command line options**

You can specify the listed installation options from the command line when you install the adapter by using the silent mode. For example, if you want to override the default installation directory path then, run the following command: SetupAD64.exe -i silent -DLICENSE\_ACCEPTED=TRUE - DUSER\_INSTALL\_DIR="c:\tivoli\MyFolder"

Note:

The -D option is followed by a variable and a value pair without any space after the -D option. You must wrap arguments with quotation marks when the arguments contain spaces.

Installation options

![](_page_56_Picture_181.jpeg)

#### **III. Installing the adapter by using the response file**

#### **Generating the response file**

You can use response file to provide inputs during silent installation. Response file can be generated by running the following command. This runs the installer in interactive mode and install the adapter. SetupAD64.exe -r "Full path of response file"

For example: SetupAD64.exe -r "c:\temp\WinAD64Response.txt"

Note: If you are running this command to only generate the response file, you must uninstall the adapter by using the uninstaller.

#### **Creating the response file manually**

You can also manually create the response file with the following content: #Start of Response file

#Choose Install Folder #--------------------- USER\_INSTALL\_DIR=c:\\tivoli\\agents\\ADAgent #Has the license been accepted #----------------------------- LICENSE\_ACCEPTED=TRUE #End of Response file

After you create the response file you can use it as: SetupAD64.exe -i silent -f "Full path of response file"

# **b) Uninstalling the adapter by using the silent mode**

Run the following command from command line to uninstall the Active Directory Adapter with 64 bit Support by using the -i silent option. Specify the full path when you are not running the command from Uninstall IBM Windows AD Adapter for ITIM (64 Bit) directory in the installation directory of the adapter.

"Uninstall IBM Windows AD Adapter for ITIM (64 Bit).exe" -i silent

For example, "C:\tivoli\agents\ADAgent\Uninstall\_IBM Windows AD Adapter for ITIM (64 Bit)\Uninstall IBM Windows AD Adapter for ITIM (64 Bit).exe" –i silent.

Note: Restart the workstation after you install or uninstall the adapter.

#### **MR0828093140 - Provide support for groupDN with ITIM V4.6**

To use the Group CN, Group DN, or Group GUID as the source attribute for Groups attribute on account form, perform the following steps:

- Set the UseGroup registry key to one of the following options by using the agentCfg:
	- $-$  CN – DN
	- GUID
- Modify the profile using one of the following procedures:
	- I. Modify the erADAccount.xml file of ADprofile.jar to modify the source attribute of erGroup attribute and import the new profile on Tivoli Identity Manager.
		- a. Copy the ADprofile.jar file to a temporary directory, example C:\Temp.
		- b. Extract the contents of ADprofile.jar file into the temporary directory by running the following command:
			- cd C:\Temp jar -xvf ADprofile.jar The jar command creates the C:\Temp\ADprofile directory, which has all the profile files.
		- c. From the extracted ADprofile directory, open the erADAccount.xml file in a Text editor. Modify the erADAccount.xml file according to the required source attribute for erGroup attribute and save the file. For information

about the required modification in erADAccount.xml file, see the table below.

d. Run the following command to create new jar file:

cd C:\Temp jar -cvf ADprofile.jar ADprofile Note: The directory name and profile name is case sensitive, use the same case as above.

- e. Import the new ADprofile.jar file on Tivoli Identity Manager.
- II. Use "Form Customization" on Tivoli Identity Manager to modify the source attribute of erGroup attribute.

Using Form Customization change the value of source attribute, to erADGroupGUID or erADGroupCN or erADGroupDN, for erGroup attribute on account form of Windows Active Directory profile. Refer to the information center or the online help for information about using Form Customization.

After modification to account form perform a full reconciliation operation.

![](_page_58_Picture_200.jpeg)

Table: Profile modification to configure source attribute of erGroup attribute.

![](_page_59_Picture_186.jpeg)

Note: The value of the attribute name specified for <sourceAttribute> is stored as one of the values of erGroup attribute for that account in IBM Tivoli Identity Manager. The value of the attribute name specified for <attributeName> tell the name of the attribute, form group class, that is used for viewing on account form.

In all above cases the attribute used for displaying the Group attribute values on account form is erADGroupCN. You can use a different attribute, from the group object class, for viewing the Group attribute on account form.

#### For example,

If you want to view the Group attribute in dn format and to send group dn to the adapter, the following changes will be required to erADAccount.xml file

<formElement name="data.ergroup" label="\$ergroup">

<searchFilter multiple="true" type="select">

<filter>(objectclass&#61;eradgroup)</filter>

<base>contextual</base>

**<attribute>eradgroupdn</attribute>**

**<sourceAttribute>eradgroupdn</sourceAttribute>** <size></size> <objectClass></objectClass> <showQueryUI>false</showQueryUI> <paginateResults>false</paginateResults> </searchFilter>

</formElement>

#### **MR1010083842 - Enhancement to support Managed Folder Mailbox Policy in WinAD 64bit Adapter. MR0421092235 - WinAD: Client needs support for msExchMailboxTemplateLink MS Exchange attribute.**

The adapter is enhanced to support msExchMailboxTemplateLink Exchange attribute. The adapter will now, along with user, group, container, and mailbox store entries, also reconcile Folder Mailbox Policies created on Exchange 2007 Servers.

A new support data object class erADMBFldPolicy is added to Windows Active Directory profile schema. The erADAccount class now has a new attribute erADEMailboxFolderPolicy, on the 'Mail Settings' tab of account form with label "Managed Folder Mailbox Policy " and a search widget. This attribute maps to msExchMailboxTemplateLink attribute on Active Directory. The erADEMailboxFolderPolicy attribute holds the DN of the Folder Mailbox Policy assigned to the mailbox. When an account is viewed on account form, the name of the Folder Mailbox Policy set for the mailbox is displayed. For an ADD/MODIFY user request, the DN of the selected Folder Mailbox Policy is provided to the adapter.

To reconcile Folder Mailbox Policies the adapter binds to the RootDSE of the domain in which it is installed. The object class erADMBFldPolicy is supported for Adapter Based Filtering but not for Adapter Based Event Notification.

A Full Reconciliation or Support Data Reconciliation must be performed to get the Folder Mailbox Policies from Active Directory.

#### **MR052609514 - customer wants to use the extend attribute transformed the name on itim side using the AD 5.0.5 adapter on ITIM 4.6 Server.**

The adapter now supports mapping of attribute names for extended attributes. With this enhancement a different attribute name can be used on IBM Tivoli Identity Manager than the attribute name on Active Directory.

As before the exschema.txt file will be used to specify the extended attributes. If required to use a different attribute name on IBM Tivoli Identity Manager than the attribute name on Active Directory, specify the attribute name in exschema.txt file in the following format: *Attribute name on IBM Tivoli Identity Manager followed by a pipe '|' and then followed by the attribute name on Active Directory.*

For example, erADUserInfo|info

As before there should be only one attribute on each line.

If you wish to use the same attribute name on IBM Tivoli Identity Manager as on Active Directory, then use the existing format i.e. just give the Active Directory side attribute name. For example, Info

Or Info|Info

Both the above forms are valid, use either one.

Note:

- When you use a different attribute name for IBM Tivoli Identity Manager ensure that the attribute name rules, as defined by the Directory Server used, are followed.
- The attribute name must not have a '|' in the attribute name.

# **MR0928094723 - Delay in Exchange cmdlets for mailbox permission**

The adapter is enhanced to alter a delay between setting of Exchange 2007 Mailbox Permission attributes. It is observed in some Exchange 2007 setups, that the adapter might not set the mailbox permission attributes properly. If four of the mailbox permission attributes are modified, the request will complete with SUCCESS but only the last permission attribute in the request will take effect. The adapter will also log any failure message returned from exchange setup.

A new registry key "SetMailboxPermissionDelay" is introduced to the set of adapter registry keys. The default value of this key is 0 (zero) seconds. With the default value no delay is introduced when setting mailbox permission attributes.

If in you experience a similar issue, where of the mailbox permission attributes modified only the last permission attribute is set and the request completes with SUCCESS, make use of the registry key SetMailboxPermissionDelay. Set this registry key to a non-zero integer value using agentCfg utility. The adapter uses the value set for this registry key and waits for the number of seconds as specified for the key. Ideally a value of 20 seconds for SetMailboxPermissionDelay resolves the issue.

The adapter works as follows when it comes to setting mailbox permission attributes:

- 1. Check if the Permission attribute requested is already set (say as Allow or Deny)
	- a. If yes, remove the permission set using Remove-MailboxPermission cmdlet.
	- b. Wait for the number of seconds specified for SetMailboxPermissionDelay.
- 2. Add the permission, if required, using Add-MailboxPermission.

3. Wait for the number of seconds specified for SetMailboxPermissionDelay before going to next permission attribute in the request.

Please see the following cases for more detail: Assuming that the registry key SetMailboxPermissionDelay is set to 20 seconds.

## **CASE 1**:

Assume all the exchange mailbox permission attributes are set to "NONE" for a mailbox. You wish to modify all the permission attributes to "Allow" or "Deny". As per the procedure described above, the total delay incurred by the adapter can be calculated as:

Total delay = (Value of registry key SetMailboxPermissionDelay) \* (Total number of permission attributes in the request) \* (Number of cmdlets executed by the adapter for a permission attribute)

In this case, since there is no permission set previously so only Add-MailboxPermission will be executed for each permission attribute in the request. That is, Total delay =  $20 * 6 * 1 = 120$  seconds.

The above is also applicable when a new mailbox is created with all the permission attributes set to "ALLOW" or "DENY".

## **CASE 2**: **(Worst case)**

Assume all the exchange mailbox permission attributes are set to "ALLOW" for a mailbox. You wish to modify all the permission attributes to "DENY". As per the procedure described above, the total delay incurred by the adapter can be calculated as:

Total delay = (Value of registry key SetMailboxPermissionDelay) \* (Total number of permission attributes in the request) \* (Number of cmdlets executed by the adapter for a permission attribute)

In this case, the permissions are set previously so both Remove-MailboxPermission and Add-MailboxPermission will be executed for each permission attribute in the request. That is,

Total delay =  $20 * 6 * 2 = 240$  seconds.

The above is also applicable when all the exchange mailbox permission attributes are set to both "ALLOW" & "DENY" and you want to set all the exchange mailbox permission attributes to "NONE". Here adapter will execute two Remove-MailboxPermission powershell cmdlet to remove that particular attribute from"DENY" then from "ALLOW". So for each attribute two powershell cmdlets are executed.

# **IZ61122- PATH TO EXCHANGE TOOLS IN AD ADAPTER SHOULD BE CONFIGURABLE**

The adapter setup includes a C# COM library, Exchg2k7.dll, to perform exchange 2007 specific operations. The library Exchg2k7.dll depends on few Microsoft Exchange 2007 libraries. To locate these dependant libraries it uses a default hard coded path

"C:\Program Files\Microsoft\Exchange Server\bin\"

When the exchange server/tools are not installed on this default path, some of the exchange 2007 feature provided by the adapter fails.

To overcome this, the adapter is modified to find the exchange server/tool's installation path using windows registry

"\HKEY\_LOCAL\_MACHINE\SOFTWARE\Microsoft\Exchange\v8.0\Setup\MsiInstallPath"

The path pointed out by the above registry key is used to locate the dependant Microsoft Exchange 2007 libraries. If adapter fails to find the registry key it will use the default installation path as ""%ProgramFiles%\Microsoft\Exchange Server\bin\"

Here "ProgramFiles" is folder path to Windows Program Files.

# **Failover of Target Systems – Multiple Servers in Basepoint**

MR0212084734 – Enhancement to handle failover of target systems by supporting multiple target servers in basepoint.

This version of Windows Active Directory Adapter supports more than one target servers in the base point.

The earlier versions of WinAD adapter supported only one target server for the basepoint. If the specified target server is down and useDefaultDC is set to FALSE, adapter used to fail the request.

With this enhancement more than one target servers can be specified for basepoint on Tivoli Identity Manger's Active Directory Service Form and/or in the Windows Active Directory Adapter's registry. Each target server must be separated by a pipe '|'.

Usage Example,

Base Point DN on service form with more than one target server: DC01|DC02|DC03/OU=TestOU,DC=MyDomain,DC=com

Base Point DN on service form with only one target server: DC01/OU=TestOU,DC=MyDomain,DC=com

Base Point DN on service form with no target server: OU=TestOU,DC=MyDomain,DC=com

Also, target servers can be specified in Adapter's registry as well:

a) If BasePoint specified on service form is "OU=TestOU,DC=MyDomain,DC=com", you can specify the list of target server(s) in adapter registry using agentCfg.exe as follows:

1. Create WinAD adapter registry with name OU=TestOU,DC=MyDomain,DC=com

2. Specify the value for the above key as DC01|DC02|DC03 Registry key Natural American State Control and Marine Value OU=TestOU,DC=MyDomain,DC=com DC01|DC02|DC03

b) If BasePoint specified on service form is "DC01|DC02|DC03/OU=TestOU,DC=MyDomain,DC=com", you can specify the list of target server(s) in adapter registry using agentCfg.exe as follows: 3. Create WinAD adapter registry with name OU=TestOU,DC=MyDomain,DC=com

4. Specify the value for the above key as DC01|DC02|DC03 Registry key value OU=TestOU,DC=MyDomain,DC=com DC01|DC02|DC03

Adapter iterates through all the target servers specified in base point on service form, and then through the target servers specified in registry key. The first available target server is used by the adapter. You can also wish to specify the base point without the target server(s) on service form, and use the registry key to specify the target servers. Adapter uses the base point specified on the service form to find a key with this base point value in the registry, to get the target servers specified as the value for this registry key.

Note:

- 1. The maximum number of characters that the Base Point DN attribute on service form can hold is 240 characters.
- 2. Service form and registry can specify their own set of target servers, the target servers specified on service form is given high priority. Example,

Base Point on service form DC01|DC02|DC03/OU=TestOU,DC=MyDomain,DC=com **Registry** Registry key **Value** OU=TestOU,DC=MyDomain,DC=com DC04|DC05|DC06

- 3. If no base point is specified on service form, the registry will not be referred.
- 4. It is recommended that you specify target server using adapter's registry as it is cached to improve performance as against specifying on service form. The target server list on service form is not cached and is parsed in each request to find all target servers.
- 5. Use agentCfg.exe to create and modify adapter registry keys, please restart the adapter service after adding or modifying registry keys. If the basepoint or target server contains Unicode characters then use regedit to create registry keys under HKEY\_LOCAL\_MACHINE\ SOFTWARE\Access360\ADAgent\Specific

# **ADprofile checkboxes are replaced with Dropdown list**

IZ45782- CHECK BOX IN FORM FOR EXCHANGE ATTRIBUTES CAUSES ERROR IN AGENT LOG (x64).

Windows Active Directory Adapter ADprofile is modified. In this fix all the checkboxes are replaced with Dropdown list with 3 optional values "<Blank>\TRUE\FALSE". When we created an account with checkbox attributes with older ADprofiles we get two options true\false.

You may get 4 optional values while selecting the values for Boolean attributes (With checkbox) after upgrading new ADprofile.

It is required to perform a FULL Reconciliation after upgrading the ADprofile with checkbox changes APAR: IZ45782. A defect, APAR IZ73136, was opened with IBM Tivoli Identity Manger Server version 5.0 to address this issue. This defect is fixed in ITIM 5.0 IF39.

#### **Enable/Disable "UseThreadPooling"**

IZ67106 - INTERMITTENT 0X80004002 ERRORS WHEN ATTEMPTING TO MANAGE/PROVISION MAILBOXES

There is an issue In the Microsoft CDOEXM library used by Windows Active Directory Adapter to perform Exchange tasks. A ticket was also opened with Microsoft, Case ID "SRZ080104000181", for the same.

Agent is redesigned as described in Microsoft Case ID. Adapter now implements thread pool. A predefined number of threads (12) are created at the start of adapter and are used to perform all operations. These threads will be destroyed only at the end i.e. when adapter itself is stopped. A new registry key "UseThreadPooling" is introduced. By default this key is set to "FALSE" so that existing customers are not affected.

When UseThreadPooling is set to TRUE Thread Pooling is enabled, with all the threads initialized at the start of Agent Service and uninitialized when the Agent service stops.

When UseThreadPooling is set to FALSE Thread Pooling is disabled. In this scenario threads will be created and destroyed on per request.

Thread Pooling can be used in the following scenarios:

- 1. If you are experiencing high memory usage then set this key to "TRUE".
- 2. If you are experiencing the following error message during the Exchange related operations. errorMessage="Unable to contact Exchange services. ADSI Result code: 0x80004002"

## **Support for Silent Installation**

The following note is no longer applicable. Changes has been made to the Windows Active Directory Adapter to suppress the user interface showed during installation of run time files from Microsoft for silent installation.

Note: The adapter installs run time files from Microsoft. The installers for these run times show some user interfaces and you cannot suppress these user interfaces.

#### **Updating the Windows Active Directory Adapter**

#### **a) Updating Windows Active Directory Adapter in GUI mode**

Use the adapter update option:

If you want to keep the adapter configuration (registry keys and certificates) unchanged.

If update installation option is selected, the installer detects the path of the existing installed adapter. If no prior installation of the adapter is found on the system, the installer will display an error message. The installer replaces the binaries and the DLLs of the adapter and the ADK. The installer does not prompt for any configuration information during an update installation.

Note: Adapter related registry keys are not modified. The update installation does not create a new service for the adapter.

During an update, in order to maintain all of your current configuration settings, as well as the certificate and private key, do not uninstall the old version of the adapter before installing the new version. For more information on how to install the adapter, see "Installing the adapter" in Installation Guide

In order to update an existing adapter, complete the following steps:

- 1. If you downloaded the installation software from Passport Advantage, perform the following steps:
	- a. Create a temporary directory on the computer on which you want to install the software.
	- b. Extract the contents of the compressed file into the temporary directory.
- 2. Start the installation program with the SetupAD64.exe file in the temporary directory.
- 3. Select the language and click OK to display the Introduction window.
- 4. On the Introduction window, click Next to view the Software License Agreement.
- 5. Do the following at the Software License Agreement window:
- Review the license agreement and select Accept .
	- Click Next.
- 6. Select Update installation option and click Next Note: The adapter must already exist if you want to perform an update installation. If it does not exist, the software generates the following message: Update not supported when the adapter is not previously installed. Cannot perform Update Installation. IBM Tivoli Windows Active Directory Adapter (64 Bit) is not installed on this machine. Please select Full Installation.
- 7. The adapter will display the path of the adapter installation which will be updated. Click OK to view the pre-Installation Summary.
- 8. Review the installation settings on the pre-Installation Summary window and click on Install
- 9. Click Done on the Install Complete window.

# **b) Updating Windows Active Directory Adapter by using silent mode**

You can use the -i silent option to update the adapter in silent mode.

Note:

- If you install adapter in silent mode, the uninstaller runs in silent mode irrespective of whether you are using -i silent option or not.

#### **Installing the adapter with command line parameters**

You can use any of the following commands to perform update installation of the adapter in silent mode.

- 1. SetupAD64.exe -i silent -DLICENSE\_ACCEPTED=TRUE DUSER\_INPUT\_INSTALL\_TYPE\_1= - DUSER\_INPUT\_INSTALL\_TYPE\_2=\"Update Installation\" -DUSER\_INPUT\_INSTALL\_TYPE\_BOOLEAN\_1=0 - DUSER\_INPUT\_INSTALL\_TYPE\_BOOLEAN\_2=1
- 2. SetupAD64.exe -i silent -DLICENSE\_ACCEPTED=TRUE DUSER\_INPUT\_INSTALL\_TYPE\_BOOLEAN\_1=0 - DUSER\_INPUT\_INSTALL\_TYPE\_BOOLEAN\_2=1

#### Note:-

1. The installer itself detects if the adapter is already installed on the system on which this command is executed. For this the installer refers to the adapter registry keys.

The installer proceeds with updating the adapter only if it successfully detects a prior installation of the adapter on the system.

If no prior installation is found on the system, the installation is aborted and a log file

IBM Tivoli Windows Active Directory Adapter (64 Bit) InstallLog is generated with this information in the Desktop.

. 2. When performing Update Installation the -DUSER\_INSTALL\_DIR must never be used.

#### **Updating the adapter in silent mode by using the response file**

#### **Generating the response file**

You can use response file to provide inputs during silent installation. Response file can be generated by running the following command.

SetupAD64.exe -r "Full path of response file"

For example: SetupAD64.exe -r "C:\Temp\WinAD64AdapterResponse.txt"

This runs the installer in interactive mode and installs the adapter. After the installation completes the file specified as "Full path of response file" will be created containing the required parameters.

#### Note:

If you are running this command to only generate the response file, you must uninstall the adapter by using the uninstaller.

#### **Creating the response file manually**

You can also manually create the response file and add the required parameters to the file.

Create a text file, for example WinAD64InstallParameters.txt, with the following content:

#Has the license been accepted #----------------------------- LICENSE\_ACCEPTED=TRUE

#Select Install Type #------------------- USER\_INPUT\_INSTALL\_TYPE=\"\",\"Update Installation\" USER\_INPUT\_INSTALL\_TYPE\_1= USER\_INPUT\_INSTALL\_TYPE\_2=Update Installation USER\_INPUT\_INSTALL\_TYPE\_BOOLEAN\_1=0 USER\_INPUT\_INSTALL\_TYPE\_BOOLEAN\_2=1

After you create the response file you can use it to provide parameters to the installer for updating the adapter using silent installation as:

SetupAD64.exe -i silent -f "Full path of response file" For example, SetupAD64.exe -i silent -f "C:\WinAD64InstallParameters.txt"

Note: Restart the workstation after you install or uninstall the adapter. \*\*\*\*\*\*\*

#### **MR110509300 - MR0908095421 - AD agent Exchange server 2010 support**

With this release the adapter supports provisioning of mailbox enabled and mail enabled users on Exchange Server 2010.

The procedure to mailbox or mail enable a user account using IBM Tivoli Identity Manager remains same as with Exchange server 2007.

- To mailbox enable a user account an Exchange 2010 mailbox store must be selected for Mailbox Store attribute on account form. Optionally you can also specify value for Alias attribute to use the preferred alias.
- To mail enable a user account specify value for Target Address attribute on account form. Optionally you can also specify value for Alias attribute to use the preferred alias.

Note: - Adapter uses the value of User Principal Name (UPN) attribute for identity parameter for all cmdlets used for provisioning user accounts.

The alias attribute value can contain:

- Characters from A to Z (lowercase and uppercase)
- Digits from 0 to 9
- Special characters like ` ~ ! # \$ % ^ & \* = + { } | ' , / ?
- One or more periods may be embedded in an alias, but each one of them should be preceded and followed by at least one of the other characters.

The alias attribute value cannot contain:

- Special characters like  $@()[] \$  : " < >
- Space

When value of alias attribute is not specified for mailbox or mail enabling user account, the value of Common Name (cn) attribute will be used for alias by the exchange server. The cn attribute can contain all the special characters, some of which are not allowed for alias attribute. In this case each of the not allowed character will be replaced with a question mark (?) in the alias value. Proxy addresses will be generated based on the alias value.

Mixed setups where Exchange Server 2007 SP2 and Exchange Server 2010 exist in the same organization:

- Using Exchange Server 2010, new mailboxes cannot be created on an Exchange 2007 mailbox store.
- Mailboxes which are created on Exchange 2007 mailbox stores can be managed using Exchange Server 2010.
- A mailbox which is created on an Exchange 2007 mailbox store can be moved to Exchange 2010 mailbox store and vice versa.

#### **Understanding Move Requests**

The adapter only supports moving mailbox locally, i.e. moving mailbox in the same forest. Cross forest mailbox move (remote move) is not supported. As move mailbox is asynchronous in Exchange 2010, the adapter only submits a local mailbox move request using New-MoveRequest cmdlet. The adapter will not wait for the move to complete. The status of submitting the move request will be returned for mailbox store attribute.

Exchange Server 2010 retains the mailbox move requests, even when the move job is completed. When a move request already exists for a mailbox, you cannot move the mailbox again until the move request is removed.

For more detail on the mailbox move requests, please follow the Microsoft link: <http://technet.microsoft.com/en-us/library/dd298174.aspx>

Currently adapter does not support any new Exchange Server 2010 feature, except for submitting a move request to move a mailbox while the end user is still accessing it.

The following features are not supported by the adapter:

- Archive Mailbox
- Management of the following Mailbox settings
	- Federated Sharing
	- Archive Quota
	- Mailbox Calendar Settings
- Getting the status of mailbox move requests.
- Removing move requests.

## **MR0210102732 - OCS support for AD adapter.**

#### **OCS support for users that are neither mail enabled nor have exchange mailboxes.**

For OCS support Active Directory attribute erADEProxyAddresses needs to be updated. When the user account neither has a mailbox nor is mail enabled, then the adapter will fail modification to erADEProxyAddresses attribute.

To update proxyAddresses attribute on Active Directory make use of extended attributes using exschema.txt file. While setting extended attributes adapter does not check the mail status of the user account.

For example, add the following to exschema.txt file

#### erADExtendedProxyAddresses|proxyAddresses

This is an instruction to the adapter to manage Active Directory attribute "proxyAddresses" and to use "erADExtendedProxyAddresses" as the corresponding attribute on IBM Tivoli Identity Manager. Please refer to section "MR052609514 - customer wants to use the extend attribute transformed the name on itim side using the AD 5.0.5 adapter on ITIM 4.6 Server." under "Configuration Notes" in Release Notes on how to specify extended attribute using exschema.txt file

Modify the Active Directory adapter profile, ADprofile.jar, to define a new attribute (erADExtendedProxyAddresses) and add it to erADAccount class in schema.dsml file. Please refer to "Chapter 7. Customizing the Active Directory adapter" in Configuration Notes for details on how to modify ADprofile.jar.

When a full reconciliation or user lookup is performed the values set for

erADExtendedProxyAddresses attribute will also be returned for erADEProxyAddresses attribute. This is because both erADExtendedProxyAddresses and erADEProxyAddresses correspond to the same attribute, proxyAddresses, on Active Directory.

Note:

 Adapter will not check for validity of values and their formats specified for Proxy Addresses through extended attribute.

## **MR0302105547 - Use erADLastLogonTimeStamp for AD dormant account report**

In previous versions, Active Directory profile used attribute erADLastLogon for erLastAccessDate. The attribute erADLastLogon corresponds to lastLogon on Active Directory. The attribute lastLogon of a user account on Active Directory is updated only when the user logs in and is updated only on the DC against which the authentication happens. This attribute is not replicated amongst the DCs in the domain. Tivoli Identity Manager's dormant account report for Active Directory user accounts may not be accurate. This is because the adapter reads user accounts from a particular DC (specified as target server on service form or returned by DNS server as the nearest one) which can be different than the one using which the user's authentication has happened.

With this version, Active Directory profile will use attribute erADLastLogonTimeStamp for erLastAccessDate. The corresponding attribute on Active Directory, lastLogonTimestamp, is replicated across DC's. Using erADLastLogonTimeStamp attribute for erLastAccessDate will result in accurate dormant account reports.

To use erADLastLogon for erLastAccessDate will now require changes in resource.def file in ADProfile.jar

Replace following lines of resource.def file

```
<AttributeMap>
   <AttributeName="erLastAccessDate" Value="erADLastLogonTimeStamp" 
Profile="account"/>
</AttributeMap>
```
With

```
<AttributeMap>
   <Attribute Name="erLastAccessDate" Value="erADLastLogon" Profile="account"/>
</AttributeMap>
```
## **MR0226101912 - WinAD: Need a way to configure the length of the wait period for the retries of Win AD 64-bit Adapter for reconciliation.**

A new registry key, ReconRetryWaitPeriod, is introduced to the set of adapter registry settings to support this enhancement. The default value for ReconRetryWaitPeriod is 300 (seconds)

In an organization, Active Directory always runs in cycles of low and heavy load depending on the number of authentication, replication, account management, and other Active Directory management requests. When Active Directory is observing heavy load and a reconciliation is performed, the adapter gets a special error message from Active Directory (Error\_More\_Data) indicating that it has not completed with reading all the user accounts and currently its observing a load. Upon this the adapter prints the incidence of this event to the log as "GetNextRow failed. Calling GetNextRow can potentially return more results. Provider: LDAP Provider". The adapter then waits for an interval specified by ReconRetryWaitPeriod registry key (in seconds) and retires again.

The Adapter is designed to retry the query three times before terminating the reconciliation. The adapter waits for a calculated time between each retry attempts, which is calculated as <RETRY\_ATTEMPT\_NUMBER> \* <VALUE\_OF\_ ReconRetryWaitPeriod >

For example, when ReconRetryWaitPeriod is set to 40 seconds and the adapter receives Error\_More\_Data message from Active Directory. The wait period between each retry attempt is calculated as:

- 1  $*$  40 = 40 seconds Before the first retry attempt;
- $2 * 40 = 80$  seconds Before the second retry attempt
- $3 * 40 = 120$  seconds Before the third (last) retry attempt.

Use agentCfg to set "ReconRetryWaitPeriod" to a value other than the default 300 seconds.

Note:

- The value for this registry should be numeric and in units of seconds.
- When SearchTimeout is also enabled, the value of ReconRetryWaitPeriod should be less than the value of SearchTimeout.
- The acceptable value for this key is from 0 to 214783647 seconds.

#### **User Exchange attributes, erADESMTPEmail and erADEX400Email.**

#### **erADESMTPEmail**

The erADEXMTPEmail attribute holds the primary SMTP proxy address set for an user account. When the value of this attribute is modified, the new value will be used as the primary SMTP address.

#### **erADEX400Email**

This attribute is not managed by the adapter. If exist in a request, it will be ignored. The adapter will reconcile value(s) of this attribute.

#### **Setting Proxy Address:**

Following table provides few scenarios to set proxy address. Please note that not all scenarios are covered in this table.

NOTE: If the request contains a Proxy Address value which is already present or generated on Active Directory then adapter will ignore this and will return success for that proxy address value.

![](_page_70_Picture_416.jpeg)

![](_page_71_Picture_340.jpeg)
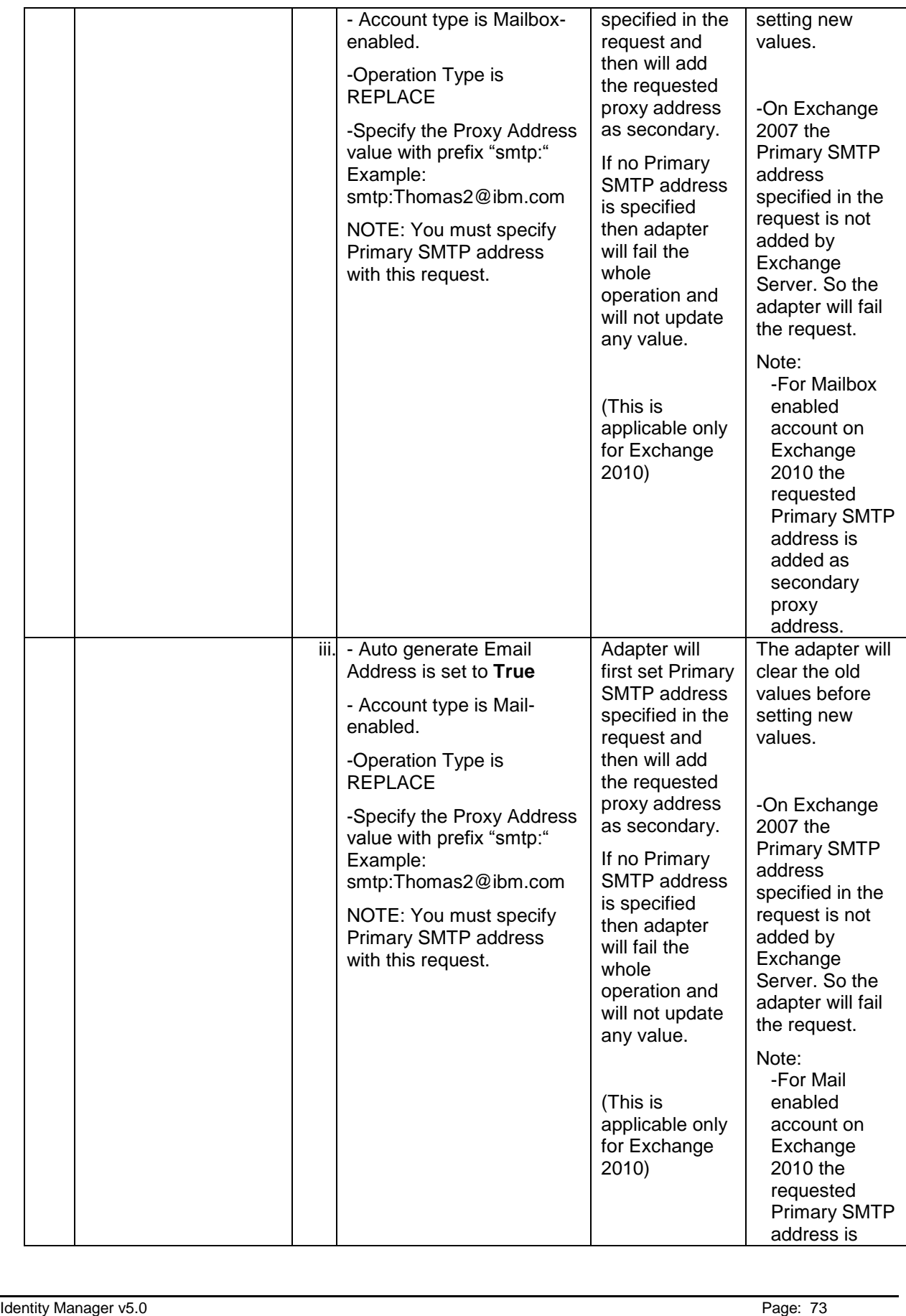

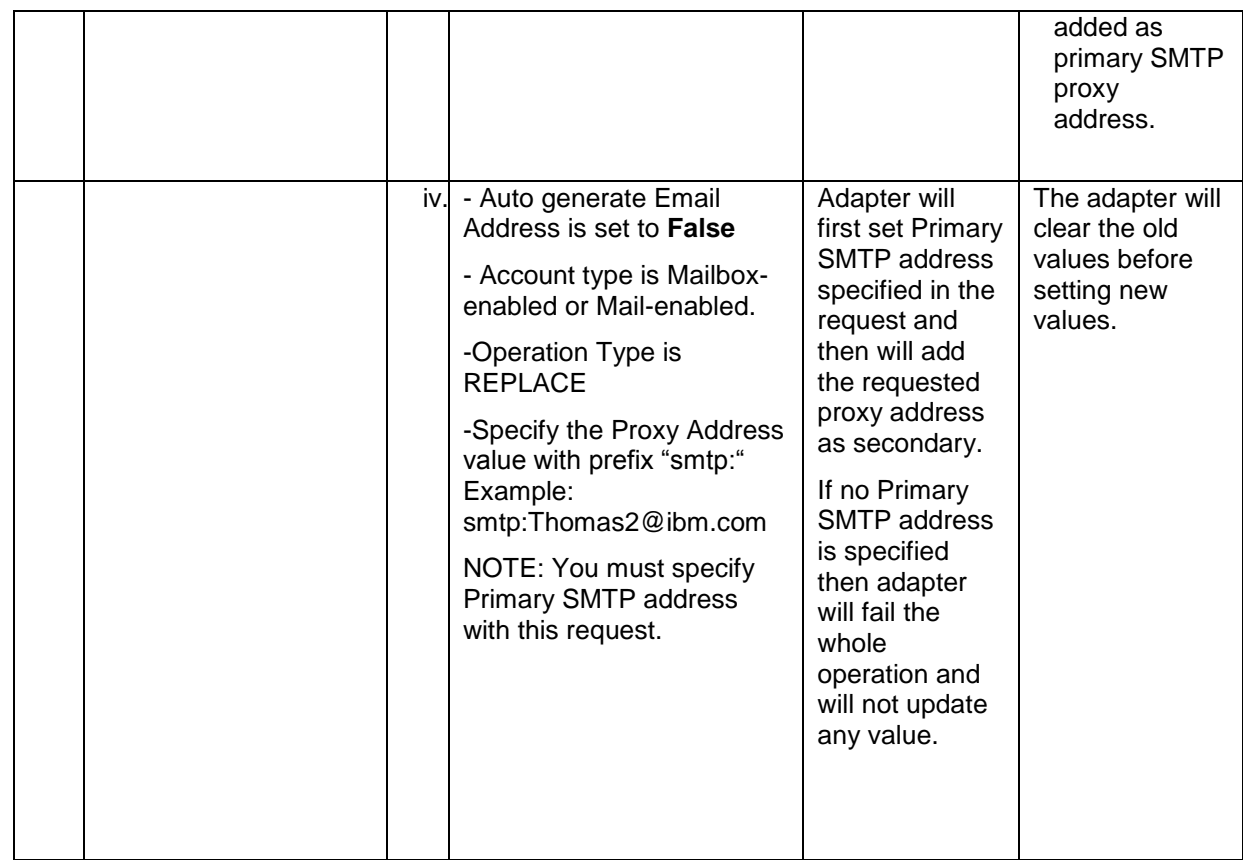

#### **IZ72897- PROBLEM TRYING TO SET AN ADDITIONAL E-MAILTYPE MRS**

The adapter now checks the proxy addresses set on the mailbox for a user account when it receives an add/modify request with erADEProxyAddresses attribute for that user account. Adapter will ignore proxy address values in the request if the same already exist on Active Directory for that user account. Here ignoring means that the adapter will not attempt to add that value to the existing set of proxy addresses on Active Directory. When adapter adds proxy address value(s) which already exist, then that value is failed by PowerShell cmdlet. This is done to avoid failures for proxy address value(s) which already exist on Active Directory. This will help to update the user account's erADEProxyAddresses attribute in IBM Tivoli Identity Manager's LDAP without running a reconciliation or user lookup.

Note:

The adapter does a case sensitive comparison on the type of the email address (SMTP:, smtp:, X400, etc.) and case insensitive comparison on the actual email address value.

#### For example,

SMTP:User01@ibm.com and SMTP:User01@ibm.com or SMTP:USER01@IBM.COM are considered to be same by the adapter and will be ignored. SMTP:User01@ibm.com and smtp:User01@ibm.com will not be considered to be same.

#### **MR031010518 - WinAD: Need Disable Mailbox support for Exchange 2007**

#### **Disable Mailbox Support for Exchange Server 2007 and Later**

The adapter is enhanced to support disconnecting (disabling) mailboxes when user accounts are suspended and connecting a user account to a disconnected (disabled) mailbox. This feature is supported for exchange server 2007 and 2010.

The following new registry keys are introduced to the set of adapter registry keys:

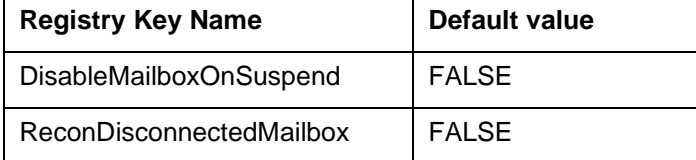

#### **Disable/Disconnect User Mailbox:**

Disabling a mailbox means disconnecting a mailbox enabled user account in Active Directory from its mailbox. When the mailbox is disabled, all the user account's exchange attributes are removed from Active Directory. The user account associated with the mailbox will remain in Active Directory but will no longer be associated with a mailbox.

Adapter uses the registry key "DisableMailboxOnSuspend" to decide if the mailbox has to be disabled or not during a suspend operation. When registry key "DisableMailboxOnSuspend" is FALSE, adapter will not disable the user's mailbox while suspending the user account on Active Directory. When registry key "DisableMailboxOnSuspend" is TRUE, adapter will disable the user's mailbox while suspending the user account on Active Directory.

A user's mailbox can also be disabled\disconnected by clearing the value of Mailbox Store attribute on account form. This is already supported by the adapter and does not depend on the value of registry key "DisableMailboxOnSuspend".

#### **Reconnect/Connect User account to a Disabled Mailbox:**

A disconnected mailbox is a mailbox object in the Microsoft Exchange store that is not associated with an Active Directory user account.

To connect a user account to a disabled mailbox, the adapter needs to have information about the disabled mailbox and the user account for which to connect. There can be n number of disabled mailbox on an exchange store to which user account can be connected. The user account to which user disabled mailbox is connecting must be logon-enabled.

Adapter uses the registry key "ReconDisconnectedMailbox" during reconciliation operation. When "ReconDisconnectedMailbox" is TRUE, the adapter will return information about all the disconnected\disabled mailboxes from configured exchange servers to IBM Tivoli Identity Manager in reconciliation. On enabling this feature the adapter performance on recon will be slower. If this key is set to FALSE, adapter will not reconcile disconnected\disabled mailboxes to IBM Tivoli Identity Manager.

A new support data object class erADDisabledMB is added to Windows Active Directory profile schema. The erADAccount class now has a new attribute erADEConnectToMailbox. To connect a user account to a disabled mailbox use this attribute to select one of the disabled mailbox from the list of disabled mailboxes returned by the adapter in a reconciliation operation. This attribute is used only to provide the information required by the adapter to connect the user account to the disabled mailbox. After connecting to disabled mailbox, next when reconciliation or user lookup is performed the value of this attribute gets cleared from the account form.

The object class erADDisabledMB is supported for Adapter Based Filtering but not for Adapter Based Event Notification.

A Full Reconciliation or Support Data Reconciliation must be performed to get information about all the Disabled\Disconnected Mailboxes from each Exchange Servers in the organization.

This feature is not supported for Exchange 2003 Servers. You cannot manage disabled mailboxes on Exchange Server 2007 using Exchange Server 2010 and vice versa.

When a user mailbox is disabled all its Exchange properties are removed from the user account on Active Directory and the mailbox is marked in the database for removal. When a mailbox enabled user account is removed (deleted) from Active Directory, the mailbox will be marked in exchange database for removal.

Deleted\Disabled (Disconnected) mailbox remains in exchange database for configured number of days (Default is 30 days). This configuration can be changed through Exchange Admin Console. When you create a mailbox for a new or existing user, the Exchange attributes that are required for a mailbox are added to the user object in Active Directory. When we connect a disabled mailbox to an existing Active Directory user account, that user account becomes the owner of the mailbox and has full access to any content within the mailbox.

Note:

- Adapter does not have a feature to delete a mailbox. When an account is deleted its mailbox is not deleted but the mailbox is flagged as disconnected by Exchange Server. When a mailbox enabled user account is suspended, the adapter disable the user's mailbox but does not permanently delete the mailbox from the Exchange server but it is flagged as disconnected by the Exchange server. By default, the Exchange server preserves the disabled mailbox for a specific duration. An administrator can configure this duration.
- By default all the deleted/disabled mailboxes stay in the mailbox store for 30 (thirty) days. This value can be set at mailbox store level.

Following are the steps to modify this value directly on Exchange Server:

- 1. Open Exchange Management Console
- 2. Expand Server Configuration
- 3. Click on Mailbox
- 4. Select your server in the Mailbox Pane

5. Select the <Mailbox> you want to configure and click on the Properties of selected Mailbox Database.

6. Set value Under Mailbox Database Properties->Limits->Keep deleted mailboxes for (days)- >30

Please note that mailbox with no mails will not be moved to Disconnected mailbox. They are completely deleted from database when disconnected.

- Disabled mailbox can be of type user mailbox or resource mailbox on the exchange server. To differentiate user disabled mailbox and resource disabled mailbox, a new attribute "erADEMailboxType" of object class "erADDisabledMB" is added. One must customize the filter value used by attribute erADEConnectToMailbox to display only user disabled mailbox on account form. If you reconnect\connect a user account to a resource disabled mailbox then that mailbox will be connected and converted as a user mailbox by the adapter.
- The associated mailbox object in the Exchange mailbox database is not created until the mailbox either receives a message or the user logs on to it. If you create a new mailbox, and then remove or disable that mailbox before the mailbox object in the Exchange mailbox database is created, then it will not be available as a disconnected mailbox.
- One should reapply mailbox folder policy and other mailbox related attributes after connecting a mailbox. As these exchange attributes are reset when mailbox is re-attached. If mailbox is

disconnected all its mailbox policy with other exchange attributes are removed from Active Directory (Excluding Mailbox permissions).

Under normal circumstances all the deleted\disabled mailboxes are available under Disconnectedmailbox panel, but when a mailbox is disabled by external means other than the Disable-Mailbox cmdlet or Remove-Mailbox cmdlet or if mailbox is disabled by Windows AD adapter and the Exchange Information Store service was stopped, then it is possible that these mailboxes will not appear in the disconnected mailbox panel. In this scenario "Clean-MailboxDatabase" cmdlet should be used through Exchange Management Shell to scan for these disconnected mailboxes.

For more detail on Clean-MailboxDatabase, please follow the Microsoft link: <http://technet.microsoft.com/en-us/library/bb124076.aspx>

The following table will list the various combinations to modify the mail status of a user account. For more information about changing the status of user account, see "Modifying the mail status of a user account" in Active Directory Adapter User Guide.

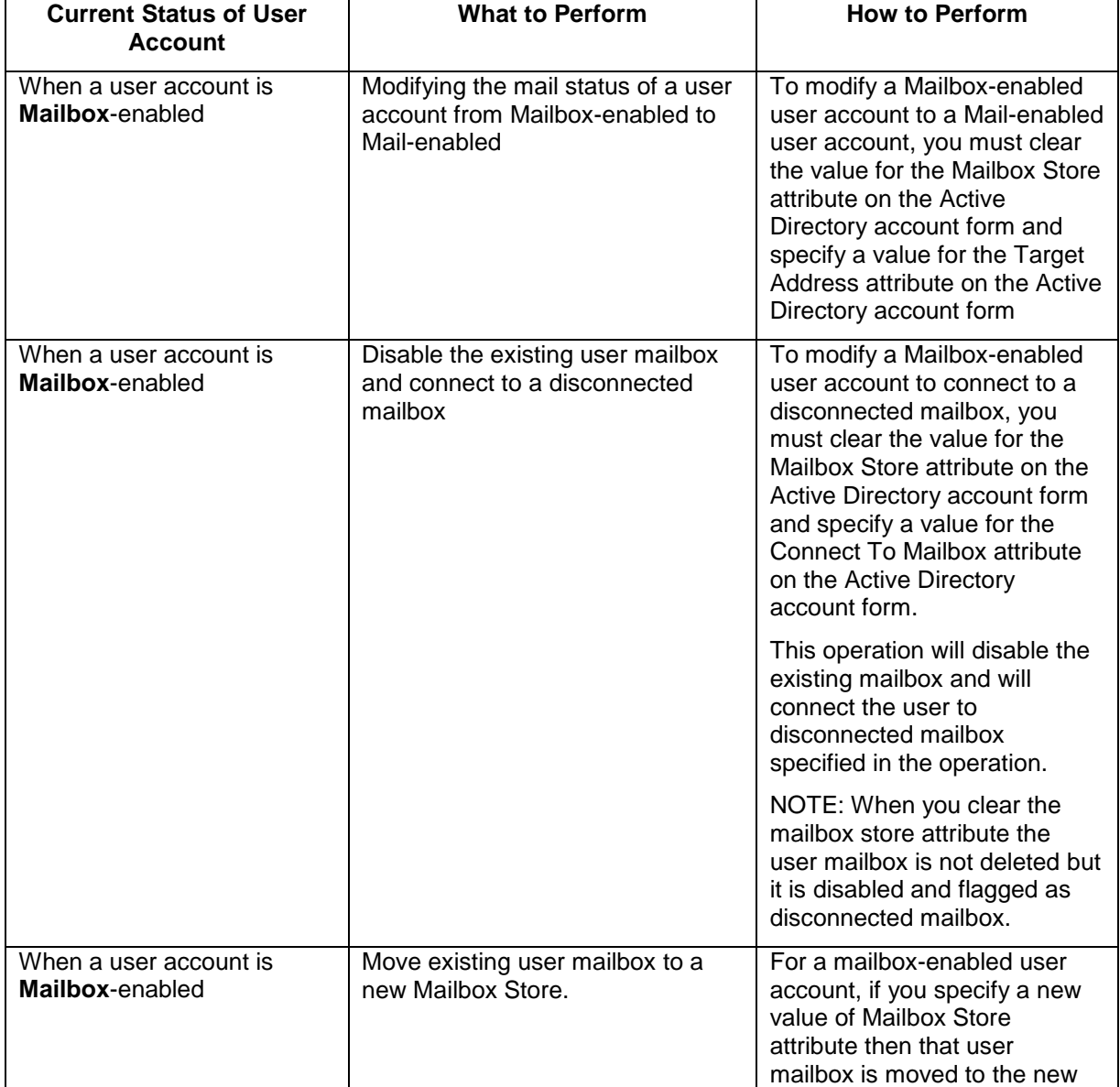

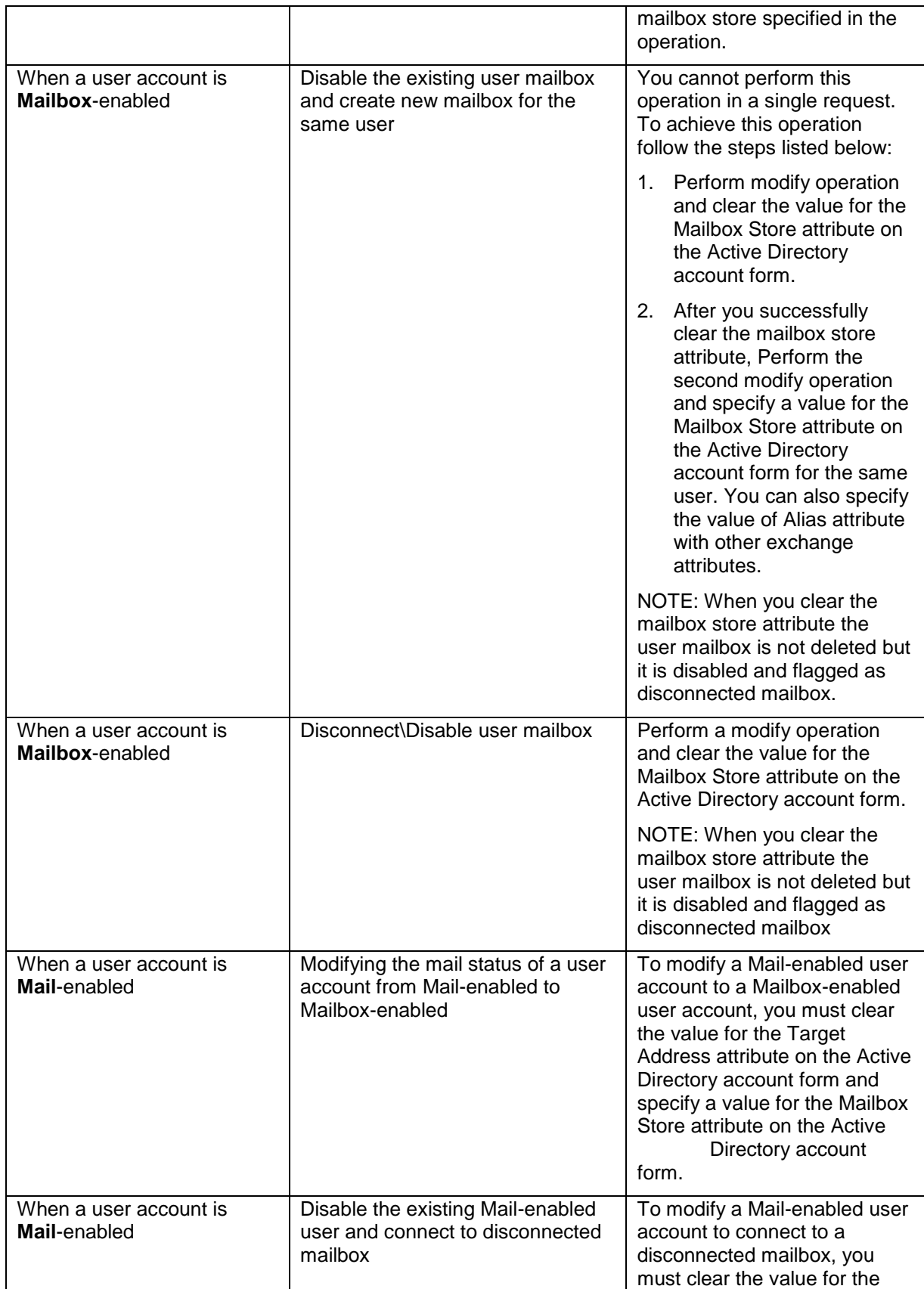

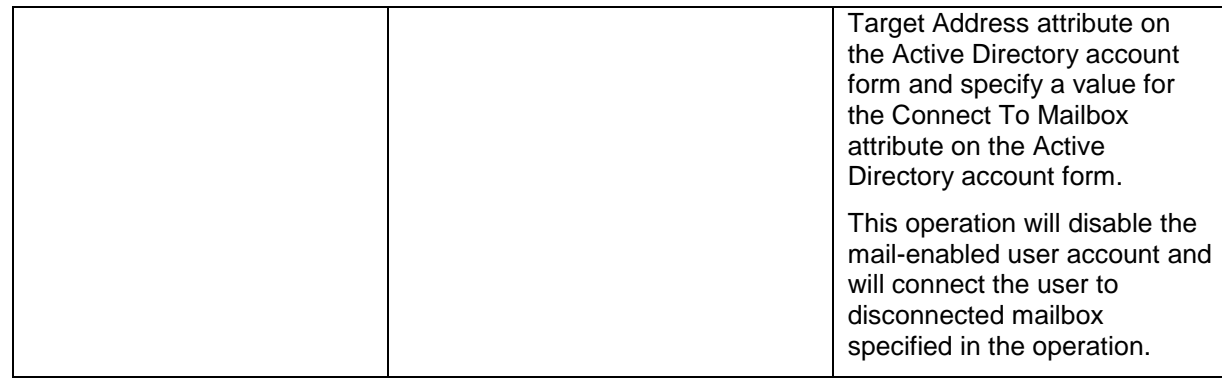

#### **Configuration required for using this feature, modify the profile using one of the following procedures:**

#### **Procedure 01:**

- 1) Set the adapter registry key "ReconDisconnectedMailbox" to TRUE using agentCfg utility.
- 2) Modify the erADAccount.xml file of ADprofile.jar and import the new profile on IBM Tivoli Identity Manager.
	- a) Copy the ADprofile.jar file to a temporary directory, example C:\Temp.
	- b) Extract the contents of ADprofile.jar file into the temporary directory by running the following command:

cd C:\Temp

jar -xvf ADprofile.jar

The jar command creates the C:\Temp\ADprofile directory, which has all the profile files.

c) From the extracted ADprofile directory, open the erADAccount.xml file in a Text editor and make the following modifications and save the file:

Add the following as a new account form element in the erADAccount.xml file

```
<formElement direction="inherit" label="$eradeconnecttomailbox" 
name="data.eradeconnecttomailbox">
<searchFilter type="input">
<filter>(objectclass&#61;eraddisabledmb)</filter>
<base>contextual</base>
<attribute>erademailboxname</attribute>
<sourceAttribute>eradembconnectinfo</sourceAttribute>
<delimiter />
<size ><width>300</width>
<objectClass>eraddisabledmb</objectClass>
<showQueryUI>false</showQueryUI>
<paginateResults>false</paginateResults>
</searchFilter>
</formElement>
```
Note: The above search filter (objectclass=eraddisabledmb) will list all the disabled **mailboxes available as support data including disabled Resource Mailboxes. To list only disabled User Mailboxes use the following**

<formElement direction="inherit" label="\$eradeconnecttomailbox" name="data.eradeconnecttomailbox"> <searchFilter type="input"> <filter(&apos;(objectclass&#61;erADDisabledMB)(erADEMailboxType&#61;User))</filter> <base>contextual</base> <attribute>erademailboxname</attribute> <sourceAttribute>eradembconnectinfo</sourceAttribute> <delimiter />  $<$ size  $/$ <width>300</width> <objectClass>eraddisabledmb</objectClass> <showQueryUI>false</showQueryUI> <paginateResults>false</paginateResults> </searchFilter> </formElement>

- d) Run the following command to create new jar file: cd C:\Temp jar -cvf ADprofile.jar ADprofile Note: The directory name and profile name is case sensitive,
- e) Import the new ADprofile.jar file on IBM Tivoli Identity Manager.
- f) Perform a Full Reconciliation or Support Data Reconciliation.

#### **Procedure 02:**

Above configuration changes for ADprofile can also be done through IBM Tivoli Identity Manager Server (ITIM5.x) **Design Form** (For ITIM4.6 use "Form Customization"). To use the Design form please Perform the following steps:

- a) Set the adapter registry key "ReconDisconnectedMailbox" to TRUE value using agentCfg.
- b) Import the ADprofile provided with this version.
- c) For IBM Tivoli Identity Manager 5.x, Go to Configure System Select "Design Form"

(For IBM Tivoli Identity Manager 4.6, Go to Configuration->Form Customization)

d) Under Account section Select "Windows AD Account" option for IBM Tivoli Identity Manager 5.x.

(For IBM Tivoli Identity Manager 4.6 Select "ADAccount")

- e) From the attribute List panel (Right-Top section), Select attribute "erADEConnectToMailbox" and add this attribute under mailbox tab or other tab as DropDownbox with SearchFilter option.
- f) Provide the following values for DropDownbox List:

**Search Base:** Contextual **Object Class:** erADDisabledMB **Attribute**: erADEMailboxName **Source Attribute**: erADEMBConnectInfo **Filter**: (&(objectclass=erADDisabledMB)(erADEMailboxType=User))

#### **NOTE: The above filter will show only Disconnected User Mailbox.**

OR **Search Base:** Contextual **Object Class:** erADDisabledMB **Attribute**: erADEMailboxName **Source Attribute**: erADEMBConnectInfo **Filter**: (objectclass=erADDisabledMB)

#### **NOTE: The above filter will show all Disconnected Mailbox including Resource Mailbox.**

- g) Save the form customization.
- h) Perform a Full Reconciliation or Support Data Reconciliation.

Refer to the information center or the online help for information about using Form Customization.

The above filter value can be more customized to selectively list disabled mailboxes based on mailbox type (resource or user), and exchange server. The attribute "erADEMBConnectInfo" of object class erADDisabledMB contains the MailboxGuid with Mailbox Database (With Exchange server) for a disconnected mailbox. If we have an Exchange Server say "ExchangeServer01" then we can customize filter value as shown in the below examples.

#### **Example 01:**

To display all disconnected user mailbox from Exchange Server "ExchangeServer01". (&(&(objectclass=erADDisabledMB)(erADEMailboxType=User))(erADEMBConnectInfo=\* ExchangeServer01\*))

#### **Example 02:**

To display all disconnected mailbox including resource mailbox from Exchange Server "ExchangeServer01". (&(objectclass=erADDisabledMB)(erADEMBConnectInfo=\* ExchangeServer01\*))

#### **Example 03:**

To display all disconnected mailbox including resource mailbox from all configured exchange server excluding Exchange Server "ExchangeServer01". (&(objectclass=erADDisabledMB)(!(erADEMBConnectInfo=\* ExchangeServer01\*)))

#### **Known configuration issue with Exchange 2010: "No provisioning provider installed"**

This error is misleading in that it is normally caused by a lack of permissions by the adapter logon account and not due to a "provisioning provider" not being installed. In order to provision mailboxes to Exchange 2010, the logon account needs to be a member of the appropriate security groups. Since each AD install is different ( single domain, multiple domains, sub domains, etc ), and groups can be customized ( added to other groups ), it is not possible to provide a definitive list of group memberships required by the adapter logon account. Our experience has shown that membership in the following Exchange groups is sufficient to allow the adapter to provision mailboxes:

Recipient Management Organization Management Exchange windows Permissions

In addition, membership in the Domain Admins group is required to provision accounts.

If the adapter logon account is a member of these groups and you still get this error, adding membership to Enterprise Admins can determine if the problem is due to permissions. If this resolves the issue, refer to Microsoft documentation or trial and error to determine which group memberships are needed.

### *Adapter Version 5.0.11 Features*

#### **MR0204103013 - AD adapter support for DNWithBinary.**

Adapter is enhanced to support *DNWithBinary* syntax for extended attribute.

With this enhancement adapter is now able to perform add, delete, modify, recon operations on the extended attributes of type *DNWithBinary*.

#### **Note:**

- 1) Adapter based filtering is not supported for syntax *DNWithBinary* for extended attribute.
- 2) Adapter based event notification has some limitations for syntax *DNWithBinary*. Refer *Known Issues* section**.**

The *DNWithBinary* attribute store values in following format in Active Directory:

#### **B :< char count> :< binary value> :< object DN>**

Here "<char count>" is the number of hexadecimal digits in "<br/>binary value>"

- "<binary value>" is the hexadecimal representation of the binary value and
- "<object DN>" is a distinguished name of existing user object.

To set the extended attributes of type *DNWithBinary* on Active Directory you need to specify the value of attribute only in the above given format.

#### **Example:**

- If you need to set the attribute **msRTCSIP-UserPolicy**, value could be: B:8:01000000:CN={FCE1E52A-59D1-4FBB-9CB5-2679247F7943},CN=Policies,CN=RTC Service,CN=Services,CN=Configuration,DC=evaluation,DC=test
- If you need to set the attribute **otherWellknowObjects**, value could be: B:32:df447b5eaa5b11d28d5300c04f79ab81:CN=User01,OU=Testorg,DC=pwdtest,DC=COM

Adapter will check for the validity of formats specified for extended attributes of type *DNWithBinary*.

### *Adapter Version 5.0.12 Features*

#### **Behavior of 'mail' attribute**

In Active Directory each User/Group object has a 'mail' attribute to store single e-mail address. With Exchange 2003/2007/2010 this property points to the primary SMTP address of that object. When the object is first mail- or mailbox-enabled, the "mail" attribute is set to the primary SMTP proxy address. The primary SMTP address itself is stored in the proxy Addresses field as part of the e-mail address list. If the value of primary SMTP proxy address is modified, then the "mail" attribute (E-mail address) is replaced with the new value of primary SMTP proxy address.

On Exchange 2003, If the value of "mail" attribute (E-mail address) is modified; the primary SMTP proxy is replaced with the new value of "mail" attribute (E-mail address). On Exchange 2007 or 2010 changing the value of "mail" attribute (E-mail address) does not have any effect on primary SMTP proxy address. Proxy addresses are generated by Recipient Update Service. The value of 'mail' attribute corresponds to the primary SMTP proxy address. If a mail or mailbox enabled account is enabled then the old value of mail attribute gets cleared and is set with the new value of primary SMTP address.

On Exchange 2003 if a mail or mailbox enabled account is disabled then value of mail attribute gets cleared. On Exchange 2007 or 2010 this value is not cleared if mail or mailbox account is disabled.

**NOTE:** It is recommended to have same value of primary SMTP proxy address and mail attribute in Active Directory to avoid unexpected behavior.

Please refer the section describing the 'mail' attribute in following MS links <http://support.microsoft.com/kb/275636>

#### **MR090210587 - Support for Exchange Unified Messaging management on Active Directory accounts with ITIM Windows Active Directory adapter.**

With this release Windows Active Directory adapter is able to manage the Exchange Unified Messaging setup on Active Directory account with Exchange 2010/2007 environment with the ITIM Active Directory Adapter.

Only MailBox enabled user is able to use the feature of Unified Messaging. When you enable a user for Unified Messaging (UM), a default set of UM properties are applied to the user, and the user will be able to use the Unified Messaging features.

#### **The procedure to enable User's mailbox for Unified Messaging using IBM Tivoli Identity Manager is as follows:**

Prerequisites while enabling user for Unified Messaging:

- A UM dial plan has been created. To create dial plan please see the following link <http://technet.microsoft.com/en-us/library/bb123819.aspx>
- A UM mailbox policy has been created. To create mailbox policy please see the following link <http://technet.microsoft.com/en-us/library/bb123510.aspx>

**Note**: Creating, modifying Dial Plan, UM Mailbox Policy is out of the scope of the Windows Active Directory Adapter.

To support for Unified Messaging there are two attributes are added on ITIM under MailBox tab

- *Unified MessagingMailbox Policy* having dropdown search box (single valued)
- *UM Addresses (Extensions)* having Editable Text List (Multivalued)

#### **Enable/Disable Unified Messaging:**

To enable MailBox enabled user for Unified Messaging we have to specify the value of UM Mailbox Policy and UM Addresses (Extensions).

We can specify UM Mailbox Policy value from dropdown search box (its single valued attribute) We can specify UM Addresses (Extensions) by adding it in editable text list (its multi valued attribute).

#### **For example:**

#### UM MailBox policy can be like this "**CN=TestPolicy,CN=UM Mailbox Policies,CN=Exchange First Organization,CN=Microsoft Exchange,CN=Services,CN=Configuration,DC=orion,DC=com**"

 While enabling Unified Messaging, UM Addresses (Extensions) should be **"12345"** or **"123we6".** It should not contain any special characters. Special characters are not allowed in UM Addresses (Extensions) while enabling user for Unified Messaging.

**Note:** 

- The given UM Addresses (Extensions) must contain number of digits that are mentioned in specified UM Mailbox Policy's Dial Plan.
- After enabling user's mailbox for UM, perform full recon or that user should be reconciled to set the formatted values of UM Addresses(Extensions) on TIM.

To disable user's MailBox for Unified Messaging we have to clear the value of UM Mailbox Policy on ITIM.

#### **Note:**

 After disabling user's mailbox for UM, full recon or that user should be reconciled to clear the values of UM Addresses(Extensions)on ITIM or we can delete those values from ITIM by performing delete operation for those values

#### **Modifying Unified Messaging:**

To modify UM Addresses (Extensions) value we need to provide the value in specific format as API accepts the value of UM Addresses (Extensions) only in below format.

**Format**– eum:<extension number>;phone-context:<Dial plan name for the given extension number>

 **For example**- eum:12345;phone-context:Mydialplan.newport.cm.ibm.com EUM:67890;phone-context:Mydialplan.newport.cm.ibm.com

Here prefix "eum" indicates its secondary UM Addresses (Extensions) and prefix "EUM" indicates it's primary UM Address (Extensions).

#### **Note:**

- User must specify the value of Extensions in the UM Addresses (Extensions) attribute on ITIM. It should not specify in the Proxy Address attribute.
- After modifying the values of UM Addresses (Extensions). Full recon or lookup for that user should be performed to retrieve value of UM Addresses (Extensions) in Proxy addresses on ITIM.

 $\rightarrow$  Unified Messaging Policy can be modified only if the selected new policy belongs to the same Dial Plan.

#### **Consider the following cases while modifying the Unified Messaging Feature:**

- While Enabling/Disabling/Modifying Unified Messaging feature on Exchange 2007 Windows Active Directory Adapter service must be running under Administrator Account
- Before modifying Unified Messaging Feature, it should be insured that User's MailBox must be enabled for Unified Messaging.
- Windows Active Directory Adapter will fail Unified Messaging attributes, if in a single request user is disabling MailBox and Modifying Unified Messaging Feature. In this case adapter will fail Unified Messaging attributes those having ADD/MODIFY operation type however return success for the Unified Messaging attributes having operation type DELETE.

#### **MR081710242 - Optionally requires a MailBoxStore and use Exchange 2010 Default feature if Store is not present.**

With this release Windows Active Directory Adapter is able to create default MailBox for user on Exchange 2010 using the default feature of Exchange 2010 if Store is not present.

On Exchange 2010, Windows Active Directory Adapter will create default mailbox for user if user specify any exchange attribute other than Target Address, ConnectToMailBox and MailBox Store attribute on ITIM .However on Exchange2007 it will not create default mailbox and Windows Active Directory Adapter will fail the other specified Exchange attributes with error message.

**Note:** After creating default mailbox, Full recon or that user should be reconciled to view the value of default MailBox on ITIM under MailBox Store attribute

#### **Windows Active Directory Adapter will create Default MailBox on Exchange 2010 for user in the following cases:**

#### **While creating user:**

While creating user if any exchange attribute is specified in the request other than Target Address, ConnectToMailBox and MailBox Store attribute Windows Active Directory Adapter will create default mailbox for user.

#### **While Modifying user:**

If user does not have MailBox, and while modifying user if any exchange attributes is specified other than Target Address, ConnectToMailBox and MailBox Store attribute with ADD/DELETE or MODIFY operations Active Directory Adapter will create default mailbox for user.

If user does not have MailBox, and while modifying user if any exchange attributes is specified other than Target Address, ConnectToMailBox and MailBox Store attribute with only DELETE operation type then adapter will not create default mailbox for user.

Customizing or Extending Adapter Features

The Identity Manager adapters can be customized and/or extended. The type and method of this customization may vary from adapter to adapter.

## *Getting Started*

Customizing and extending adapters requires a number of additional skills. The developer must be familiar with the following concepts and skills prior to beginning the modifications:

- LDAP schema management
- Working knowledge of scripting language appropriate for the installation platform
- Working knowledge of LDAP object classes and attributes
- Working knowledge of XML document structure

**Note:** This adapter supports customization both through the use of pre-Exec and post-Exec scripting and schema extensions using the extshema.txt file.

Tivoli Identity Manager Resources:

Check the "Learn" section of the [Tivoli Identity Manager](http://www-306.ibm.com/software/sysmgmt/products/support/IBMTivoliIdentityManager.html) Support web site for links to training, publications, and demos.

# *Support for Customized Adapters*

The integration to the Identity Manager server – the adapter framework – is supported. However, IBM does not support the customizations, scripts, or other modifications. If you experience a problem with a customized adapter, IBM Support may require the problem to be demonstrated on the GA version of the adapter before a PMR is opened.

# **Supported Configurations**

### *Installation Platform*

The IBM Tivoli Identity Manager Adapter was built and tested on the following product versions.

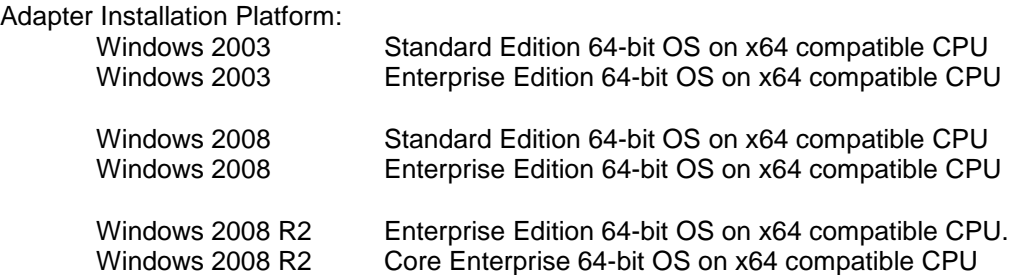

#### Managed Resource:

Active Directory on Windows 2003 Standard or Enterprise Edition 64-bit OS Active Directory on Windows 2008 Standard or Enterprise Edition 64-bit OS Active Directory on Windows 2008 R2 Enterprise Edition 64-bit OS Active Directory on Windows 2008 R2 Core Enterprise 64-bit OS on x64 compatible CPU

With optional: Exchange Server 2007 with SP1 ---with--- Exchange 2007 Management Tools

Exchange Server 2010 -- with -- Exchange 2010 Management Tools

Note: Microsoft supports Exchange 2007 and 2010 only on 64-bit versions of Windows. See Microsoft product documentation for more information.

IBM Tivoli Identity Manager: Identity Manager v5.0

# **Notices**

This information was developed for products and services offered in the U.S.A. IBM may not offer the products, services, or features discussed in this document in other countries. Consult your local IBM representative for information on the products and services currently available in your area. Any reference to an IBM product, program, or service is not intended to state or imply that only that IBM product, program, or service may be used. Any functionally equivalent product, program, or service that does not infringe any IBM intellectual property right may be used instead. However, it is the user's responsibility to evaluate and verify the operation of any non-IBM product, program, or service.

IBM may have patents or pending patent applications covering subject matter described in this document. The furnishing of this document does not give you any license to these patents. You can send license inquiries, in writing, to:

IBM Director of Licensing IBM Corporation North Castle Drive Armonk, NY 10504-1785 U.S.A.

For license inquiries regarding double-byte (DBCS) information, contact the IBM Intellectual Property Department in your country or send inquiries, in writing, to:

IBM World Trade Asia Corporation Licensing 2-31 Roppongi 3-chome, Minato-ku Tokyo 106-0032, Japan

**The following paragraph does not apply to the United Kingdom or any other country where such provisions are inconsistent with local law:** INTERNATIONAL BUSINESS MACHINES CORPORATION PROVIDES THIS PUBLICATION "AS IS" WITHOUT WARRANTY OF ANY KIND, EITHER EXPRESS OR IMPLIED, INCLUDING, BUT NOT LIMITED TO, THE IMPLIED WARRANTIES OF NON-INFRINGEMENT, MERCHANTABILITY OR FITNESS FOR A PARTICULAR PURPOSE. Some states do not allow disclaimer of express or implied warranties in certain transactions, therefore, this statement may not apply to you.

This information could include technical inaccuracies or typographical errors. Changes are periodically made to the information herein; these changes will be incorporated in new editions of the publication. IBM may make improvements and/or changes in the product(s) and/or the program(s) described in this publication at any time without notice.

Any references in this information to non-IBM Web sites are provided for convenience only and do not in any manner serve as an endorsement of those Web sites. The materials at those Web sites are not part of the materials for this IBM product and use of those Web sites is at your own risk.

IBM may use or distribute any of the information you supply in any way it believes appropriate without incurring any obligation to you.

Licensees of this program who wish to have information about it for the purpose of enabling: (i) the exchange of information between independently created programs and other programs (including this one) and (ii) the mutual use of the information which has been exchanged should contact:

IBM Corporation 2ZA4/101 11400 Burnet Road Austin, TX 78758 U.S.A. Such information may be available, subject to appropriate terms and conditions, including in some cases, payment of a fee.

The licensed program described in this information and all licensed material available for it are provided by IBM under terms of the IBM Customer Agreement, IBM International Program License Agreement, or any equivalent agreement between us.

Any performance data contained herein was determined in a controlled environment. Therefore, the results obtained in other operating environments may vary significantly. Some measurements may have been made on development-level systems and there is no guarantee that these measurements will be the same on generally available systems. Furthermore, some measurements may have been estimated through extrapolation. Actual results may vary. Users of this document should verify the applicable data for their specific environment.

Information concerning non-IBM products was obtained from the suppliers of those products, their published announcements or other publicly available sources. IBM has not tested those products and cannot confirm the accuracy of performance, compatibility or any other claims related to non-IBM products. Questions on the capabilities of non-IBM products should be addressed to the suppliers of those products.

### *Trademarks*

The following terms are trademarks or registered trademarks of International Business Machines Corporation in the United States, other countries, or both:

IBM IBM logo Tivoli

Adobe, Acrobat, Portable Document Format (PDF), and PostScript are either registered trademarks or trademarks of Adobe Systems Incorporated in the United States, other countries, or both.

Cell Broadband Engine and Cell/B.E. are trademarks of Sony Computer Entertainment, Inc., in the United States, other countries, or both and is used under license therefrom.

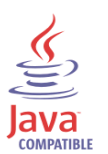

Java and all Java-based trademarks are trademarks of Sun Microsystems, Inc. in the United States, other countries, or both.

Microsoft, Windows, Windows NT®, and the Windows logo are trademarks of Microsoft Corporation in the United States, other countries, or both.

Intel®, Intel logo, Intel Inside®, Intel Inside logo, Intel Centrino™, Intel Centrino logo, Celeron®, Intel Xeon™, Intel SpeedStep®, Itanium®, and Pentium® are trademarks or registered trademarks of Intel Corporation or its subsidiaries in the United States and other countries.

UNIX is a registered trademark of The Open Group in the United States and other countries.

Linux is a trademark of Linus Torvalds in the U.S., other countries, or both.

ITIL® is a registered trademark, and a registered community trademark of the Office of Government Commerce, and is registered in the U.S. Patent and Trademark Office.

IT Infrastructure Library® is a registered trademark of the Central Computer and Telecommunications Agency which is now part of the Office of Government Commerce.

Other company, product, and service names may be trademarks or service marks of others.

**End of Release Notes**